# Administración de base de datos con PostgreSQL

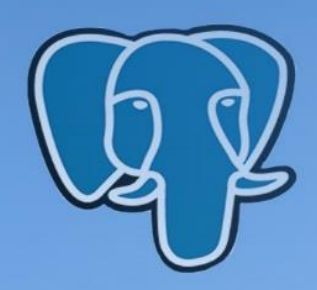

Ing. Mariuxi Paola Zea Ordóñez, Mg. Ing. Jimmy Rolando Molina Ríos, Mg. Ing. Fausto Fabián Redrován Castillo, Mg.

## Ingeniería y Tecnología

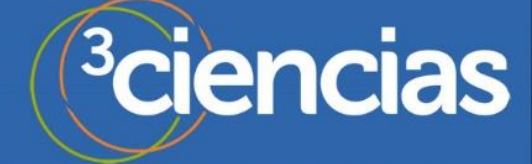

## **ADMINISTRACIÓN DE BASES DE DATOS CON POSTGRESQL**

**Ing Mariuxi Paola Zea Ordóñez, Mg. Ing. Jimmy Rolando Molina Ríos, Mg. Ing. Fausto Fabían Redrován Castillo, Mg.** 

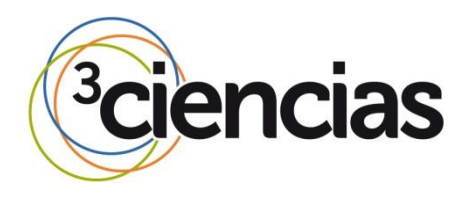

**Editorial Área de Innovación y Desarrollo, S.L**

Quedan todos los derechos reservados. Esta publicación no puede ser reproducida, distribuida, comunicada públicamente o utilizada, total o parcialmente, sin previa autorización.

ÁREA DE INNOVACIÓN Y DESARROLLO, S.L.

© del texto: **Los autores**

C/ Els Alzamora, 17 - 03802 - ALCOY (ALICANTE[\) info@3ciencias.com](mailto:info@3ciencias.com)

Primera edición: **abril 2017**

ISBN: **978-84-946684-6-3**

DOI: <http://dx.doi.org/10.17993/IngyTec.2017.18>

4

.

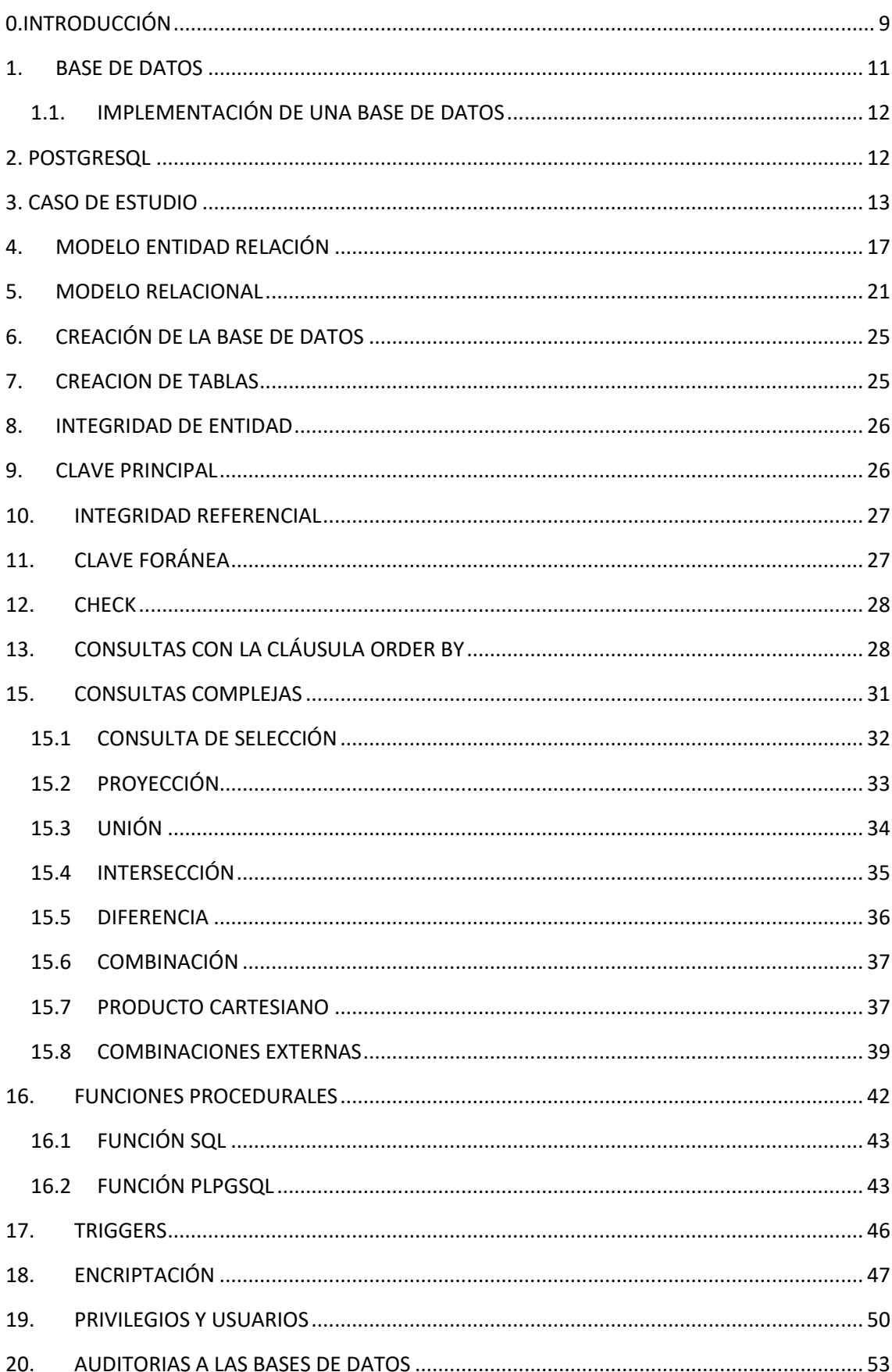

## ÍNDICE

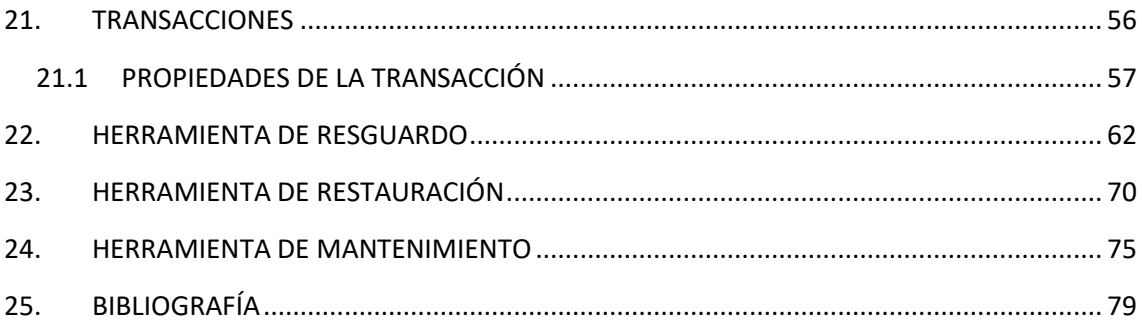

## ÍNDICE DE ILUSTRACIONES Y TABLAS

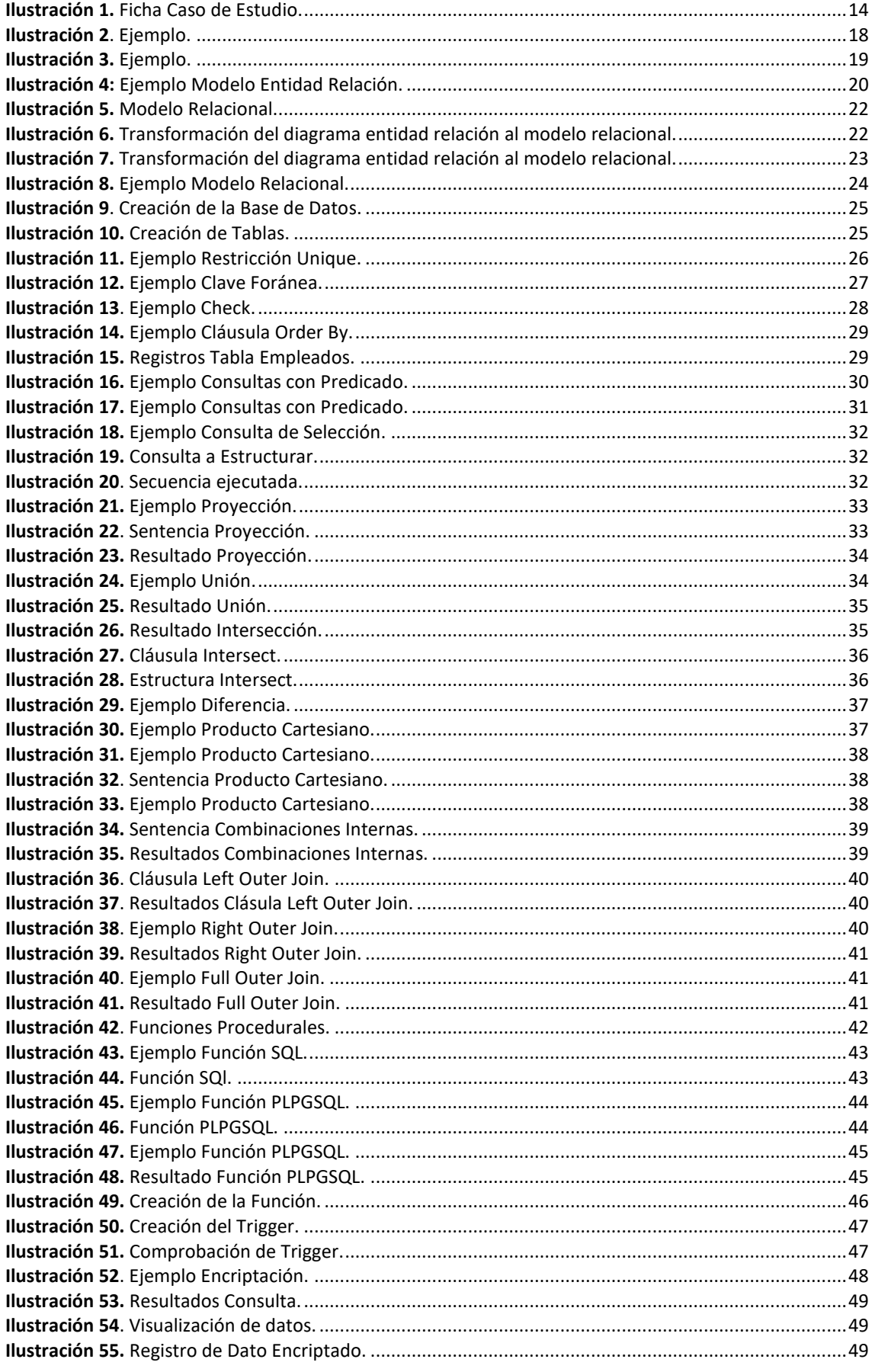

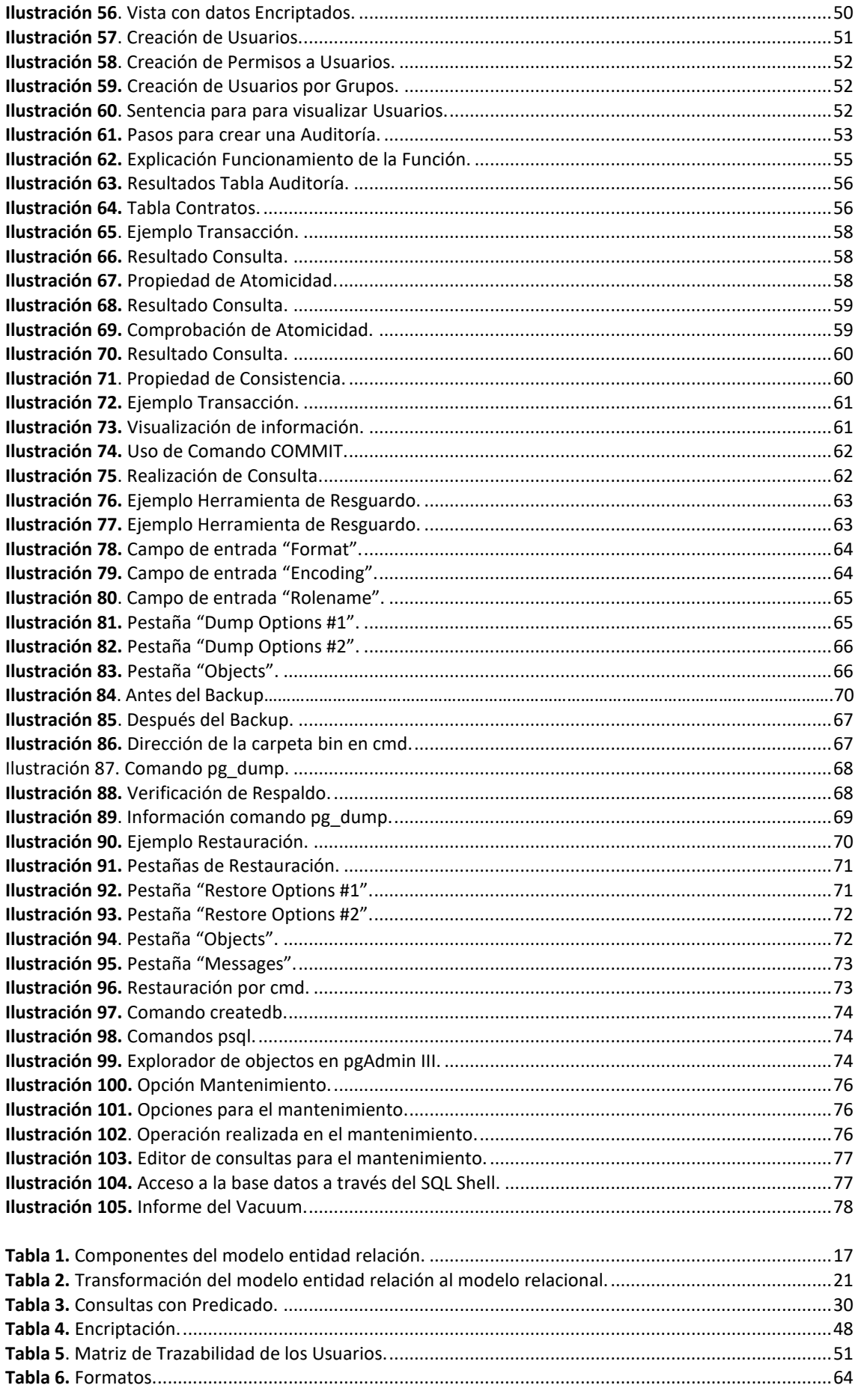

### <span id="page-8-0"></span>**0. INTRODUCCIÓN**

En la actualidad, las bases de datos cumplen una función muy importante en los sistemas de información, la mayoría de las empresas sean públicas o privadas tiene sus procesos automatizados y esto hace que los sistemas manuales queden obsoletos a la hora de realizar búsquedas, modificaciones y cualquier obtención de información de dicha empresa, es por ello que la utilización de una base de datos se hace indispensable al momento de almacenar grandes volúmenes de información con la que cuenta la organización. Una base de datos es un banco de información, el cual contiene datos relacionados entre sí y se encuentran agrupados o estructurados; además son manipulados por programas conocidos actualmente como Sistema de Gestión de Base de Datos (SGBD). En este caso se ha utilizado PostgreSQL como SGBD para la realización y ejecución del proyecto.

Cabe mencionar que para poder desarrollar una correcta base datos es necesario realizar el Modelo Entidad Relación y un buen modelado relacional englobando todos los requerimientos o acciones que cumple la empresa, una vez que esta fase se haya ejecutado con éxito se podría proceder a la creación y a la implementación de los conceptos para la buena administración de una base de datos.

Es por ello que el presente libro presenta un caso de estudio acerca de la empresa inmobiliaria "Tierra Prometida" que servirá de plataforma para realizar la administración de la estructura de la base de datos.

El documento se compone de cuatro capítulos que corresponden a: El primer Capítulo se trata acerca de la Programación Back-End, incluye scripts para crear la estructura de la base de datos, para consultas avanzadas, consultas con funciones, subqueryes, store procedure, y triggers. En el Capítulo II, se aborda el tema de seguridad e integridad de la base de datos. A continuación, en el Capítulo III, se explica sobre Sistemas Transaccionales. Finalmente, en el Capítulo IV se trata acerca de las técnicas de recuperación.

## <span id="page-10-0"></span>**1. BASE DE DATOS**

Todas las bases de datos, desde las más sencillas hasta las más complejas, están compuestas por listas de información.

"Una base de datos es una colección de información organizada de tal modo que sea fácilmente accesible, gestionada y actualizada" (Rouse.).

Una base de datos permite almacenar diferentes tipos de información. Las bases de datos permiten a sus usuarios acceder, registrar y analizar datos de una manera rápida y sencilla.

"En informática, las bases de datos a veces se clasifican de acuerdo a su enfoque organizativo. El enfoque más frecuente es la base de datos relacional, una base de datos tabular en la que los datos se definen de manera que puede ser reorganizada y se accede en un número de maneras diferentes. Una base de datos distribuida es una que puede ser dispersada o replicada entre diferentes puntos de una red" (Rouse.).

"Los sistemas gestores de bases de datos son la herramienta más adecuada para almacenar los datos en un sistema de información debido a sus características de seguridad, recuperación ante fallos, gestión centralizada, estandarización del lenguaje de consulta y funcionalidad avanzada" (Rouse.).

Las ventajas de utilizar un almacenamiento estructurado se aprecian en diversos puntos, ya que afectan no solo a los datos sino también al propio uso.

Según, (Bases de datos) indica algunas de las ventajas más características como lo son las siguientes:

- **Mayor independencia**. Los datos son independientes de las aplicaciones que los usan, así como de los usuarios.
- **Mayor disponibilidad**. Se facilita el acceso a los datos desde contextos, aplicaciones y medios distintos, haciéndolos útiles para un mayor número de usuarios.
- **Mayor seguridad (protección de los datos)**. Por ejemplo, resulta más fácil replicar una base de datos para mantener una copia de seguridad que hacerlo con un conjunto de ficheros almacenados de forma no estructurada. Además, al estar centralizado el acceso a los datos, existe una verdadera sincronización de todo el trabajo que se haya podido hacer sobre estos, con lo que esa copia de seguridad servirá a todos los usuarios.
- **Menor redundancia**. Un mismo dato no se encuentra almacenado en múltiples ficheros o con múltiples esquemas distintos, sino en una única instancia en la base de datos. Esto redunda en menor volumen de datos y mayor rapidez de acceso.

#### **Mayor eficiencia en la captura, codificación y entrada de datos**.

Siendo así ventajas importantes en el tratamiento de la información que se aloja dentro de una base datos en cualquier organización.

#### <span id="page-11-0"></span>**1.1. IMPLEMENTACIÓN DE UNA BASE DE DATOS**

Para la implementación de una base de datos, esta implica la definición de la estructura, más concretamente según **Fuente especificada no válida.** Se puede distinguir las siguientes fases en el proceso global de desarrollo de una base de datos:

- **Diseño lógico**. Independiente del SGBD empleado, es un diseño conceptual que pretende modelizar el contenido de la base de datos.
- **Diseño físico**. Es la adaptación del diseño conceptual a las particularidades del SGBD escogido.
- **Implementación**. Introducción de los datos en la base de datos.
- **Mantenimiento**. Monitorización de la actividad sobre la base de datos.

## **2. POSTGRESQL**

<span id="page-11-1"></span>"PostgreSQL es un sistema de gestión de bases de datos objeto-relacional, distribuido bajo licencia BSD y con su código fuente disponible libremente. Es el sistema de gestión de bases de datos de código abierto más potente del mercado" (Sobre PostgreSQL).

"PostgreSQL utiliza un modelo cliente/servidor y usa multiprocesos en vez de multihilos para garantizar la estabilidad del sistema. Un fallo en uno de los procesos no afectará el resto y el sistema continuará funcionando" (Sobre PostgreSQL).

Según el sitio oficial de PostgreSQL son varias las características de este software, las cuales se detallan a continuación:

- Es una base de datos 100% ACID
- Integridad referencial
- Tablespaces
- Nested transactions (savepoints)
- Replicación asincrónica/sincrónica / Streaming replication Hot Standby
- Two-phase commit
- PITR point in time recovery
- Copias de seguridad en caliente (Online/hot backups)
- Unicode
- Juegos de caracteres internacionales
- Regionalización por columna
- Multi-Version Concurrency Control (MVCC)
- Multiples métodos de autentificación
- Acceso encriptado via SSL
- Actualización in-situ integrada (pg\_upgrade)
- SE-postgres
- Completa documentación
- Licencia BSD
- Disponible para Linux y UNIX en todas sus variantes (AIX, BSD, HP-UX, SGI IRIX, Mac OS X, Solaris, Tru64) y Windows 32/64bit.

Otra definición sobre PostgreSQL indica que es "Un sistema de base de datos relacionales es un sistema que permite la manipulación de acuerdo con las reglas del álgebra relacional. Los datos se almacenan en tablas de columnas y renglones. Con el uso de llaves, esas tablas se pueden relacionar unas con otras."

## <span id="page-12-0"></span>**3. CASO DE ESTUDIO**

Para comenzar iniciaremos con el siguiente caso de estudio que será automatizado en una base de datos.

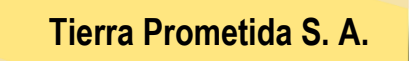

En este apartado se describe una empresa inmobiliaria, Tierra Prometida, que está especializada en el alquiler de pisos y casas amuebladas.

Esta empresa se encarga de dar publicidad a los inmuebles que ofrece en alquiler, tanto en prensa local como nacional, entrevista a los posibles inquilinos, organiza las visitas a los inmuebles y negocia los contratos de alquiler. Una vez firmado el alquiler, la empresa asume la responsabilidad del inmueble, realizando inspecciones periódicas para comprobar su correcto mantenimiento.

Esta información se encuentra actualmente en fichas:

<span id="page-13-0"></span>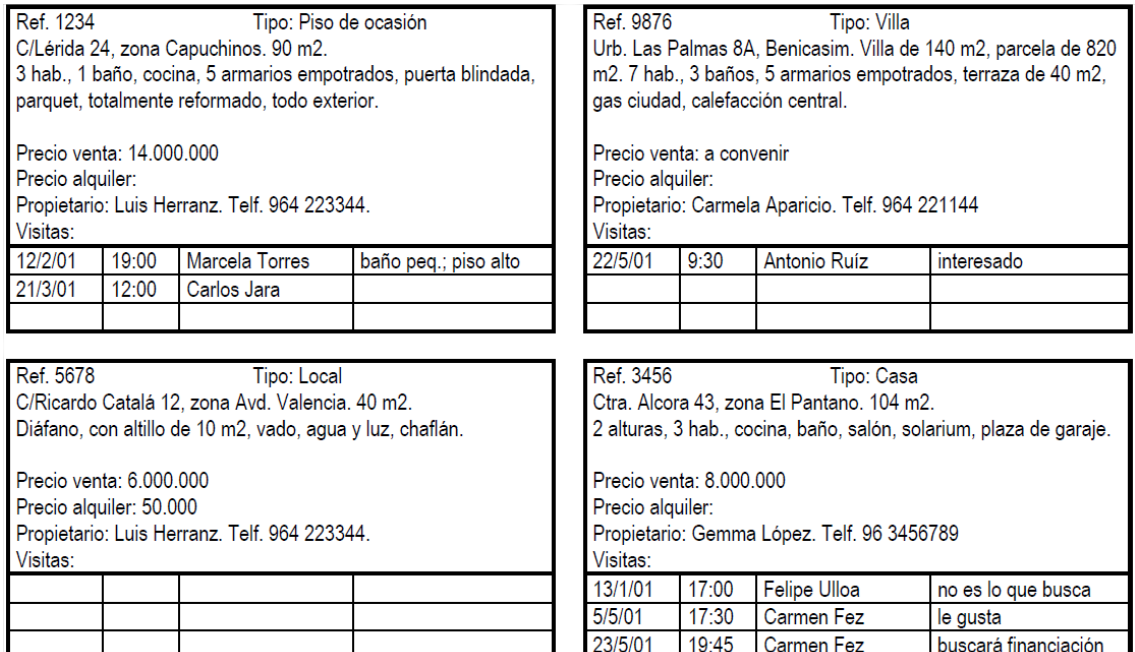

**Ilustración 1.** Ficha Caso de Estudio.

**Fuente:** autores.

La agencia posee varias oficinas. Ya que la ficha de cada inmueble se encuentra en la oficina a la que se ha dirigido el propietario para ponerlo en venta o alquiler, la forma de compartir esta información actualmente es consultándola telefónicamente entre oficinas.

A continuación, se describen los datos que se manejan en las oficinas de la empresa para llevar a cabo el trabajo diario.

*Oficinas:*

La empresa tiene varias oficinas en todo el país. Cada oficina tiene un código de identificación que es único, tiene una dirección (calle, número y ciudad), un número de teléfono y un número de fax. Cada oficina tiene su propia plantilla.

*Plantilla:*

Cada oficina tiene un director que se encarga de supervisar todas sus gestiones. La empresa sigue muy de cerca el trabajo de los directores y tiene registrada la fecha en que cada director empezó en el cargo en su oficina. Cada director tiene un pago anual por gastos de vehículo y una bonificación mensual que depende de los contratos de alquiler que haya realizado su oficina.

En cada oficina hay varios supervisores. Cada uno es responsable del trabajo diario de un grupo de entre cinco y diez empleados que realizan las gestiones de los alquileres. El trabajo administrativo de cada grupo lo lleva un administrativo.

Cada miembro de la plantilla tiene un código único que lo identifica en la empresa. De cada uno de ellos se quiere conocer el nombre, la dirección, el número de teléfono, la fecha de nacimiento, el número del DNI, su puesto en la empresa, el salario anual y la

fecha en que entró en la empresa. De los administrativos se desea conocer también la velocidad con que escriben a máquina (en pulsaciones por minuto).

Además, de cada empleado se debe guardar información sobre uno de sus parientes más próximos: nombre, relación con el empleado, dirección y número de teléfono.

*Inmuebles para alquilar:*

Cada oficina de la empresa tiene una serie de inmuebles para alquilar. Estos inmuebles se identifican por un código que es único dentro de la empresa. Los datos que se guardan de cada inmueble son los siguientes: dirección completa (calle, número y ciudad), tipo de inmueble, número de habitaciones y precio del alquiler en euros (este precio es mensual), precio de venta, galería de imágenes. El precio del alquiler se revisa de forma anual.

Cada inmueble se asigna a un empleado que es el responsable de su gestión. Cada miembro de la plantilla puede tener asignados hasta veinte inmuebles para alquilar.

Si un propietario elimina su oferta de alquiler de la empresa, su información se mantiene durante al menos tres años.

*Propietarios:*

Los propietarios de los inmuebles pueden ser particulares o empresas. A cada propietario se le asigna un código que es único en la empresa. De los particulares se guarda el nombre, la dirección y el número de teléfono. De las empresas se guarda el nombre comercial, tipo de empresa, la dirección, el número de teléfono y el nombre de la persona de contacto.

*Inquilinos (clientes):*

Cuando un cliente contacta con la empresa por primera vez, se toman sus datos: nombre, dirección, número de teléfono, tipo de inmueble que prefiere e importe máximo que está dispuesto a pagar al mes por el alquiler. Ya que es un posible inquilino, se le asigna un código que es único en toda la empresa. De la entrevista inicial que se realiza con cada cliente se guarda la fecha, el empleado que la realizó y unos comentarios generales sobre el posible inquilino.

*Visitas a los inmuebles:*

En la mayoría de los casos, los posibles inquilinos desean ver varios inmuebles antes de alquilar uno. De cada visita que se realiza se guarda la fecha y los comentarios realizados por el cliente respecto al inmueble.

*Publicidad de los inmuebles:*

Cuando algún inmueble es difícil de alquilar, la empresa lo anuncia en la prensa local y nacional. De cada anuncio se guarda la fecha de publicación y el coste económico del anuncio. De los periódicos se guarda el nombre, la dirección, el número de teléfono, el número de fax y el nombre de la persona de contacto.

*Contratos de alquiler:*

La empresa se encarga de redactar los términos de cada contrato de alquiler. Cada contrato tiene un número, un importe mensual, un método de pago, el importe del depósito, si se ha realizado el depósito, las fechas de inicio y finalización del contrato, la

duración del contrato en meses y el miembro de la plantilla que lo formalizó. La duración mínima de un contrato es de tres meses y la duración máxima es de un año. Cada cliente puede tener alquilados uno o varios inmuebles al mismo tiempo.

*Venta:*

La empresa se encarga de redactar los términos de cada contrato de venta (o factura de venta). Cada contrato tiene al menos un número, un importe, un método de pago, el importe del depósito (en el caso de que el pago sea a crédito), plazo de pago, observaciones. Cada cliente puede comprar uno o varios inmuebles al mismo tiempo.

*Pagos:*

La empresa se encarga de registrar los cobros (o pagos) realizados por la venta de inmuebles. Cada registro de pago (recibo) tiene al menos un número, un importe, fecha de pago.

*Inspecciones:*

Como parte del servicio que presta la empresa, ésta se encarga de realizar inspecciones periódicas a los inmuebles para asegurarse de que se mantienen en buen estado. Cada inmueble se inspecciona al menos una vez cada seis meses. Se inspeccionan tanto los inmuebles alquilados, como los que están disponibles para alquilar. De cada inspección se anota la fecha y los comentarios sobre su estado que quiera incluir el empleado que la ha llevado a cabo.

*Actividades de cada oficina:*

En cada oficina se llevan a cabo las siguientes actividades para garantizar que cada empleado tenga acceso a la información necesaria para desempeñar su tarea de modo efectivo y eficiente. Cada actividad está relacionada con una función específica de la empresa. Cada una de estas funciones corresponde a uno o varios puestos de los que ocupan los empleados, por lo que éstos se indican entre paréntesis.

- 1. Crear y mantener las fichas con los datos de los empleados y su familiar más próximo (director).
- 2. Realizar listados de los empleados de cada oficina (director).
- 3. Realizar listados del grupo de empleados de un supervisor (director y supervisor).
- 4. Realizar listados de los supervisores de cada oficina (director y supervisor).
- 5. Crear y mantener las fichas con los datos de los inmuebles para alquilar (y de sus propietarios) de cada oficina (supervisor).
- 6. Realizar listados de los inmuebles para alquilar en cada oficina (toda la plantilla).
- 7. Realizar listados de los inmuebles para alquilar asignados a un determinado miembro de la plantilla (supervisor).
- 8. Crear y mantener las fichas con los datos de los posibles inquilinos de cada oficina (supervisor).
- 9. Realizar listados de los posibles inquilinos registrados en cada oficina (toda la plantilla).
- 10. Buscar inmuebles para alquilar que satisfacen las necesidades de un posible inquilino (toda la plantilla).
- 11. Crear y mantener las fichas de las visitas realizadas por los posibles inquilinos (toda la plantilla).
- 12. Realizar listados con los comentarios hechos por los posibles inquilinos respecto a un inmueble concreto (toda la plantilla).
- 13. Crear y mantener las fichas con los datos de los anuncios insertados en los periódicos (toda la plantilla).
- 14. Realizar listados de todos los anuncios que se han hecho sobre un determinado inmueble (supervisor).
- 15. Realizar listados de todos los anuncios realizados en un determinado periódico (supervisor).
- 16. Crear y mantener las fichas que contienen los datos sobre cada contrato de alquiler (director y supervisor).
- 17. Realizar listados de los contratos de alquiler de un determinado inmueble (director y supervisor).
- 18. Crear y mantener las fichas con los datos de cada inspección realizada a los inmuebles en alquiler (toda la plantilla).
- 19. Realizar listados de todas las inspecciones realizadas a un determinado inmueble (supervisor).

### <span id="page-16-0"></span>**4. MODELO ENTIDAD RELACIÓN**

"El modelo de datos entidad-relación (E-R) está basado en una percepción del mundo real que consta de una colección de objetos básicos, llamados entidades, y de relaciones entre estos objetos" (Silberschatz, 2002).

<span id="page-16-1"></span>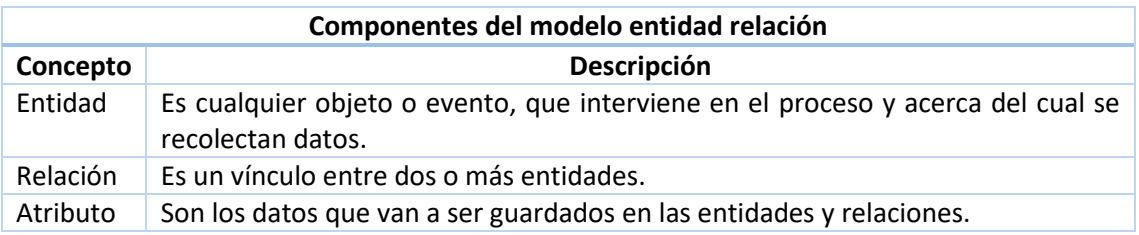

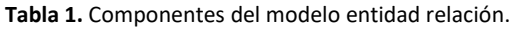

**Fuente:** autores.

La estructura lógica general de una base de datos se puede expresar gráficamente mediante un diagrama entidad relación, que consta de los siguientes componentes:

- Rectángulos: que representan conjuntos de entidades.
- Elipses: que representan atributos.
- Rombos: que representan relaciones entre conjuntos de entidades.
- Líneas: que unen los atributos con los conjuntos de entidades y los conjuntos de entidades con las relaciones.

#### **EJEMPLO**

<span id="page-17-0"></span>La empresa Tierra Prometida tiene varias oficinas en todo el país. Cada oficina tiene un código de identificación que es único, tiene una dirección un número de teléfono y un número de fax. Cada oficina tiene su propia plantilla.

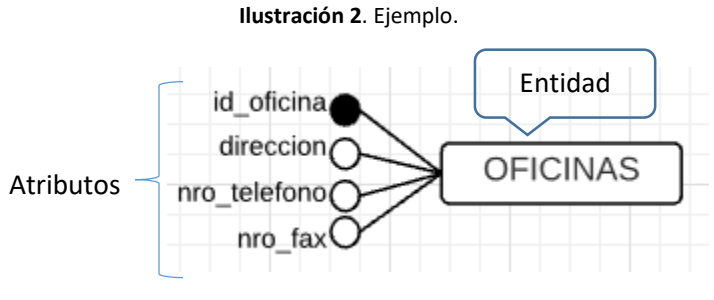

**Fuente:** autores.

Cardinalidad: expresa cuántas del conjunto de entidades de un extremo de la relación están relacionadas con cuántas entidades del conjunto del otro extremo. Pudiendo ser de las siguientes maneras:

- Asociación uno a uno (1:1): "son aquellas en las cuales solo interviene un objeto de cada entidad" (Zea).
- Asociación uno a muchos (1:N): "son aquellas en las cuales interviene un objeto de una de las entidades asociadas a varios objetos de la otra entidad" (Zea).
- Asociación muchos a muchos (M:N):"son aquellas en las que intervienen varios objetos de una de las entidades asociadas a varios objetos de la otra entidad, es decir que describe la posibilidad de que las entidades puedan tener numerosas asociaciones en cualquier dirección" (Zea).

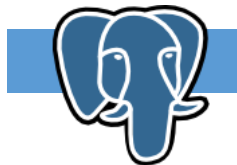

#### **EJEMPLO**

Cada oficina de la empresa tiene una serie de inmuebles para alquilar. Estos inmuebles se identifican por un código que es único dentro de la empresa. Los datos que se guardan de cada

inmueble son los siguientes: dirección, tipo de inmueble, número de habitaciones y precio del alquiler en euros (este precio es mensual), precio de venta, galería de imágenes. El precio del alquiler se revisa de forma anual.

Solución: Los sustantivos del enunciado, oficinas e inmuebles, son las entidades. La oficina guarda los datos de cada inmueble, con dicho verbo se evidencia la asociación entre las entidades.

<span id="page-18-0"></span>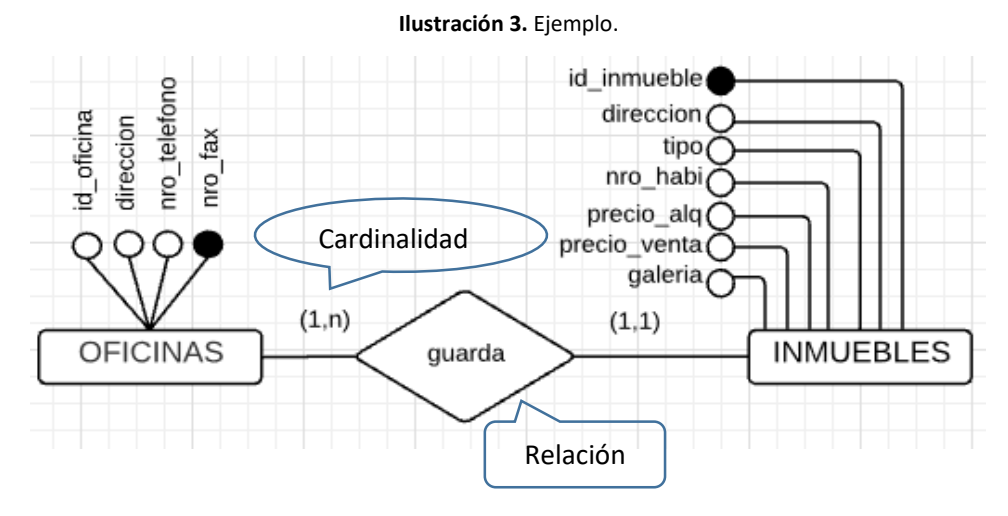

**Fuente:** autores.

La cardinalidad para este ejemplo es de 1:N, ya que cada oficina tiene una serie de inmuebles (varios), mientras que un inmueble sólo puede estar en una oficina.

## **MODELO ENTIDAD RELACIÓN**

#### **Ilustración 4:** Ejemplo Modelo Entidad Relación.

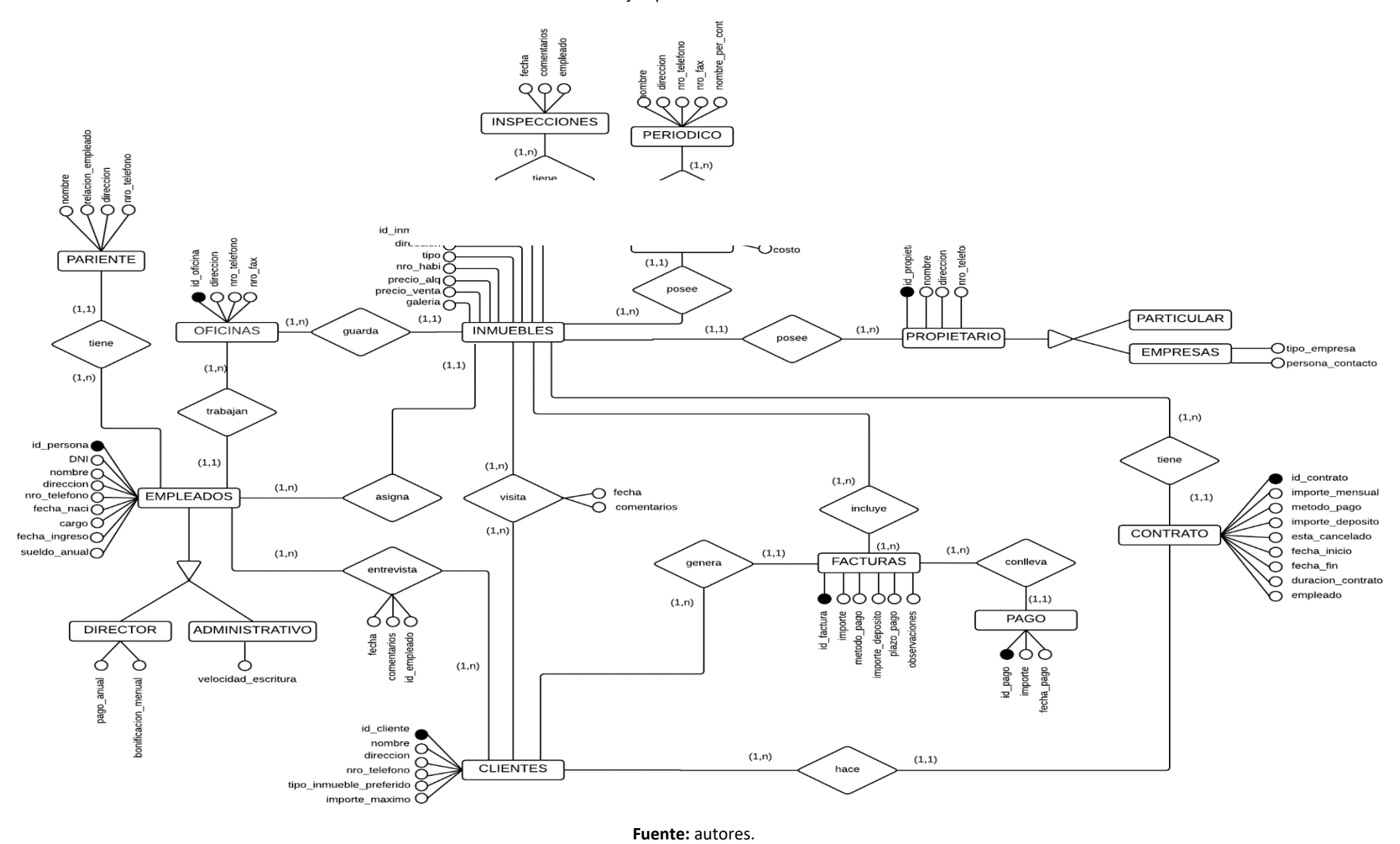

## <span id="page-20-0"></span>**5. MODELO RELACIONAL**

**Transformación del modelo entidad relación al modelo relacional**

En el modelo relacional se utiliza un grupo de tablas para representar los datos y las relaciones entre ellos. Cada tabla está compuesta por varias columnas, y cada columna tiene un nombre único (Silberschatz, 2002).

<span id="page-20-1"></span>

| T <b>abia 2.</b> Transformación del módelo entidad relación al módelo relacional. |                                                                                                    |  |  |  |  |
|-----------------------------------------------------------------------------------|----------------------------------------------------------------------------------------------------|--|--|--|--|
| MODELO ENTIDAD/RELACIÓN                                                           | <b>MODELO RELACIONAL</b>                                                                                                    |  |  |  |  |
| Entidad                                                                           | Tabla                                                                                                    |  |  |  |  |
| Atributo                                                                          | Columna/Campo                                                                                                    |  |  |  |  |
| Identificador Único                                                               | Clave Primaria                                                                                                    |  |  |  |  |
| <b>Relaciones N:M</b>                                                             | Nueva tabla con clave primaria la concatenación<br>de las claves de las entidades que la forman (la<br>relación pasa a ser una tabla, y en esa tabla se<br>pone como C.A. las entidades que une)                                                                                                    |  |  |  |  |
| Relaciones 1:N                                                                    | Propagando la de 1 en la de muchos (creando un<br>campo en la de muchos que referencie a la de<br>1) si cada elemento de la entidad que participa<br>con muchos aparece en la entidad de uno, es<br>decir, si TODOS los elementos de la entidad de<br>muchos tienen asociado uno de la entidad de<br>uno. |  |  |  |  |
| Relaciones 1:1                                                                    | Propagar la clave (igual que en la de 1:N) si cada<br>elemento de la entidad que participa con<br>muchos aparece en la entidad de uno, es decir,<br>si TODOS los elementos de la entidad de muchos<br>tienen asociado uno de la entidad de uno.                                                           |  |  |  |  |

**Tabla 2.** Transformación del modelo entidad relación al modelo relacional.

**Fuente:** autores.

<span id="page-21-0"></span>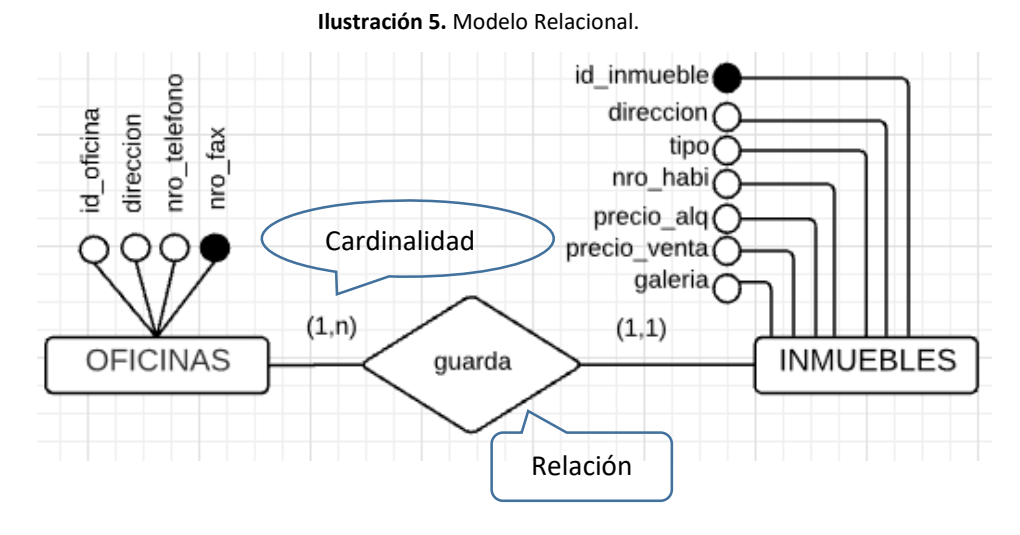

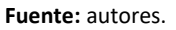

Transformar la entidad Oficinas al Modelo relacional, cuyos atributos son id\_oficina, dirección, nro\_telefono, nro\_fax.

<span id="page-21-1"></span>Transformar el siguiente diagrama entidad relación al modelo relacional.

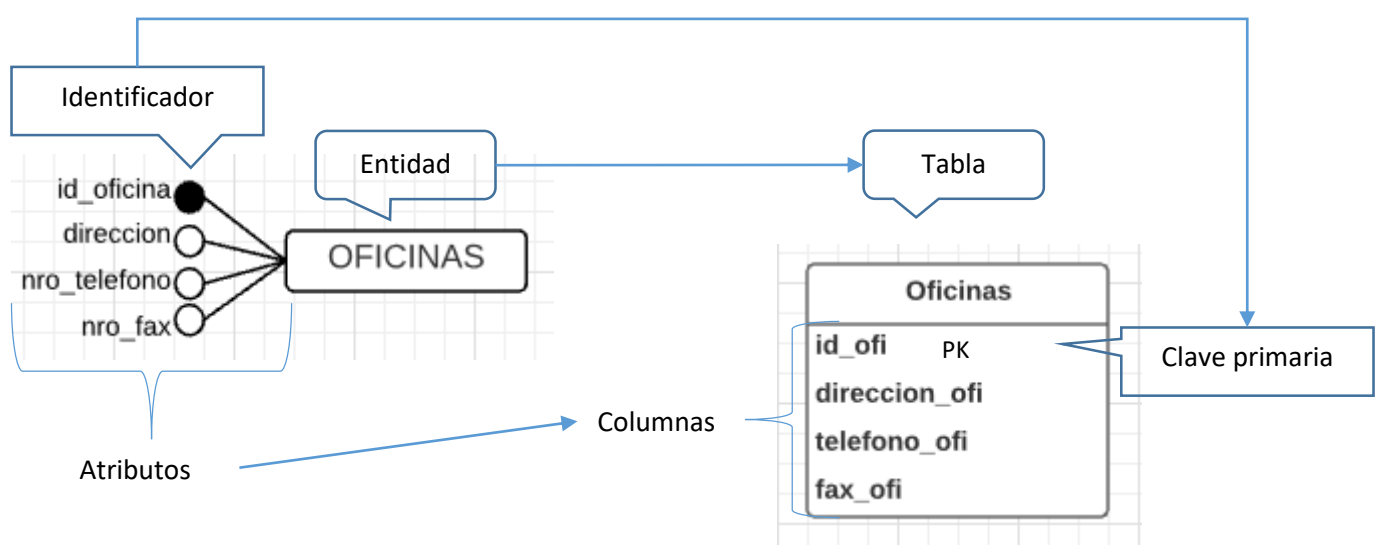

**Ilustración 6.** Transformación del diagrama entidad relación al modelo relacional.

#### **Fuente:** autores.

Como la cardinalidad es de uno a muchos, el atributo nro\_fax de la tabla Oficinas se coloca como clave foránea (atributo) en la tabla Inmuebles, además se usa la siguiente línea para indicar que una oficina tiene muchos inmuebles.

<span id="page-22-0"></span>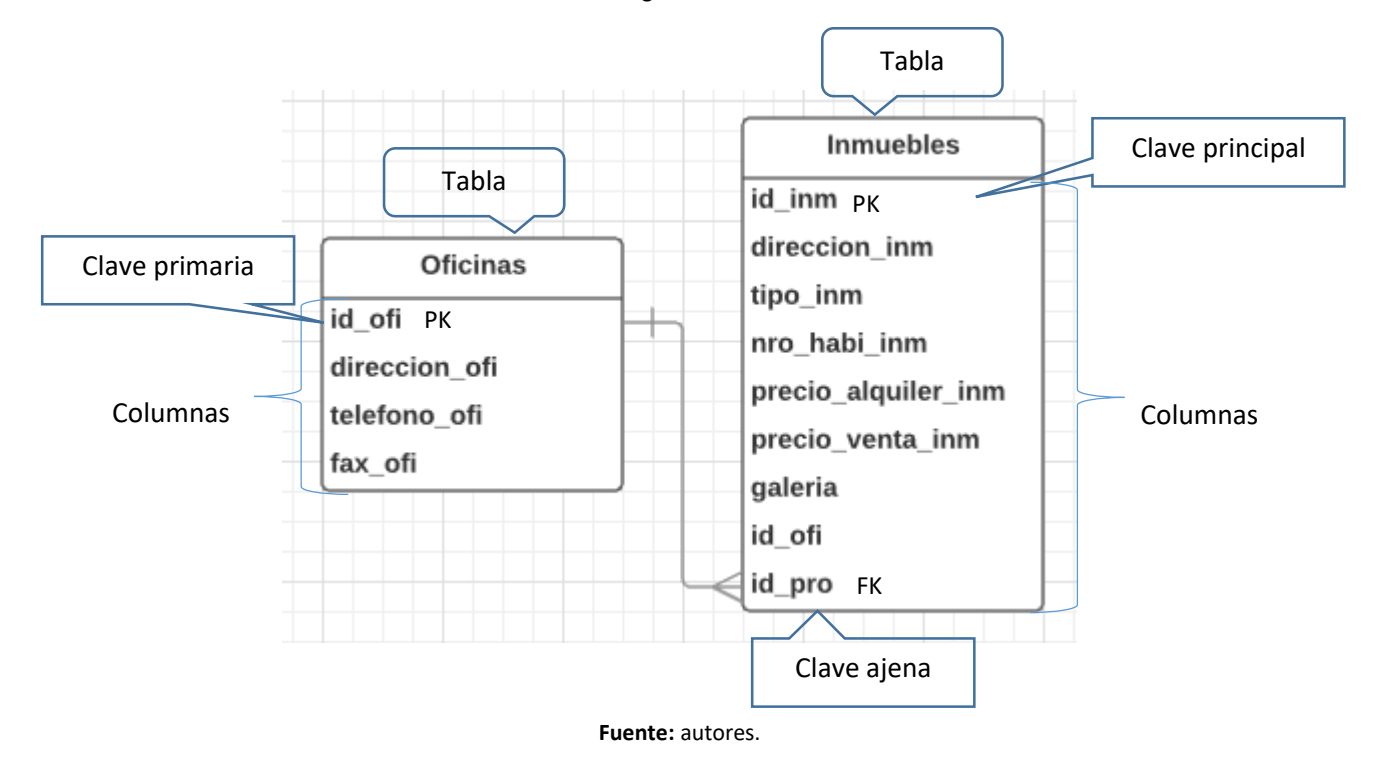

**Ilustración 7.** Transformación del diagrama entidad relación al modelo relacional.

## **MODELO RELACIONAL**

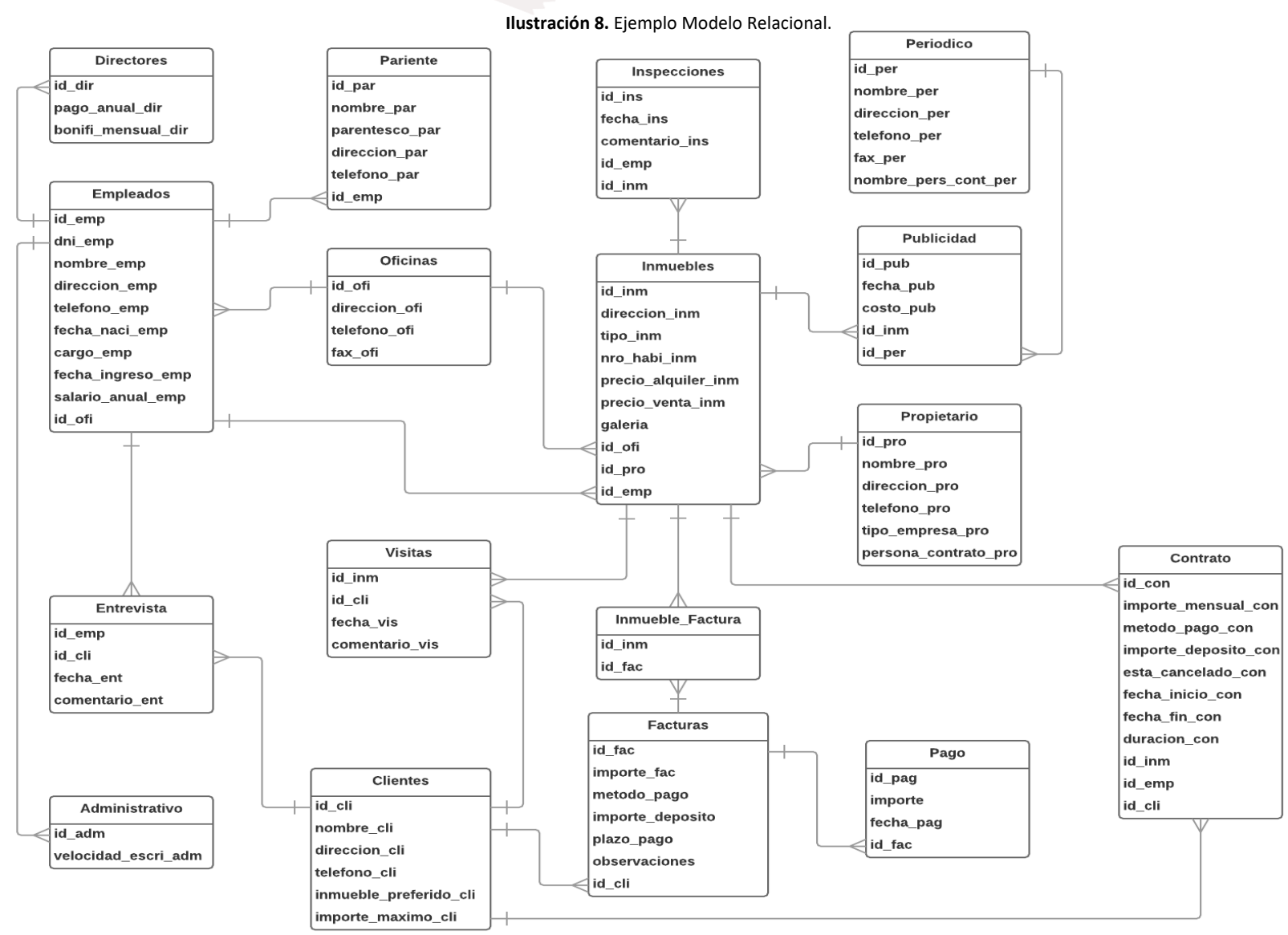

**Fuente:** autores.

## <span id="page-24-0"></span>**6. CREACIÓN DE LA BASE DE DATOS**

<span id="page-24-2"></span>La sentencia para crear la base de datos inmobiliaria es: CREATE DATABASE inmobiliaria:

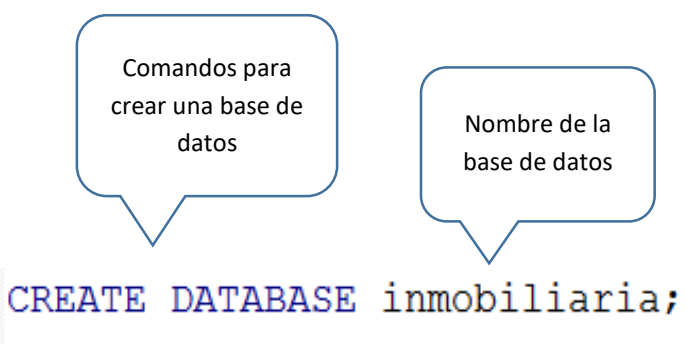

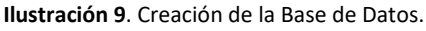

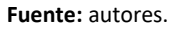

## <span id="page-24-1"></span>**7. CREACION DE TABLAS**

Para crear una tabla se define el nombre, y los campos que contiene, a los cuales se les debe indicar el tipo de dato. Los comandos requeridos son:

<span id="page-24-3"></span>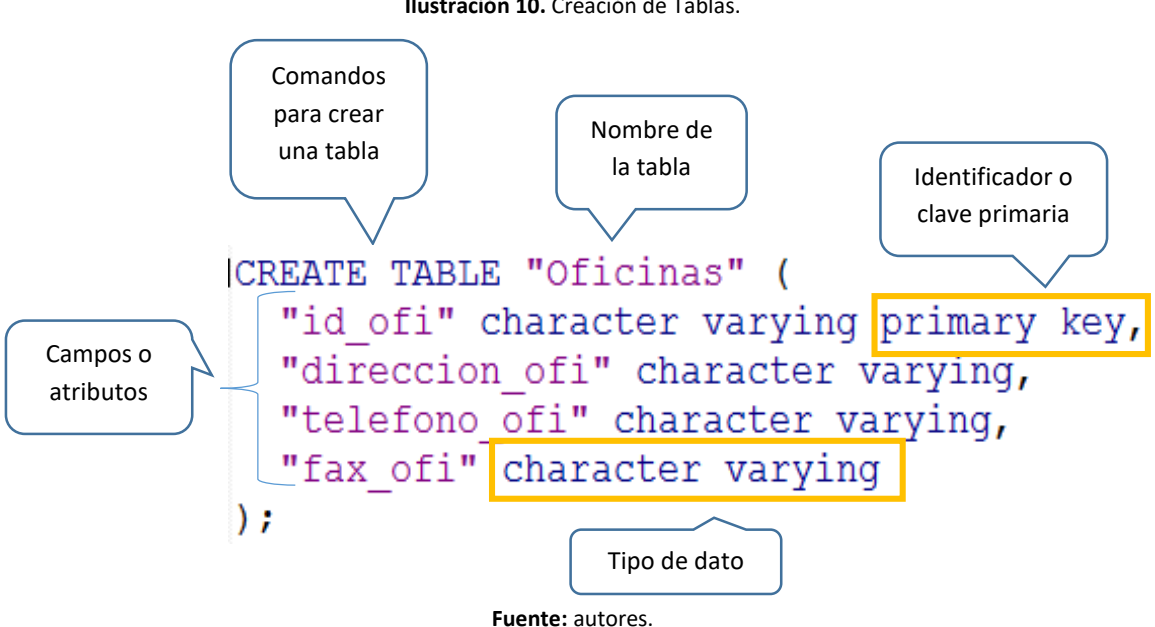

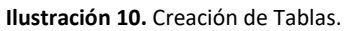

## <span id="page-25-0"></span>**8. INTEGRIDAD DE ENTIDAD**

La integridad de entidad "define una fila como entidad única para una tabla determinada. La integridad de entidad exige la integridad de las columnas de los identificadores o la clave principal de una tabla, mediante índices y restricciones UNIQUE, o restricciones PRIMARY KEY" (Zea).

## <span id="page-25-1"></span>**9. CLAVE PRINCIPAL**

La restricción de campo PRIMARY KEY "especifica que un campo de una tabla solamente puede contener valores únicos (no duplicados) y no nulos. La definición de la columna especificada no tiene que incluir una restricción explícita NOT NULL para ser incluida en una restricción PRIMARY KEY (Manual de usuario de postgreSQL).

#### **UNIQUE**

La restricción UNIQUE "especifica una regla que obliga a un grupo de uno o más campos de una tabla a contener valores únicos" (Manual de usuario de postgreSQL).

Tierra Prometida guarda algunos datos de sus empleados, entre estos datos el número de cédula, para controlar que este campo no se repita. Definir una restricción Unique.

La sentencia que se ejecuta para conservar la integridad de los datos de acuerdo al problema propuesto es la siguiente:

<span id="page-25-2"></span>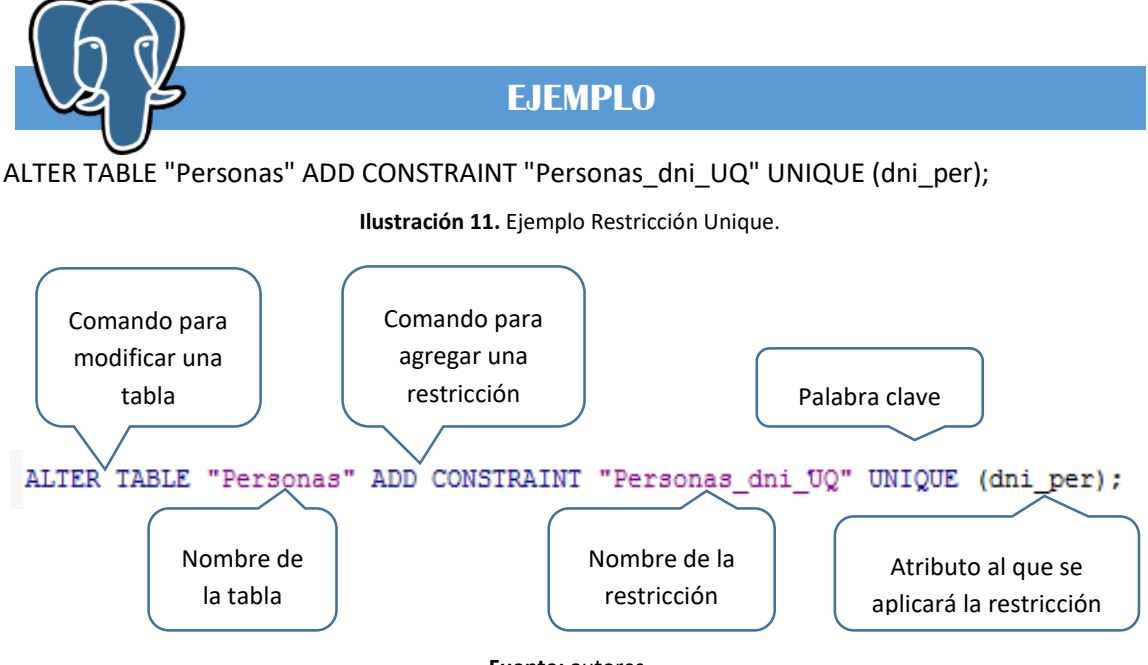

**Fuente:** autores.

## <span id="page-26-0"></span>**10. INTEGRIDAD REFERENCIAL**

La integridad referencial "protege las relaciones definidas entre las tablas cuando se crean o se eliminan filas, se basa en las relaciones entre claves ajenas y claves principales, mediante restricciones FOREIGN KEY y CHECK" (Zea).

## <span id="page-26-1"></span>**11. CLAVE FORÁNEA**

Para crear una clave foránea o ajena se debe indicar a qué tabla se desea modificar, definir un nombre para la restricción, indicar al atributo que se aplicará la restricción, señalar la tabla de referencia con su clave principal.

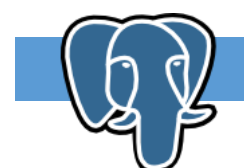

**EJEMPLO**

La tabla "Inmuebles" contiene el campo id ofi, el cual sólo debe tomar los valores del campo id ofi de la tabla "Oficinas".

Los comandos para establecer una clave foránea son:

ALTER TABLE "Inmuebles" ADD CONSTRAINT "Inmuebles id ofi FK" FOREIGN KEY ("id ofi") REFERENCES "Oficinas" ("id\_ofi") MATCH SIMPLE ON UPDATE NO ACTION ON DELETE RESTRICT;

<span id="page-26-2"></span>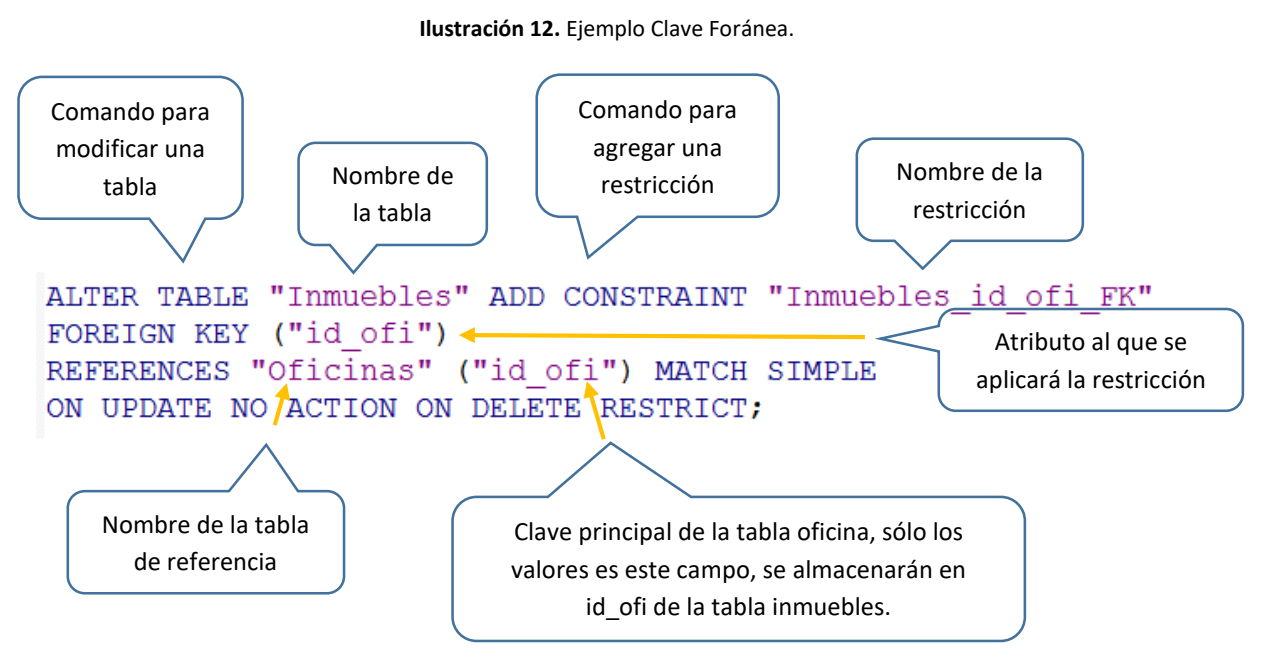

**Fuente:** autores.

## <span id="page-27-0"></span>**12. CHECK**

La restricción CHECK "especifica una restricción sobre los valores permitidos en un campo" (Manual de usuario de postgreSQL).

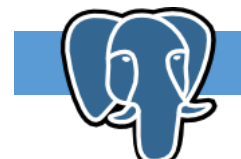

#### <span id="page-27-2"></span>**EJEMPLO**

En la tabla "Personas" existe el campo fecha\_naci\_per, el cual no debe almacenar fechas superiores a la fecha actual.

La sentencia requerida es:

ALTER TABLE "Personas" ADD CONSTRAINT "Personas\_fecha\_naci\_CHK" CHECK (current\_date >= fecha\_naci\_per);

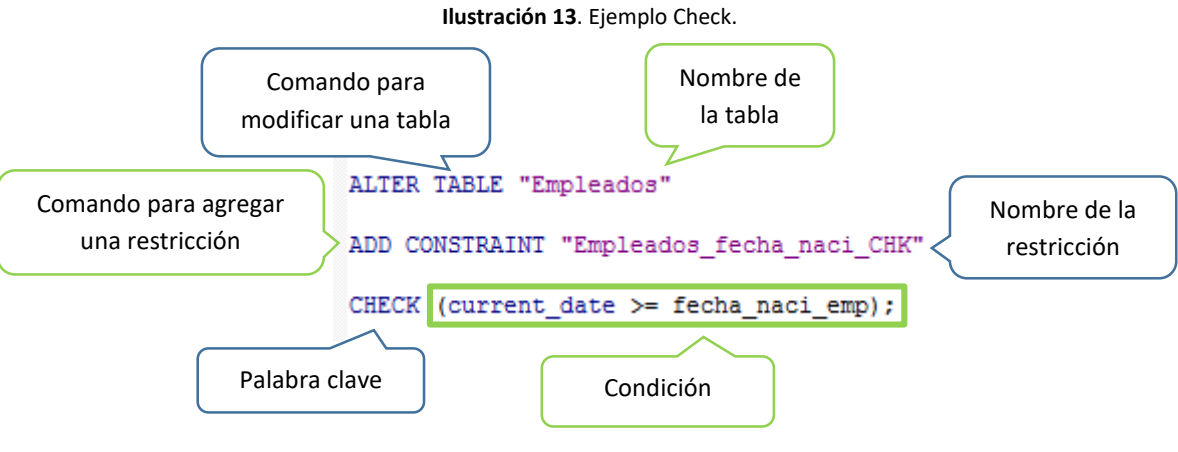

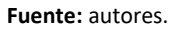

Es importante mencionar que el comando current\_date obtiene la fecha actual del sistema. En este ejemplo, si la condición es verdadera, es decir, la fecha actual es mayor o igual a la fecha de nacimiento, se realizará el ingreso de los valores a los diversos campos. Para de esta manera asegurar que los datos sean consistentes.

## <span id="page-27-1"></span>**13.CONSULTAS CON LA CLÁUSULA ORDER BY**

Se pueden efectuar consultas especificando "el orden en el que se desean recuperar los registros de las tablas mediante la cláusula ORDER BY" (SQL INNER JOIN). Donde la lista de campo serán los datos a ordenar.

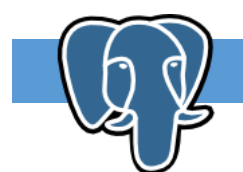

#### **EJEMPLO**

<span id="page-28-0"></span>Se necesita listar la información de los empleados de acuerdo a la fecha de nacimiento, de menor a mayor.

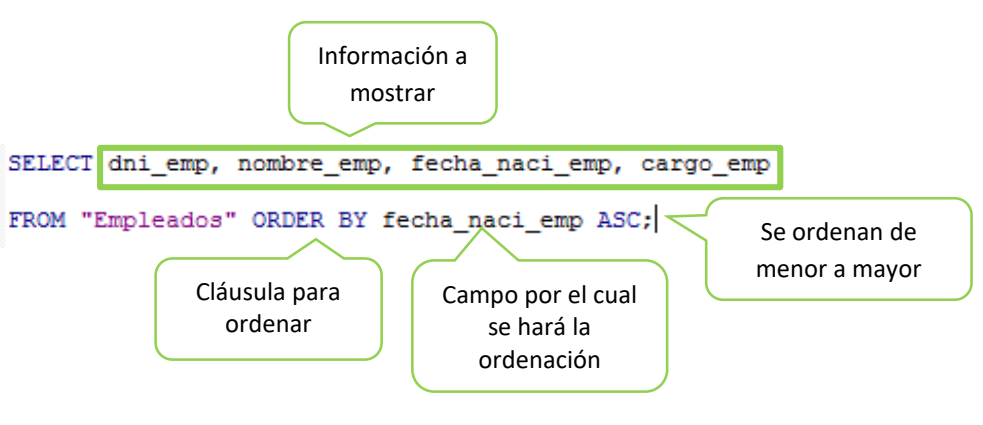

**Ilustración 14.** Ejemplo Cláusula Order By.

**Fuente:** autores.

De acuerdo a los registros que existan en la tabla empleados se podrá observar que los datos se ordenan por la fecha de nacimiento de menor a mayor.

<span id="page-28-1"></span>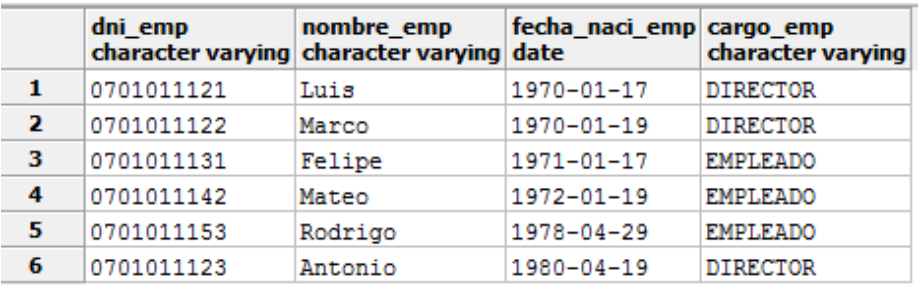

#### **Ilustración 15.** Registros Tabla Empleados.

**Fuente:** autores.

#### **CONSULTAS CON PREDICADO**

El predicado por lo general "se lo incluye entre la cláusula SELECT y el primer nombre del campo a recuperar" (SQL Básico). Los posibles predicados son:

<span id="page-29-1"></span>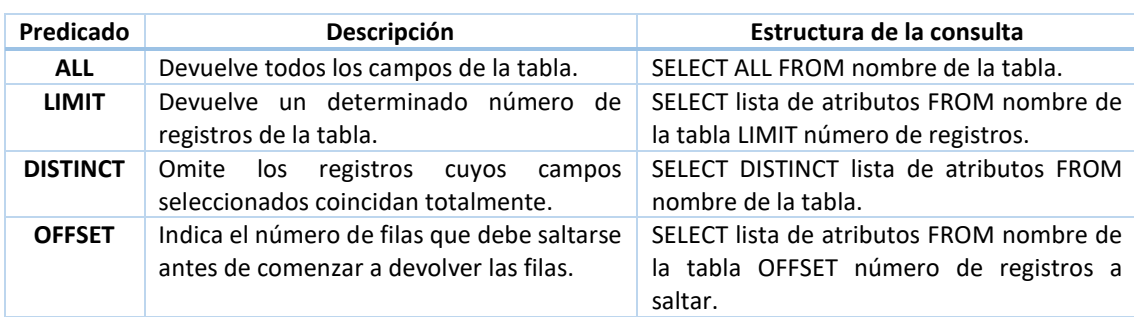

#### **Tabla 3.** Consultas con Predicado.

#### **Fuente:** autores.

Por lo general, se efectúan consultan sin especificar ningún predicado, sin embargo, el sistema gestor de base de datos asume el predicado ALL.

Al usar el predicado LIMIT es importante utilizar la cláusula ORDER BY para que el resultado no sea aleatorio, sino que se muestren los datos de acuerdo a un orden.

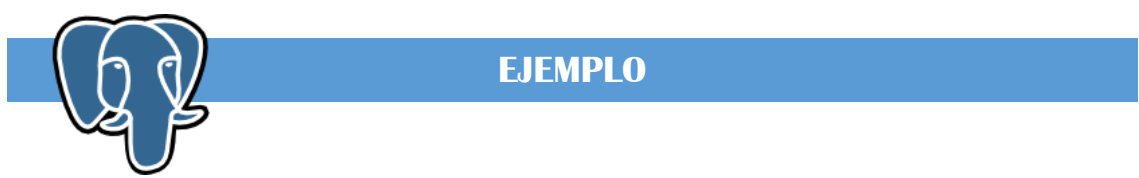

Mostrar todos los empleados que pertenecen a la oficina ubicada en la dirección 25 de junio.

<span id="page-29-0"></span>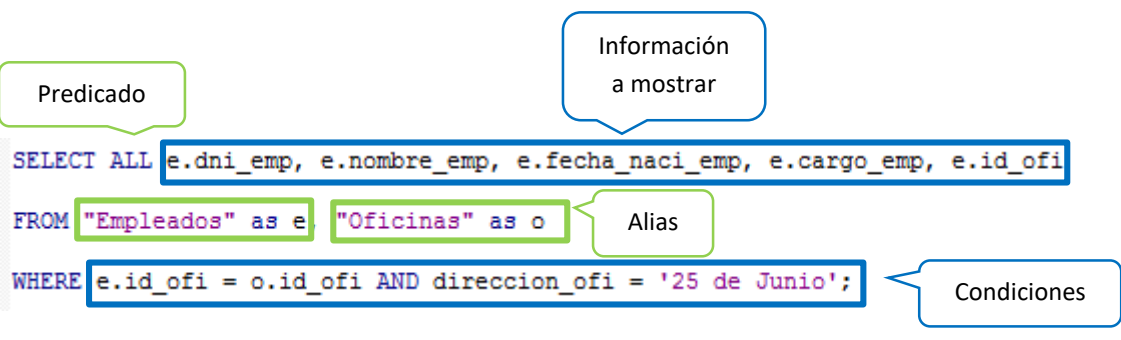

#### **Ilustración 16.** Ejemplo Consultas con Predicado.

**Fuente:** autores.

En la consulta se han utilizado alias para evitar repetir el nombre de la tabla en cada uno de los atributos y sobre todo para evitar ambigüedades, ya que algunos campos se llaman de igual manera en varias tablas (en las tablas oficinas y empleados existe el atributo id\_ofi, si no se especifica a que tabla se hace referencia el sistema gestor de base de datos no sabría sobre que tabla mostrar la información).

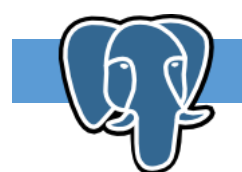

<span id="page-30-1"></span>**EJEMPLO**

Listar los dos primeros contratos efectuados en el año 2015, mostrando el precio de alquiler, el tipo de inmueble y el cliente que hecho el contrato.

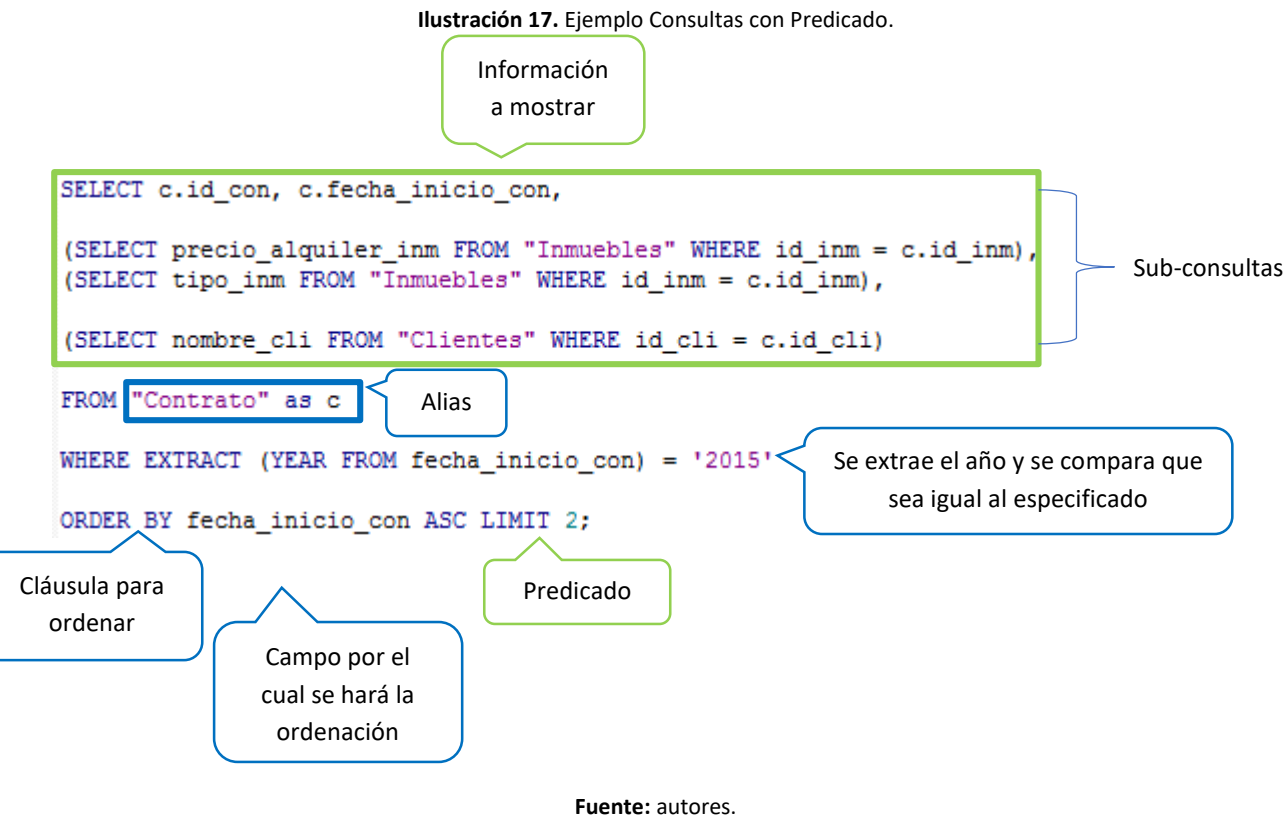

## <span id="page-30-0"></span>**15. CONSULTAS COMPLEJAS**

"El álgebra relacional es un tipo de álgebra con una serie de operadores que trabajan sobre una o varias relaciones para obtener una relación resultado" (PostgreSQL).

Las operaciones más importantes disponibles en álgebra relacional son:

A continuación, se detalla el empleo de dichos operadores:

#### <span id="page-31-0"></span>**15.1 CONSULTA DE SELECCIÓN**

Permiten visualizar determinados registros bajo condiciones que se establecen en la sentencia, extrayendo los resultados necesarios a consultar.

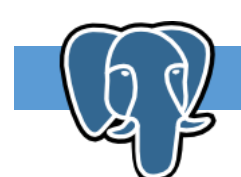

## **EJEMPLO**

Mostrar los propietarios que no tienen datos vacíos en la información de la empresa y en la persona encargada del contrato.

<span id="page-31-1"></span>Como se puede observar estos son los registros pertenecientes a la tabla de Propietario

**Ilustración 18.** Ejemplo Consulta de Selección.

|                                                                                                    |                          | Edit Data - PostgreSQL 9.6 (localhost:5432) - BD 2 - Propietario<br>$\Sigma$<br>$\Box$<br>$\Box$ |              |         |                                       |           |                  |  |  |
|----------------------------------------------------------------------------------------------------|--------------------------|--------------------------------------------------------------------------------------------------|--------------|---------|---------------------------------------|-----------|------------------|--|--|
|                                                                                                    | File                     | Edit View Tools Help                                                                             |              |         |                                       |           |                  |  |  |
|                                                                                                    |                          | $\overline{\phantom{a}}$                                                                         |              |         |                                       |           |                  |  |  |
| id pro<br>nombre pro<br>[PK] character varying character varying character varying character varying character varying character varying |                          | direccion pro                                                                                    | telefono pro |         | tipo_empresa_pro persona_contrato_pro |           |                  |  |  |
|                                                                                                    |                          | PRO-001                                                                                          | Jose Suarez  | Machala | 2976001                               |           |                  |  |  |
|                                                                                                    | $\overline{\phantom{a}}$ | PRO-002                                                                                          | Empresa ABC  | Pasaie  | 2976002                               | Comercial | Carlos Fernandez |  |  |
|                                                                                                    | з                        | <b>PRO-003</b>                                                                                   | Diego Toro   | Machala | 2976003                               |           |                  |  |  |
|                                                                                                    | ab.                      |                                                                                                  |              |         |                                       |           |                  |  |  |

**Fuente:** autores.

La consulta a estructurar es la siguiente:

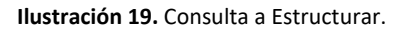

<span id="page-31-2"></span>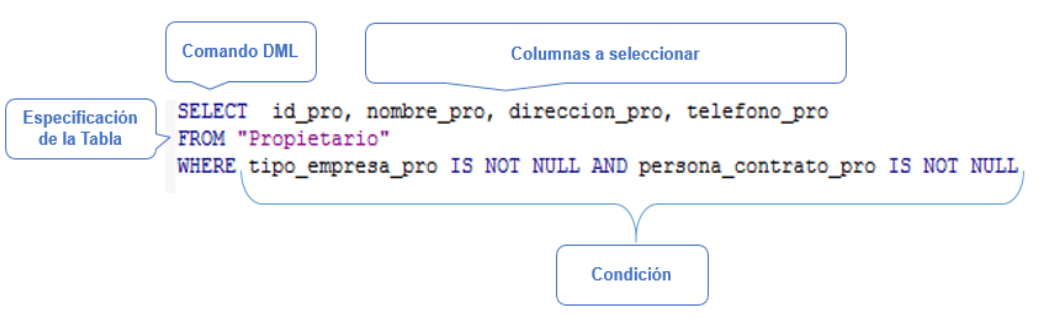

**Fuente:** autores.

<span id="page-31-3"></span>Al ejecutar dicha sentencia, se podrá visualizar únicamente los datos que cumplen con la condición establecida que corresponde a los propietarios tipo empresa:

**Ilustración 20**. Secuencia ejecutada.

| Output pane |             |         |             |         |               |                                                                                         |  |
|-------------|-------------|---------|-------------|---------|---------------|-----------------------------------------------------------------------------------------|--|
|             | Data Output | Explain | Messages    | History |               |                                                                                         |  |
|             | id pro      |         | nombre pro  |         | direccion pro | telefono pro<br>character varying character varying character varying character varying |  |
|             | PRO-002     |         | Empresa ABC |         | Pasaje        | 2976002                                                                                 |  |

**Fuente:** autores.

#### <span id="page-32-0"></span>**15.2 PROYECCIÓN**

 $\overline{\mathbf{3}}$ 

.

CLI003

"Esta operación aplicada a una relación que produce una nueva con solamente los atributos (columnas) especificados" (PostgreSQL).

Para ver cómo funciona este concepto se realiza el siguiente ejercicio práctico. Primero visualizaremos la tabla de Clientes, obteniendo los siguientes resultados:

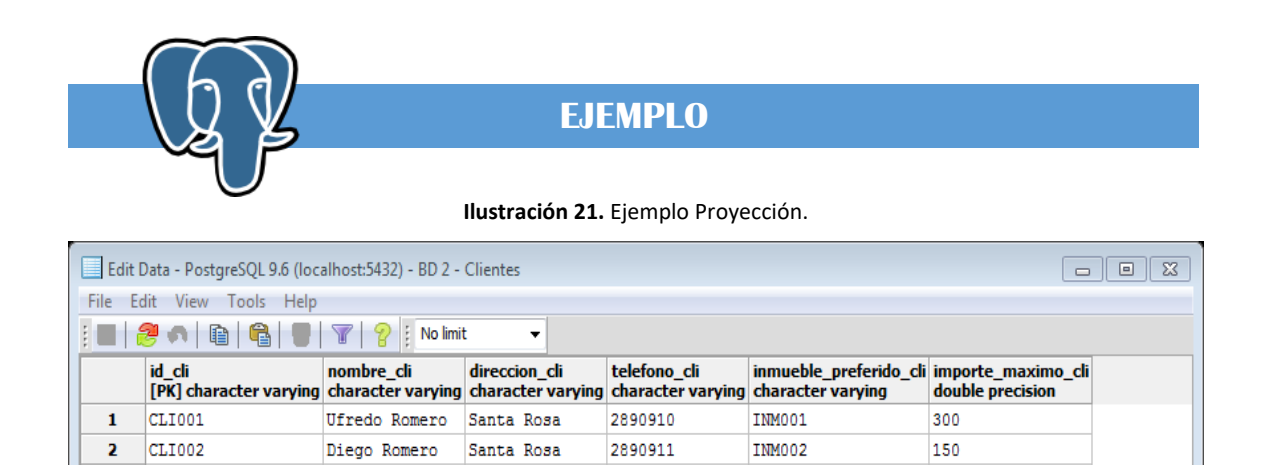

**Fuente:** autores.

2890912

<span id="page-32-1"></span>Jazmin Quirola Machala

**INM002** 

190

sol Ahora, en la opción de en la barra de menú de PostgreSQL se da clic para escribir la sentencia la cual especificaremos que campos deseamos ver de la tabla mencionada la cual cuenta con 6 columnas.

Mediante la siguiente sentencia se especifica que columnas se desea ver, en este caso de la tabla Clientes se desea visualizar únicamente los valores que corresponde al código, nombre y su dirección.

<span id="page-32-2"></span>Para lo cual corresponde la siguiente sentencia que se encuentra estructurado de la siguiente forma:

#### **Ilustración 22**. Sentencia Proyección.

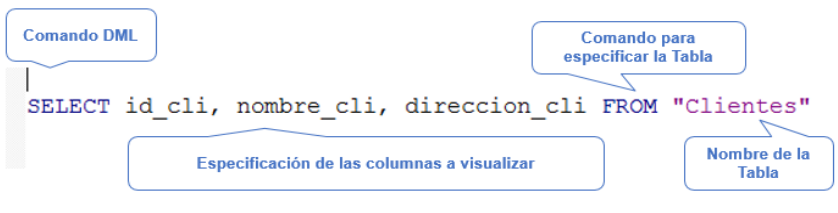

**Fuente:** autores.

<span id="page-33-1"></span>Lo cual se tiene el siguiente resultado:

| <b>Output parter</b> |                                               |        |  |                                                                     |                        |               |  |
|----------------------|-----------------------------------------------|--------|--|---------------------------------------------------------------------|------------------------|---------------|--|
|                      | Data Output<br>Explain<br>Messages<br>History |        |  |                                                                     |                        |               |  |
|                      | id cli                                        |        |  | nombre cli<br>character varying character varying character varying |                        | direccion cli |  |
|                      | 1                                             | CLI001 |  | Ufredo Romero                                                       |                        | Santa Rosa    |  |
|                      | 2                                             | CLI002 |  | Diego Romero                                                        |                        | Santa Rosa    |  |
|                      | з                                             | CLI003 |  |                                                                     | Jazmin Ouirola Machala |               |  |

**Ilustración 23.** Resultado Proyección.

#### <span id="page-33-0"></span>**15.3 UNIÓN**

"La unión de R y S es el conjunto de elementos que existen en R, ó en S, ó en las dos. Un elemento que existe tanto en R como en S aparece solamente una vez en la unión" (PostgreSQL).

Mediante esta operación se puede realizar consultas de diversas tablas, presentando un solo conjunto de resultados que existen en las tablas establecidas. Hay que recordar que cada consulta con la cláusula UNION debe tener el mismo número de columnas y ser del mismo tipo de dato de las columnas establecidas secuencialmente.

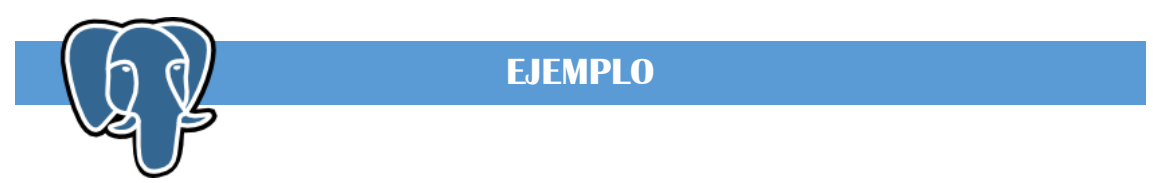

Para visualizar el código y los nombres de la tabla Clientes y Pariente se realiza la siguiente sentencia, en donde especificamos las columnas a seleccionar en la consulta y la tabla a la que pertenece en donde se detalla lo siguiente:

#### **Ilustración 24.** Ejemplo Unión.

<span id="page-33-2"></span>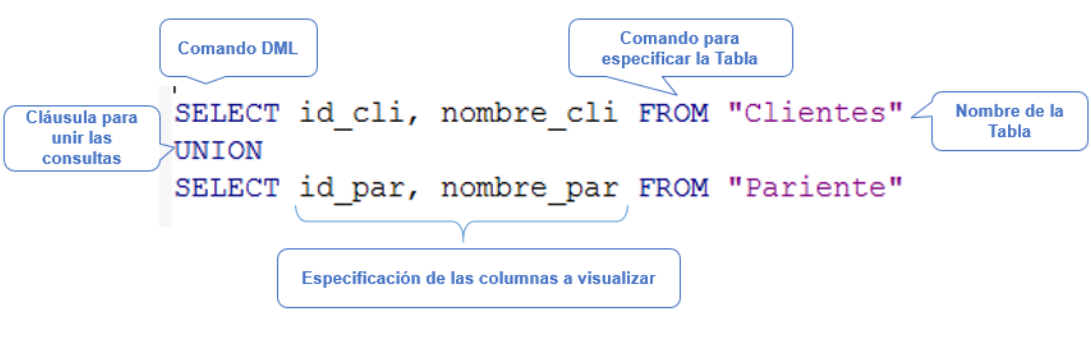

#### **Fuente:** autores.

Obteniendo los siguientes resultados, expresando la consulta de dos tablas en una sola.

**Fuente:** autores.

<span id="page-34-1"></span>

|    | <b>Explain</b><br>Data Output | Messages<br>History                               |
|----|-------------------------------|---------------------------------------------------|
|    | id cli                        | nombre cli<br>character varying character varying |
| 1  | CLI004                        | Alfredo Diaz                                      |
| 2  | CLI005                        | Sandra Lavalle                                    |
| з  | PAR001                        | Лове                                              |
| 4  | CLI001                        | Ufredo Romero                                     |
| 5  | CLI002                        | Diego Romero                                      |
| 6  | CLI006                        | Anguie Castro                                     |
| 7  | CLI007                        | Anguie Cordova                                    |
| я  | <b>PAR003</b>                 | Maritza                                           |
| 9  | CLI003                        | Jazmin Quirola                                    |
| 10 | <b>PAR002</b>                 | Ramon                                             |

**Ilustración 25.** Resultado Unión.

#### **Fuente:** autores.

#### <span id="page-34-0"></span>**15.4 INTERSECCIÓN**

Esta operación une distintas consultas con la misma cantidad de parámetros en la Selección y retorna solo los registros duplicados. "La intersección de R y S es el conjunto de elementos que existen en R y en S." (PostgreSQL) La cláusula para esta operación en SQL es INTERSECT.

Para visualizar el código de los directores de la compañía que se encuentran registrados en la tabla Persona, emplearemos la intersección.

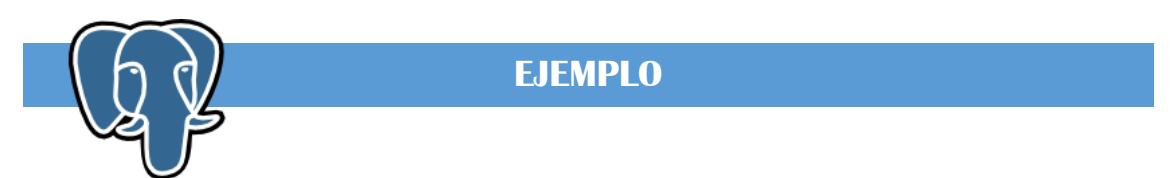

Para conocer cómo funciona este operador hacemos la prueba de la siguiente sentencia con operador UNION ALL:

> SELECT id cli, nombre cli FROM "Clientes" UNION ALL SELECT id\_par, nombre\_par FROM "Pariente"

<span id="page-34-2"></span>El cual presenta el siguiente resultado:

utbut pane Data Output Explain Messages **History** id\_per<br>character varying DIR001 DIR002 з **IDTROOS** EMP001 EMP002 EMP003  $\overline{z}$ DIR001 8 DIR002  $\overline{9}$ DIR003

**Ilustración 26.** Resultado Intersección.

#### **Fuente:** autores.

Por lo cual para obtener únicamente los códigos de los directores reemplazamos la sentencia de unión por la sentencia de inserción, correspondiente a la cláusula INTERSECT que permitirá que la sentencia muestre únicamente los valores repetidos.

#### **Ilustración 27.** Cláusula Intersect.

<span id="page-35-1"></span>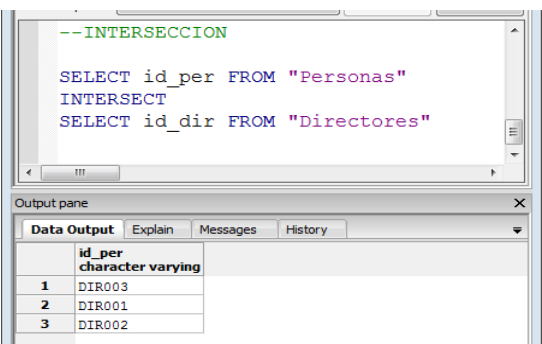

#### **Fuente:** autores.

<span id="page-35-2"></span>Teniendo su estructura de la siguiente manera:

**Ilustración 28.** Estructura Intersect.

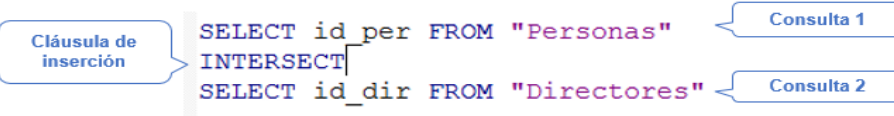

**Fuente:** autores.

#### <span id="page-35-0"></span>**15.5 DIFERENCIA**

"La diferencia de R y S es el conjunto de elementos que existen en R pero no en S. R-S es diferente a S-R, S-R seria el conjunto de elementos que existen en S pero no en R." (PostgreSQL)

Mediante este operador se visualizan los datos de una consulta entre tablas en donde el resultado a presentar es de la primera consulta menos los valores de las siguientes.

La cláusula en SQL es EXCEPT.

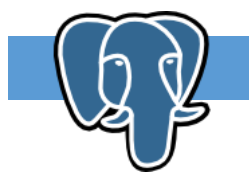

**EJEMPLO**

Para indicar el funcionamiento de esta cláusula, reemplazaremos a la consulta anterior la cláusula INTERSECT por EXCEPT, el cual nos mostrara el siguiente resultado:
### **Ilustración 29.** Ejemplo Diferencia.

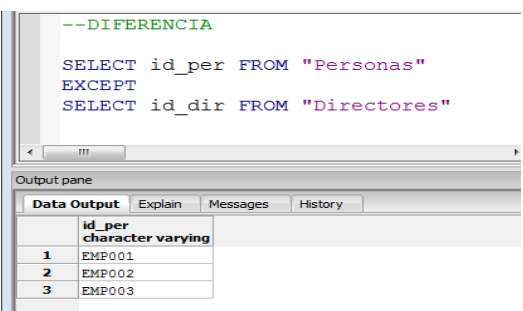

**Fuente:** autores.

Dado a que con esta expresión los resultados emitidos por la sentencia son los valores que resultan al restarles los resultados de la segunda consulta.

### **15.6 COMBINACIÓN**

Esta acción se realiza por medio de la cláusula JOIN la cual "combinar dos o más relaciones según una condición para obtener tuplas compuestas por atributos de las dos relaciones combinadas" (PostgreSQL).

### **15.7 PRODUCTO CARTESIANO**

Este término hace referencia a las combinaciones cruzadas en la cual "se emplea en lenguaje SQL el término de CROSS JOIN ó separando las relaciones usadas en el producto con comas, en el FROM de la sentencia SQL. para realizar dicha acción" (PostgreSQL).

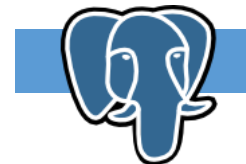

**EJEMPLO**

Para visualizar el funcionamiento de esta cláusula visualizaremos el contenido de dos tablas e emplear.

### SELECT \* FROM "Personas"

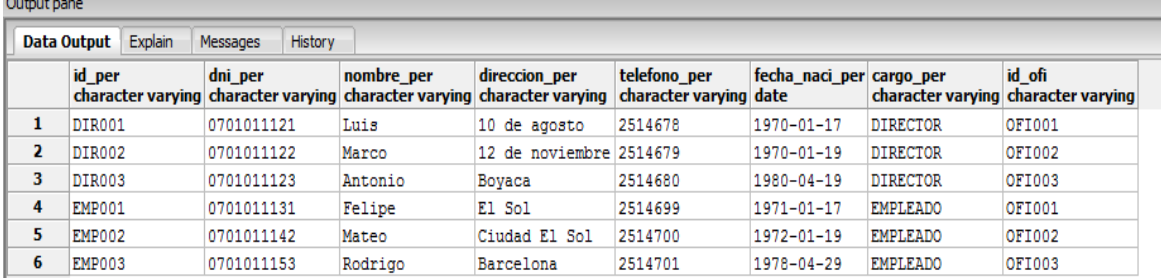

**Ilustración 30.** Ejemplo Producto Cartesiano.

**Fuente:** autores.

SELECT \* FROM "Directores"

**Ilustración 31.** Ejemplo Producto Cartesiano.

| Output pane |             |         |          |                                         |                     |                                                                            |  |
|-------------|-------------|---------|----------|-----------------------------------------|---------------------|----------------------------------------------------------------------------|--|
|             | Data Output | Explain | Messages | History                                 |                     |                                                                            |  |
| id dir      |             |         |          | character varying double precision date |                     | salario anual dir fecha ingreso dir bonifi mensual dir<br>double precision |  |
| 1           | DIR001      |         |          |                                         | 6000 2000 - 08 - 20 | 500                                                                        |  |
| 2           | DIR002      |         |          |                                         | 6000 2001-03-21     | 500                                                                        |  |
| з           | DIR003      |         |          |                                         | 7200 2010-02-10     | 600                                                                        |  |

#### **Fuente:** autores.

Con la siguiente sentencia se multiplican los valores de las tablas en donde se visualizar el siguiente resultado:

**Ilustración 32**. Sentencia Producto Cartesiano.

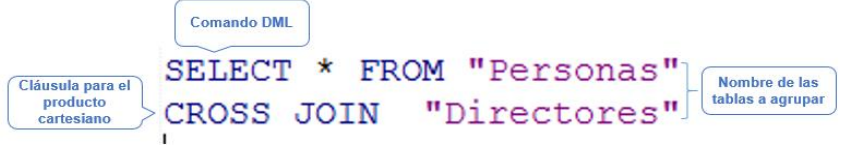

**Fuente:** autores.

#### **Ilustración 33.** Ejemplo Producto Cartesiano.

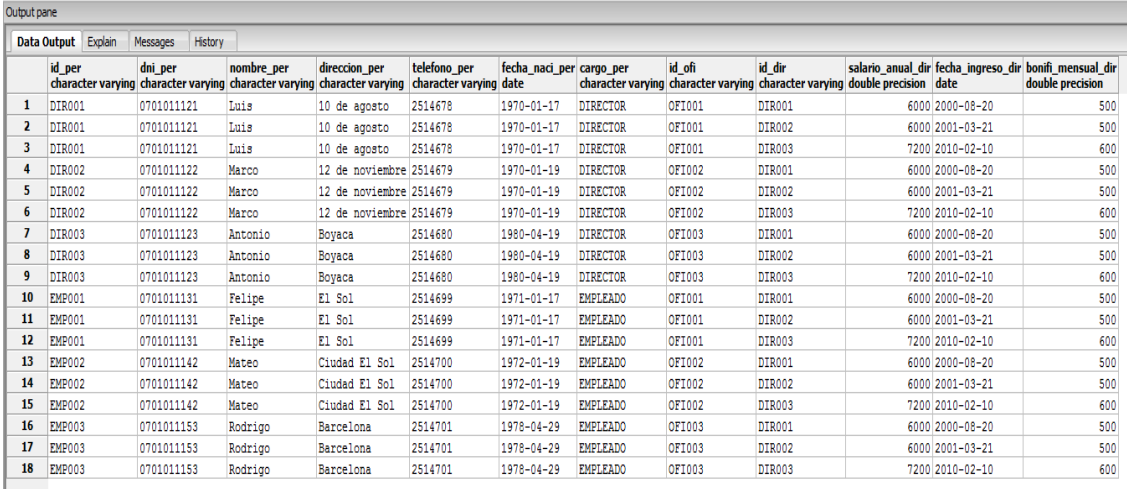

**Fuente:** autores.

### **COMBINACIONES INTERNAS**

"La sentencia INNER JOIN es la sentencia JOIN por defecto, y consiste en combinar cada fila de una tabla con cada fila de la otra tabla, seleccionado aquellas filas que cumplan una determinada condición" (SQL INNER JOIN).

La cláusula INNER JOIN interviene entre dos relaciones, para lo cual el resultado que se obtiene después de aplicar al producto cartesiano.

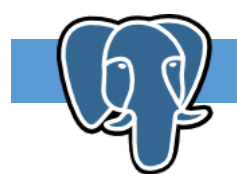

# **EJEMPLO**

Como apreciamos en el ejercicio anterior la tabla de Personas consta de 8 columnas y la de Directores consta de 4 columnas, las cuales al agruparlas con la sentencia INNER JOIN se obtendrá 12 columnas con los valores correspondientes a la relación fijada, mediante la siguiente sentencia:

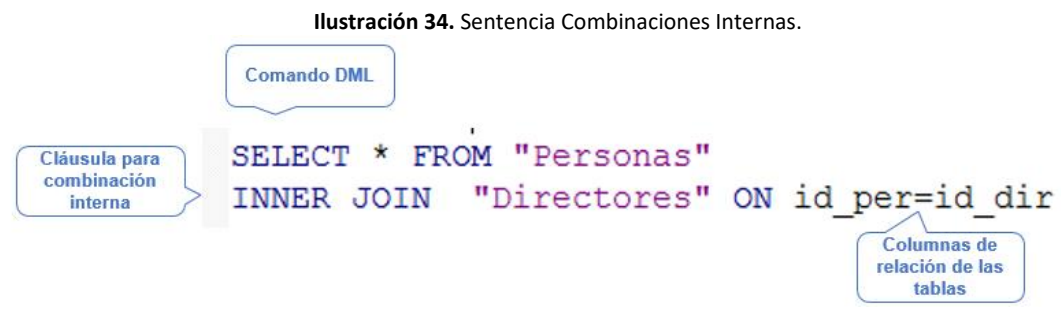

**Fuente:** autores.

Lo cual nos da los siguientes resultados:

**Ilustración 35.** Resultados Combinaciones Internas.

| Output pane         |            |         |            |                                                                                                    |              |                          |                 |               |                                                                                       |                 |                                                                            |
|---------------------|------------|---------|------------|----------------------------------------------------------------------------------------------------|--------------|--------------------------|-----------------|---------------|---------------------------------------------------------------------------------------|-----------------|----------------------------------------------------------------------------|
| Data Output Explain | Messages   | History |            |                                                                                                    |              |                          |                 |               |                                                                                       |                 |                                                                            |
| id per              | dni per    |         | nombre per | direccion per<br>character varving character varving character varving character varving character varving date | telefono per | fecha naci per cargo per |                 | id ofi        | id dir<br>character varying character varying character varying double precision date |                 | salario anual dir fecha ingreso dir bonifi mensual dir<br>double precision |
| DIR001              | 0701011121 |         | Luis       | 10 de agosto                                                                                                    | 2514678      | 1970-01-17               | <b>DIRECTOR</b> | OFI001        | DIR001                                                                                | 6000 2000-08-20 | 500                                                                        |
| DIR002              | 0701011122 |         | Marco      | 12 de noviembre 2514679                                                                                         |              | $1970 - 01 - 19$         | DIRECTOR        | <b>OFI002</b> | DIR002                                                                                | 6000 2001-03-21 | 500                                                                        |
| DIR003              | 0701011123 |         | Antonio    | Boyaca                                                                                                    | 2514680      | 1980-04-19               | <b>DIRECTOR</b> | <b>OFI003</b> | DIR003                                                                                | 7200 2010-02-10 | 600                                                                        |

**Fuente:** autores.

# **15.8 COMBINACIONES EXTERNAS**

### **LEFT OUTER JOIN**

Retorna todas las tuplas de la combinación que tengan un atributo común, más todas las tuplas de la relación de la izquierda que no tengan un equivalente en la relación de la derecha. "El resultado es NULL en el lado derecho cuando no hay coincidencia. En algunas bases de datos LEFT JOIN se denomina LEFT OUTER JOIN" (w3schools.com).

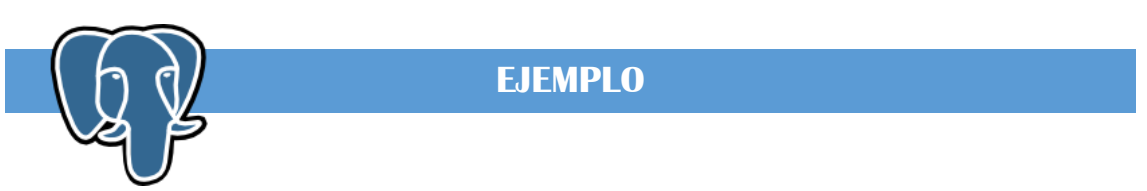

Continuando con el mismo ejercicio, empleamos ahora la cláusula LEFT OUTER JOIN, teniendo la consulta de la siguiente forma:

### **Ilustración 36**. Cláusula Left Outer Join.

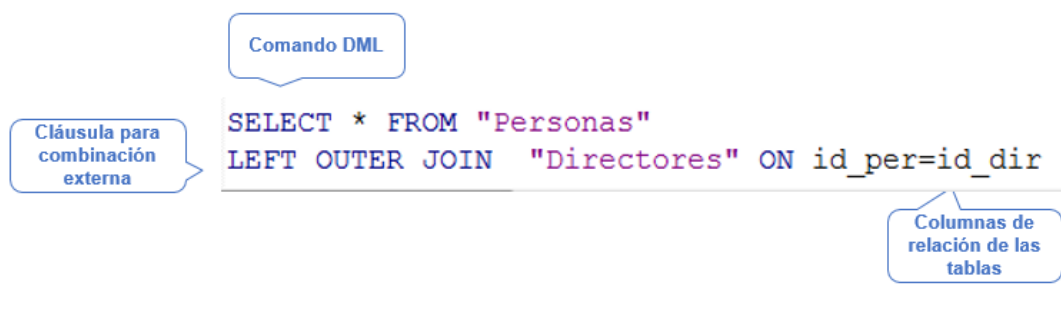

**Fuente:** autores.

Con lo cual obtendremos los siguientes resultados:

**Ilustración 37**. Resultados Clásula Left Outer Join.

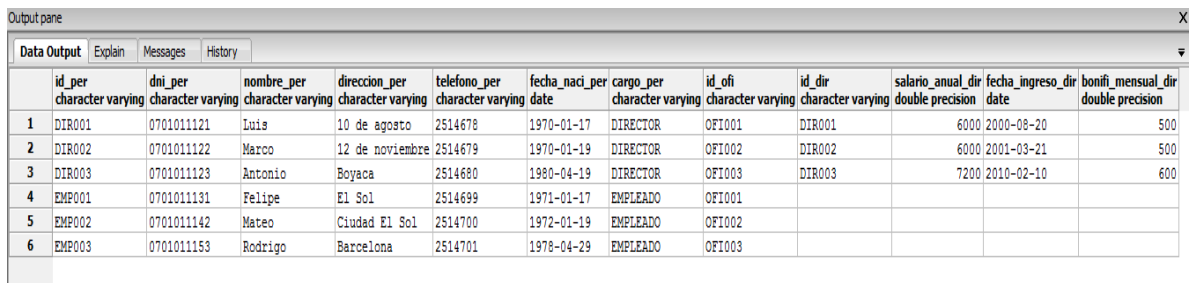

**Fuente:** autores.

### **RIGHT OUTER JOIN**

Con esta cláusula se retorna todas las tuplas de la combinación que tengan un atributo común, más todas las tuplas de la relación de la derecha que no tengan un equivalente en la relación de la izquierda.

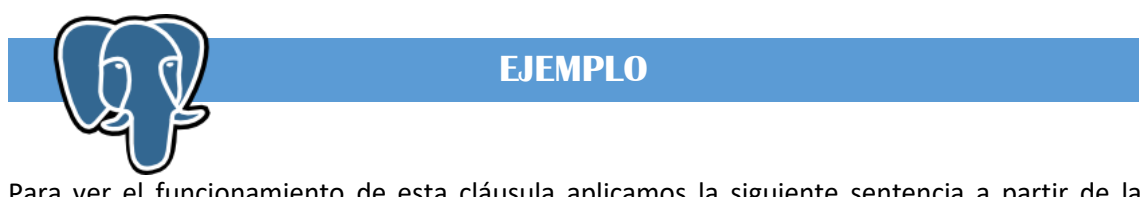

Para ver el funcionamiento de esta cláusula aplicamos la siguiente sentencia a partir de la anterior:

**Ilustración 38**. Ejemplo Right Outer Join.

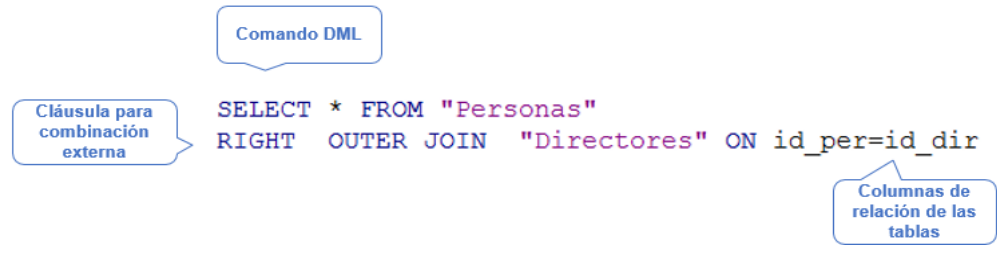

**Fuente:** autores.

Y con ello los resultados a visualizar son los siguientes:

**Ilustración 39.** Resultados Right Outer Join.

| Output pane |                                            |            |            |                                                                                                    |              |                          |                 |               |                                                                                       |  |                 |                                                                            |  |  |
|-------------|--------------------------------------------|------------|------------|----------------------------------------------------------------------------------------------------|--------------|--------------------------|-----------------|---------------|---------------------------------------------------------------------------------------|--|-----------------|----------------------------------------------------------------------------|--|--|
|             | Data Output Explain<br>History<br>Messages |            |            |                                                                                                    |              |                          |                 |               |                                                                                       |  |                 |                                                                            |  |  |
|             | id per                                     | dni per    | nombre per | direccion per<br>character varying character varying character varying character varying character varying date | telefono per | fecha naci per cargo per |                 | id ofi        | id dir<br>character varying character varying character varying double precision date |  |                 | salario anual dir fecha ingreso dir bonifi mensual dir<br>double precision |  |  |
|             | DIR001                                     | 0701011121 | Luis       | 10 de agosto                                                                                                    | 2514678      | 1970-01-17               | <b>DIRECTOR</b> | OFI001        | DIR001                                                                                |  | 6000 2000-08-20 | 500                                                                        |  |  |
|             | <b>DIR002</b>                              | 0701011122 | Marco      | 12 de noviembre 2514679                                                                                         |              | 1970-01-19               | <b>DIRECTOR</b> | <b>OFI002</b> | DIR002                                                                                |  | 6000 2001-03-21 | 500                                                                        |  |  |
|             | DIR003                                     | 0701011123 | Antonio    | Boyaca                                                                                                    | 2514680      | 1980-04-19               | <b>DIRECTOR</b> | OFI003        | DIR003                                                                                |  | 7200 2010-02-10 | 600                                                                        |  |  |
|             |                                            |            |            |                                                                                                    |              |                          |                 |               |                                                                                       |  |                 |                                                                            |  |  |

#### **Fuente:** autores.

### **FULL OUTER JOIN**

"El operador de combinación externa completa, FULL OUTER JOIN, que incluye todas las filas de ambas tablas, con independencia de que la otra tabla tenga o no un valor coincidente." (Micrisoft) Mediante esta cláusula se retorna todas las tuplas de la combinación que tengan un atributo común y no común en ambas relaciones de izquierda y derecha

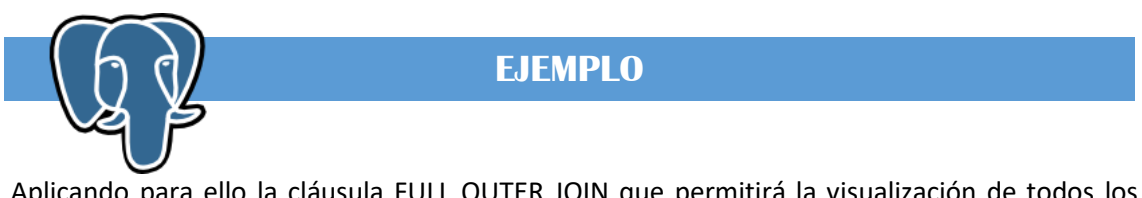

Aplicando para ello la cláusula FULL OUTER JOIN que permitirá la visualización de todos los datos según las tablas seleccionadas.

**Ilustración 40**. Ejemplo Full Outer Join.

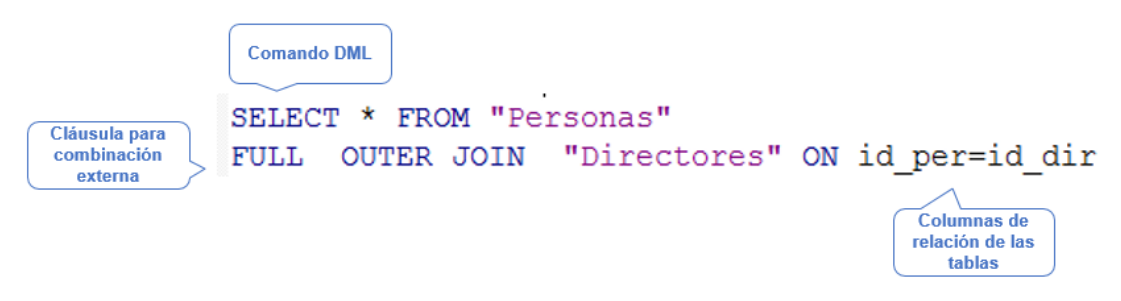

**Fuente:** autores.

Ejecutando la sentencia anterior se obtiene el siguiente resultado:

**Ilustración 41.** Resultado Full Outer Join.

| History<br>Data Output Explain<br>Messages |            |                                                                                                    |                         |              |                          |                 |                                                                                       |        |  |                 |                                                                            |
|--------------------------------------------|------------|----------------------------------------------------------------------------------------------------|-------------------------|--------------|--------------------------|-----------------|---------------------------------------------------------------------------------------|--------|--|-----------------|----------------------------------------------------------------------------|
| id per                                     | dni per    | nombre per<br>character varying character varying character varying character varying character varying date | direccion per           | telefono per | fecha naci per cargo per |                 | id ofi<br>character varying character varying character varying double precision date | id dir |  |                 | salario anual dir fecha ingreso dir bonifi mensual dir<br>double precision |
| DIR001                                     | 0701011121 | Luis                                                                                                    | 10 de agosto            | 2514678      | 1970-01-17               | <b>DIRECTOR</b> | OFI001                                                                                | DIR001 |  | 6000 2000-08-20 | 500                                                                        |
| <b>DIR002</b>                              | 0701011122 | Marco                                                                                                    | 12 de noviembre 2514679 |              | 1970-01-19               | <b>DIRECTOR</b> | <b>OFI002</b>                                                                         | DIR002 |  | 6000 2001-03-21 | 500                                                                        |
| DIR003                                     | 0701011123 | Antonio                                                                                                    | Boyaca                  | 2514680      | 1980-04-19               | <b>DIRECTOR</b> | <b>OFI003</b>                                                                         | DIR003 |  | 7200 2010-02-10 | 600                                                                        |
| <b>EMP001</b>                              | 0701011131 | Felipe                                                                                                    | El Sol                  | 2514699      | 1971-01-17               | <b>EMPLEADO</b> | <b>OFI001</b>                                                                         |        |  |                 |                                                                            |
| <b>EMP002</b>                              | 0701011142 | Mateo                                                                                                    | Ciudad El Sol           | 2514700      | $1972 - 01 - 19$         | <b>EMPLEADO</b> | <b>OFI002</b>                                                                         |        |  |                 |                                                                            |
| EMP003                                     | 0701011153 | Rodrigo                                                                                                    | Barcelona               | 2514701      | 1978-04-29               | <b>EMPLEADO</b> | <b>OFI003</b>                                                                         |        |  |                 |                                                                            |
|                                            |            |                                                                                                    |                         |              |                          |                 |                                                                                       |        |  |                 |                                                                            |

#### **Fuente:** autores.

# **16. FUNCIONES PROCEDURALES**

"Postgres soporta la definición de lenguajes procedurales. En el caso de una función o procedimiento definido en un lenguaje procedural, la base de datos no tiene un conocimiento implícito sobre cómo interpretar el código fuente de las funciones" (Guia del Programador de PostgreSQL).

La función nos permite almacenar consultas en nuestra base de datos para ser solicitadas con tan solo el nombre de la función.

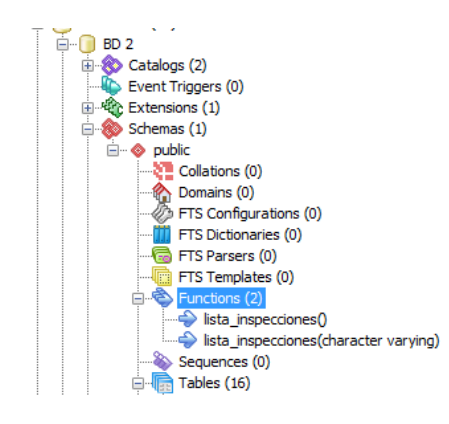

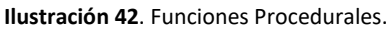

**Fuente:** autores.

Estas se encuentran disponibles en Functions que esta desglosado de la opción Schemas  $\rightarrow$ Public

SINTAXIS más comunes:

```
CREATE [OR REPLACE] FUNCIÓN nombre (argumentos)
```
RETURNS valor

AS ' Sentencia ' ;

Language ' sql ';

CREATE [OR REPLACE] FUNCIÓN nombre (argumentos)

RETURNS valor

AS \$\$

DECLARE

Variable ALIAS FOR \$número del argumento;

BEGIN

RETURN valor;

END;

\$\$Language ' plpgsql ';

## **16.1 FUNCIÓN SQL**

Función para buscar los datos de un inmueble que sea de algún tipo en específico.

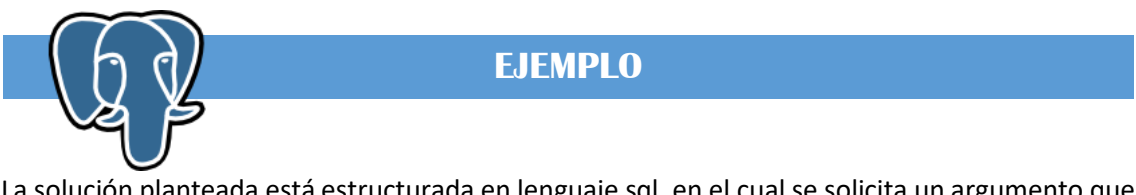

La solución planteada está estructurada en lenguaje sql, en el cual se solicita un argumento que formara parte de la consulta.

**Ilustración 43.** Ejemplo Función SQL.

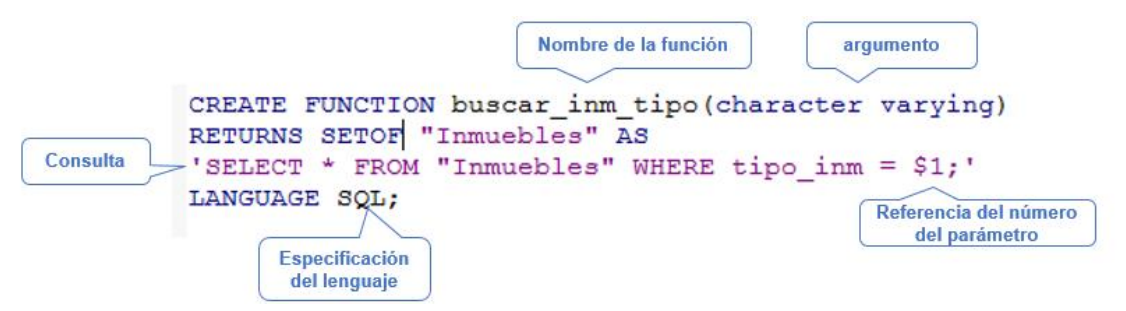

**Fuente:** autores.

Para llamar la función realizada se debe de emplear la sentencia SELECT y el nombre de la función en donde se debe ingresar la clase de inmueble a buscar que corresponda al tipo de dato puesto en el argumento de la función realizada, como la siguiente ilustración indica:

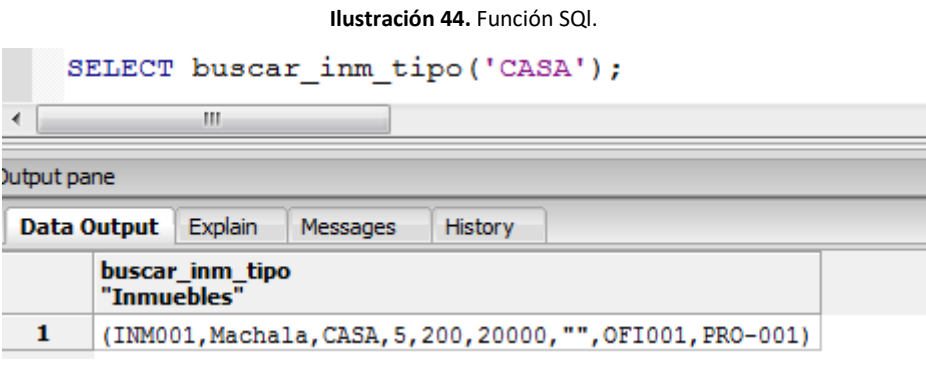

**Fuente:** autores.

# **16.2 FUNCIÓN PLPGSQL**

Realizar una función que presente el listado de todas las inspecciones realizadas a un determinado inmueble.

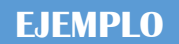

Para ello se presenta la siguiente solución:

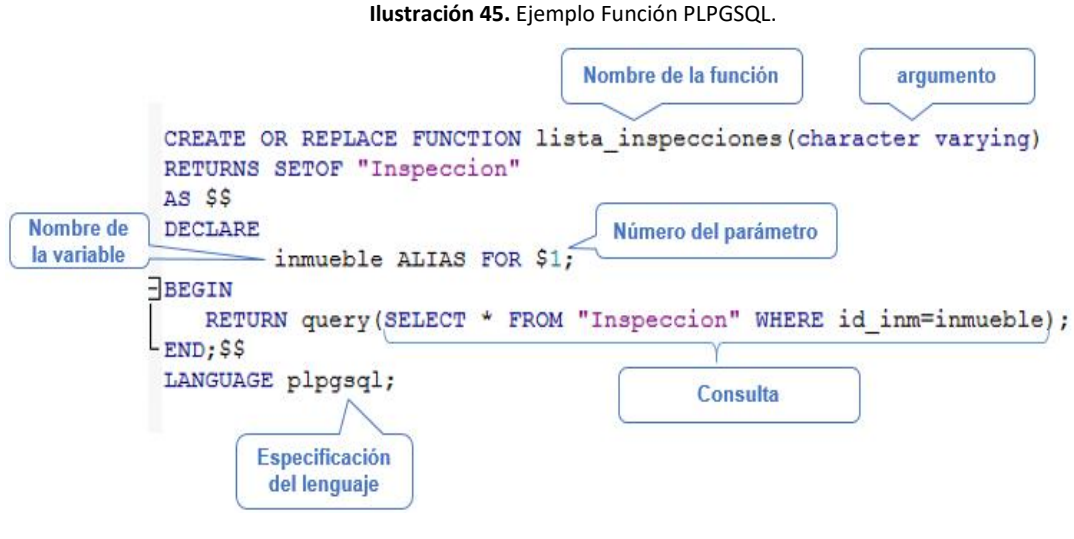

**Fuente:** autores.

De lo cual se hace el llamado mediante la sentencia SELECT y el nombre establecido a la función. Como la función creada esta con parámetros se ingresa el código del inmueble que se registrado una inspección y se podrá visualizar el siguiente resultado:

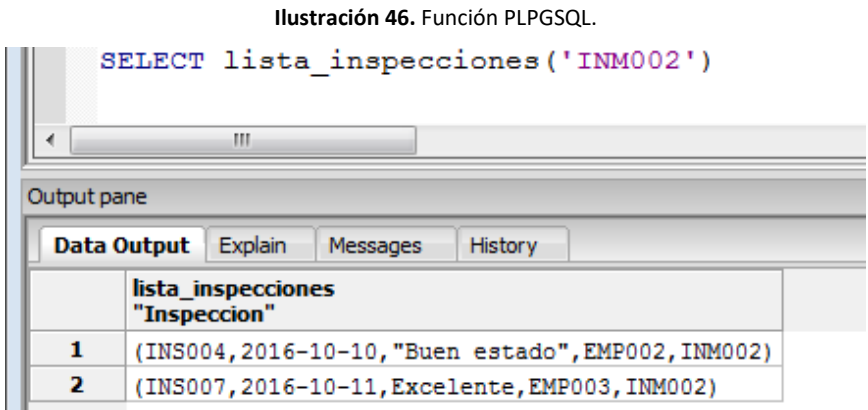

**Fuente:** autores.

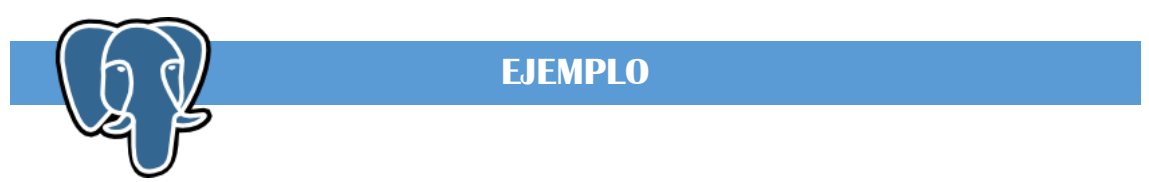

Cree una función que reciba como parámetro el id de un propietario, muestre todos los inmuebles y una X en todos aquellos en la cual el inmueble no tiene un contrato vigente.

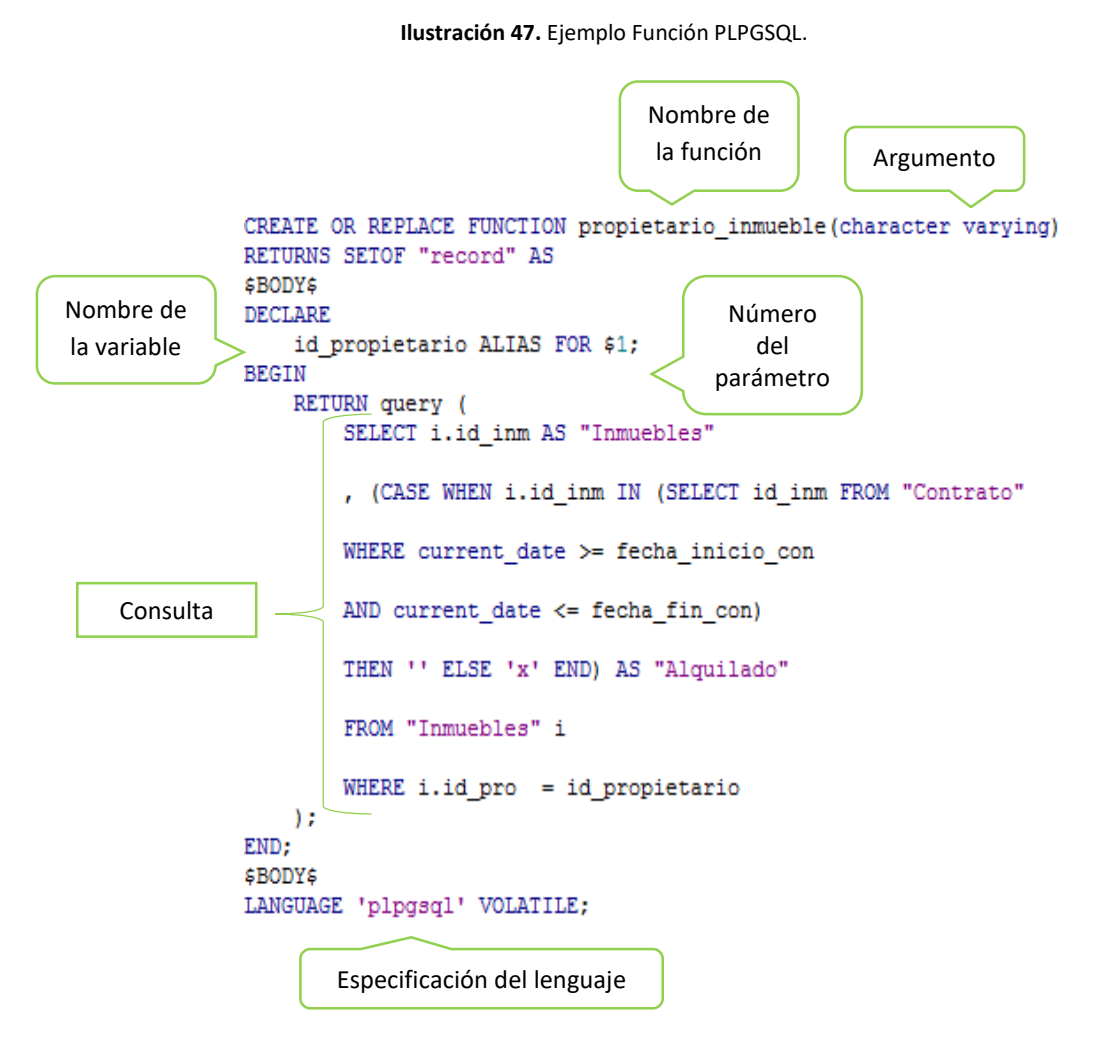

**Fuente:** autores.

Para comprobar el correcto funcionamiento de la función se efectúa una consulta:

```
SELECT * FROM propietario inmueble ('PRO-001')
AS ("Inmuebles" character varying, "Alquilado" TEXT);
```
Con lo cual se obtiene como resultado todos los inmuebles que le pertenecen al propietario especificado en el parámetro, y una x en los inmuebles que no tienen un contrato vigente:

|   | <b>Inmuebles</b><br>character varying text | <b>Alguilado</b> |
|---|--------------------------------------------|------------------|
|   | INM001                                     |                  |
| 2 | INM004                                     | x                |
|   | INM005                                     | x                |

**Ilustración 48.** Resultado Función PLPGSQL.

**Fuente:** autores.

# **17.TRIGGERS**

"Un "trigger" (disparador o desencadenador) es un bloque de código que se ejecuta automáticamente cuando ocurre algún evento (como inserción, actualización o borrado) sobre una determinada tabla (o vista); es decir, cuando se intenta modificar los datos de una tabla (o vista) asociada al disparador" (Moisset, s.f.).

Se crean para conservar la integridad referencial y la coherencia entre los datos entre distintas tablas, para registrar los cambios que se efectúan sobre las tablas y la identidad de quien los realizó, para realizar cualquier acción cuando una tabla es modificada, etc.

Si se intenta modificar (agregar, actualizar o eliminar) datos de una tabla asociada a un disparador, el disparador se ejecuta (se dispara) en forma automática.

### **Sintaxis**

CREATE OR REPLACE TRIGGER nombredisparador MOMENTO -- before, after o instead of EVENTO -- insert, update o delete ON nombretabla NIVEL --puede ser a nivel de sentencia (statement) o de fila (for each row) WHEN <<CONDICION>> --opcional BEGIN -- CUERPO DEL DISPARADOR END nombredisparador;

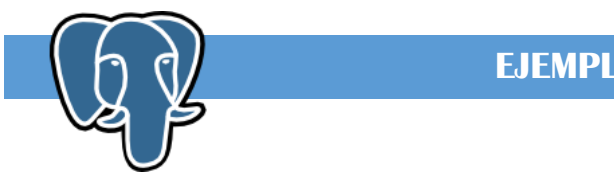

**EJEMPLO**

Para agilizar procesos se necesita que las personas registradas como empleados se almacenen al instante en la tabla "Empleados" con valores por defecto.

Para iniciar se procede a la creación de la función:

**Ilustración 49.** Creación de la Función.

```
CREATE OR REPLACE FUNCTION crea_empleado()
RETURNS TRIGGER AS $crea_empleado$
                                              Nombre que tomara el triggerBEGIN
ELGIN<br>IF NEW.id per LIKE 'EMP&' = TRUE THEN Condición<br>INSERT INTO public. "Empleados" (id_emp, salario_anual_emp, fecha_ingreso_emp, velocidad_escri_emp, clave_emp)
VALUES (NEW.id per, 4800, CURRENT DATE, 0, md5('usuario'));
END IF;
         RETURN NULL:
END:
$crea_empleado$ LANGUAGE plpgsql;
```
**Fuente:** autores.

Una vez creada esta función se culmina con la creación del respectivo trigger:

**Ilustración 50.** Creación del Trigger.

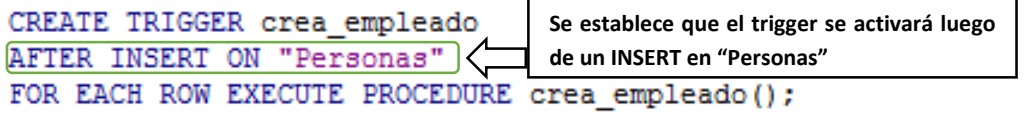

**Fuente:** autores.

Ahora se procede a la comprobación, realizando dos inserciones en la tabla Personas y luego se verifica que dicha información se guarde en la tabla Empleados:

**Ilustración 51.** Comprobación de Trigger.

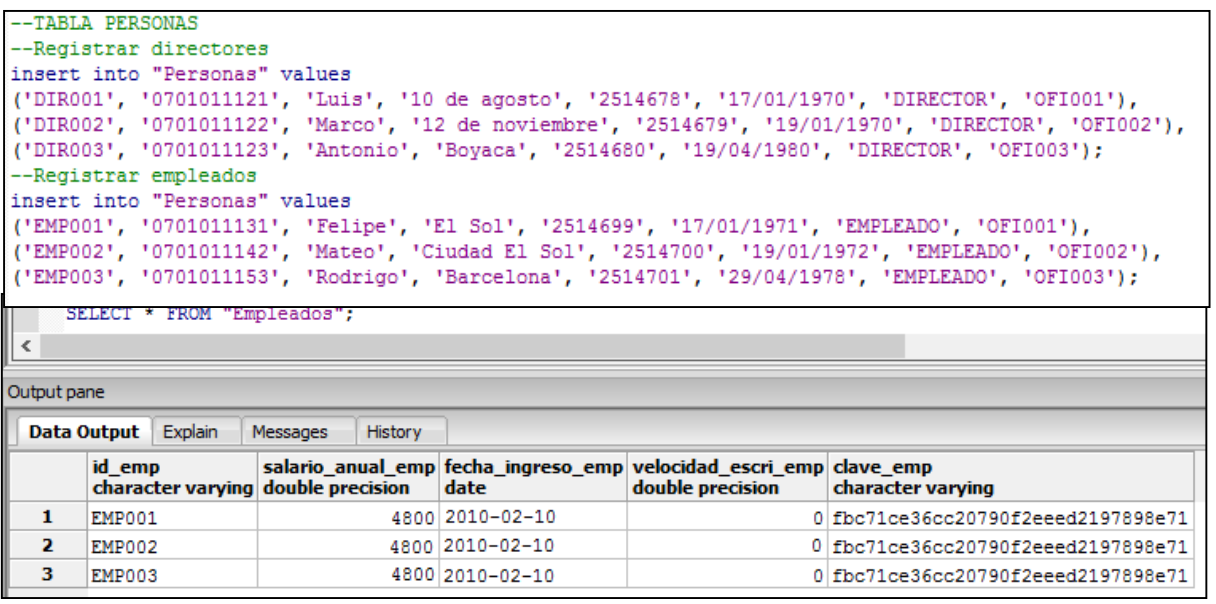

**Fuente:** autores.

# **18. ENCRIPTACIÓN**

"Encriptar es una manera de codificar la información para protegerla frente a terceros" (U.).

Por lo tanto, la encriptación informática es la codificación de la información de archivos, de un correo electrónico o cualquier dato para que no pueda ser descifrado en caso de ser interceptado por alguien mientras esta información viaja por la red.

Dicha información no puede ser des-encriptada sin un software de des-encriptación que únicamente conoce el propietario.

Dentro de los algoritmos de encriptación más usados encontramos: 3des, des, bf, aes y md5.

### **Tabla 4.** Encriptación.

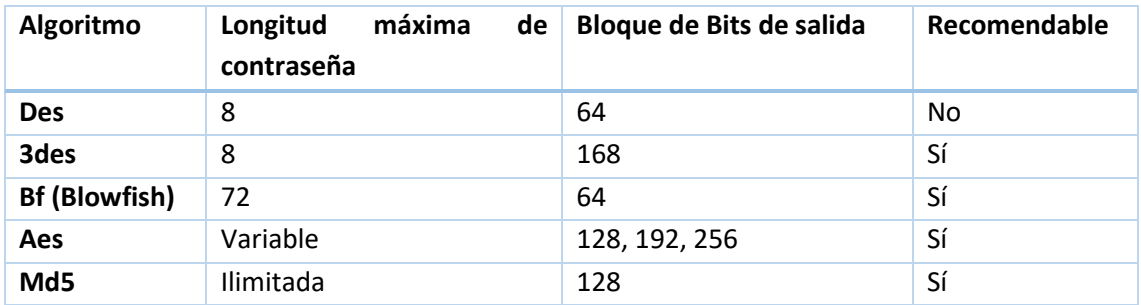

**Fuente:** autores.

### **Sintaxis de uso algoritmos:**

insert into usuario (usuario, clave) values ('usuario', encrypt('pass', 'key','3des'))

Sintaxis de uso md5:

insert into usuario (usuario, clave) values ('usuario', md5('pass'))

Pass = dato que se desea encriptar.

Key = Llave identificadora que servirá para des-encriptar el dato.

3des = Algoritmo de encriptación, puede variar a des, bf, aes, etc.

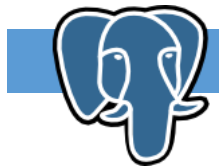

**EJEMPLO**

Para empezar a usar cualquier método de encriptación ese necesario habilitar la extensión pgcrypto, la cual se lo hace de la siguiente manera:

### CREATE EXTENSION pgcrypto;

Luego procedemos a realizar algún registro, en donde encriptaremos los campos que deseamos o creamos necesario:

**Ilustración 52**. Ejemplo Encriptación.

INSERT INTO public."Personas"(id per, dni per, nombre per, direccion per, telefono per, fecha\_naci\_per, cargo\_per, id\_ofi) VALUES ('EMP001', encrypt('0701011131', 'llave', '3des')::text ,'Felipe', encrypt('El Sol', 'llave', '3des')::text, '2514699','1971-01-17','EMPLEADO','OFI001');

**Fuente:** autores.

Si aplicamos una consulta de la tabla los datos que obtendremos serán los siguientes:

**Ilustración 53.** Resultados Consulta.

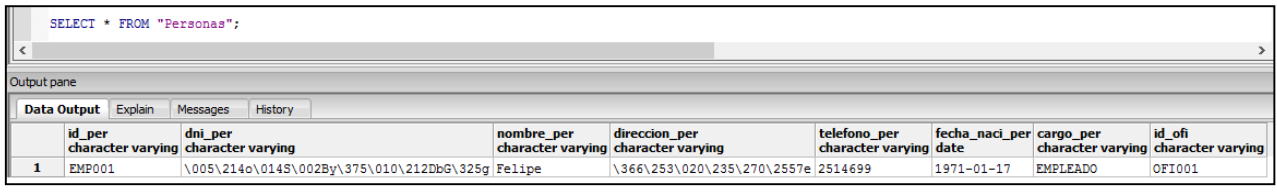

**Fuente:** autores.

Y si se desea visualizar los datos se tiene que hacer un SELECT más elaborado:

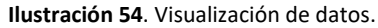

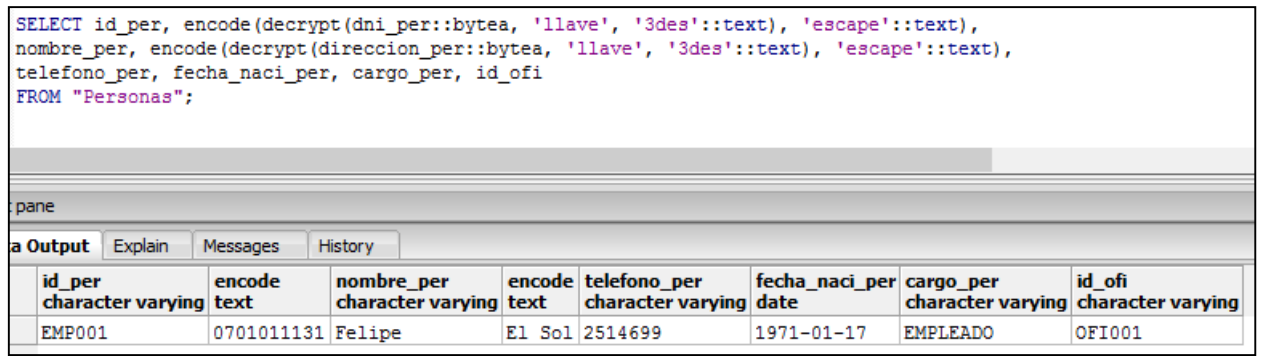

**Fuente:** autores.

Como se observa en la imagen, se aplicó el método "encode" para descifrar la información, además fue necesario aplicar la conversión de datos a tipo bytea pues con este es como trabaja el método decrypt.

Ahora en la tabla "Empleados" procederemos a realizar un registro, pero en la columna clave\_emp realizaremos el registro encriptado con el método md5.

### **Ilustración 55.** Registro de Dato Encriptado.

INSERT INTO public. "Empleados" (id emp, salario anual emp, fecha ingreso emp, velocidad escri emp, clave emp) VALUES ('EMP001', 48000, Current date, 10, md5('clave'));

**Fuente:** autores.

Luego se realiza una vista hacia esta tabla y veremos como todos los campos están con su respectiva columna encriptada.

### **Ilustración 56**. Vista con datos Encriptados.

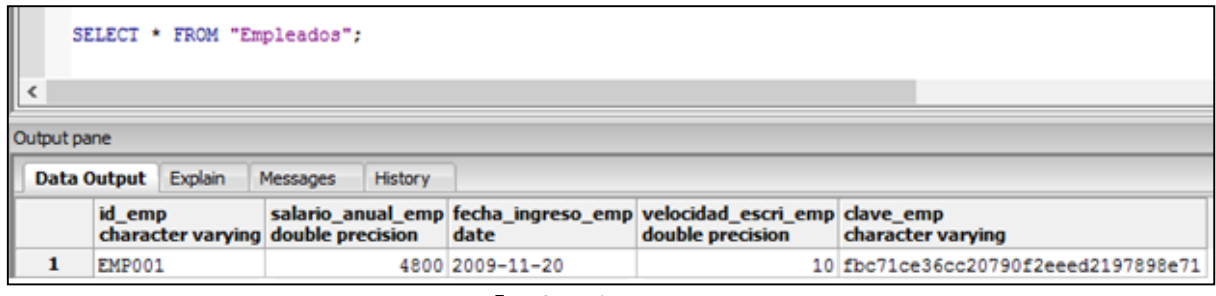

**Fuente:** autores.

Como md5 es un algoritmo el cual no se puede des-encriptar la información entonces al momento de que algún empleado olvide la clave la única solución será cambiarla.

# **19. PRIVILEGIOS Y USUARIOS**

### **Grupos de Usuarios**

Esa propiedad nos permite agrupar a varios usuarios con el objetivo de asignar privilegios de manera general para optimizar tiempo. Luego podemos crear usuarios de manera independiente y enlazarlos con algún grupo.

Sintaxis grupo:

CREATE GROUP [nombregrupo]

Sintaxis usuario:

CREATE USER [nombreusuario] WITH PASSWORD 'password' IN GROUP [nombregrupo]

### **Privilegios**

Con la asignación de privilegios a usuarios se da la autorización a que este o a un grupo de usuarios para que realice cualquier acción sobre una tabla especifica. Dichas acciones pueden ser otorgadas con el comando "GRANT" o a su vez eliminadas con el comando "REVOKE".

Sintaxis:

GRANT [SELECT, INSERT UPDATE, DELETE, ALL] ON [nombretabla] TO [nombreusuario o nombreGrupo]

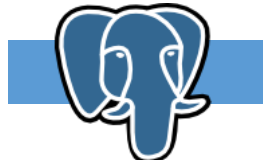

**EJEMPLO**

Bajo estos conceptos aplicaremos lo mismo a la base de datos de inmobiliaria.

Primero creamos los 4 grupos principales (Administrativo, Director, Supervisor, Empleado).

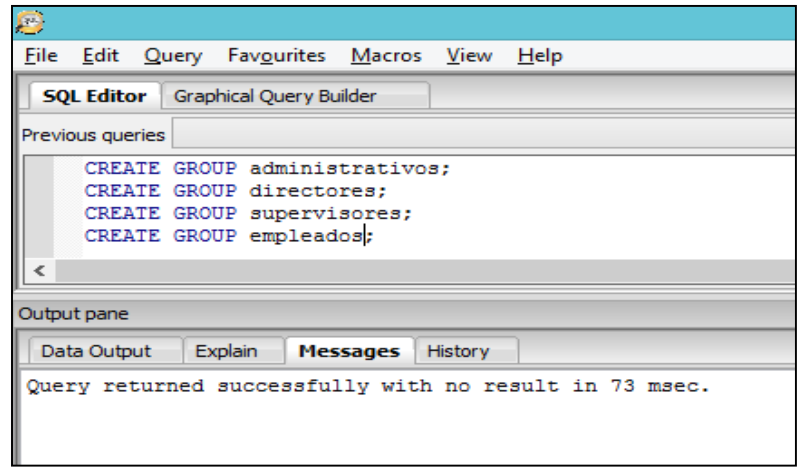

**Ilustración 57**. Creación de Usuarios.

**Fuente:** autores.

Luego nos guiaremos en la siguiente matriz de trazabilidad, en ella observamos que acciones se han asignado a los respectivos grupos en las diferentes tablas de nuestra base de datos.

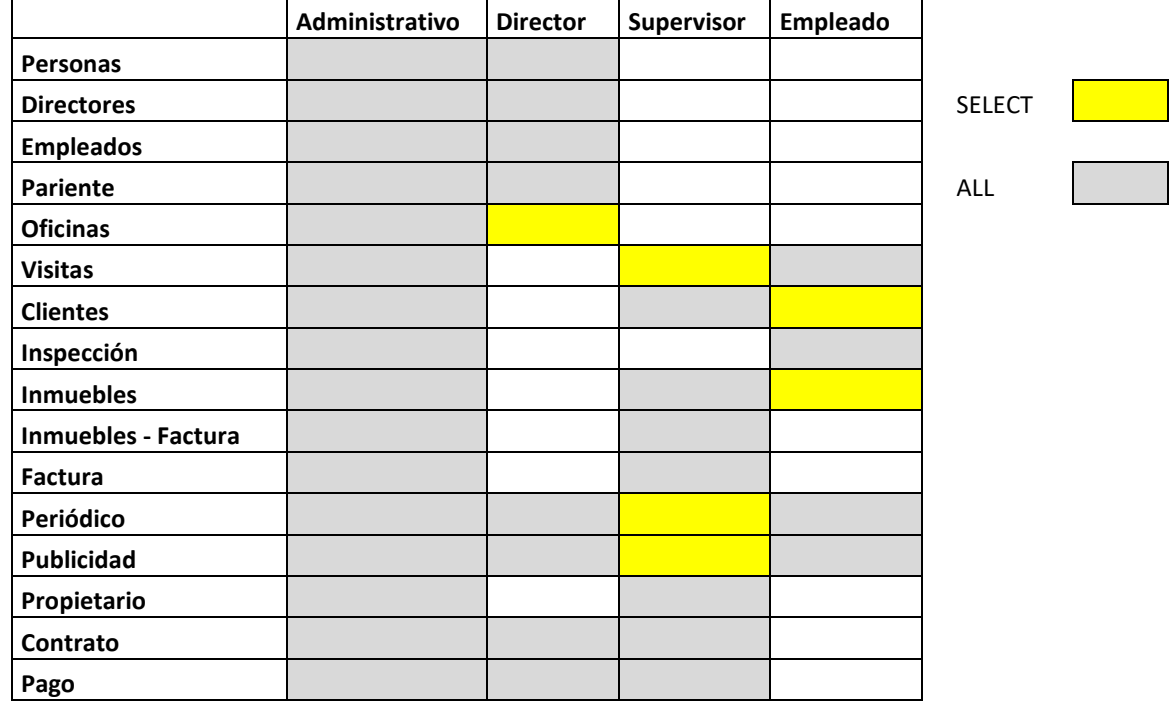

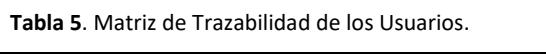

**Fuente:** autores.

Por lo tanto, quedaría así:

**Ilustración 58**. Creación de Permisos a Usuarios.

|   |                                                        |  |         | GRANT ALL ON "Personas" TO GROUP administrativos:         |  |  |  |  |  |  |
|---|--------------------------------------------------------|--|---------|-----------------------------------------------------------|--|--|--|--|--|--|
|   |                                                        |  |         | GRANT ALL ON "Directores" TO GROUP administrativos:       |  |  |  |  |  |  |
|   |                                                        |  |         | GRANT ALL ON "Empleados" TO GROUP administrativos;        |  |  |  |  |  |  |
|   |                                                        |  |         | GRANT ALL ON "Pariente" TO GROUP administrativos:         |  |  |  |  |  |  |
|   |                                                        |  |         | GRANT ALL ON "Oficinas" TO GROUP administrativos:         |  |  |  |  |  |  |
|   |                                                        |  |         | GRANT ALL ON "Visitas" TO GROUP administrativos:          |  |  |  |  |  |  |
|   |                                                        |  |         | GRANT ALL ON "Clientes" TO GROUP administrativos:         |  |  |  |  |  |  |
|   |                                                        |  |         | GRANT ALL ON "Inspeccion" TO GROUP administrativos;       |  |  |  |  |  |  |
|   |                                                        |  |         | GRANT ALL ON "Inmuebles" TO GROUP administrativos:        |  |  |  |  |  |  |
|   |                                                        |  |         | GRANT ALL ON "Inmueble Factura" TO GROUP administrativos: |  |  |  |  |  |  |
|   |                                                        |  |         | GRANT ALL ON "Facturas" TO GROUP administrativos;         |  |  |  |  |  |  |
|   |                                                        |  |         | GRANT ALL ON "Periodico" TO GROUP administrativos:        |  |  |  |  |  |  |
|   |                                                        |  |         | GRANT ALL ON "Publicidad" TO GROUP administrativos:       |  |  |  |  |  |  |
|   |                                                        |  |         | GRANT ALL ON "Propietario" TO GROUP administrativos;      |  |  |  |  |  |  |
|   |                                                        |  |         | GRANT ALL ON "Contrato" TO GROUP administrativos:         |  |  |  |  |  |  |
|   |                                                        |  |         | GRANT ALL ON "Pago" TO GROUP administrativos;             |  |  |  |  |  |  |
|   |                                                        |  |         |                                                           |  |  |  |  |  |  |
| ∢ |                                                        |  |         |                                                           |  |  |  |  |  |  |
|   |                                                        |  |         |                                                           |  |  |  |  |  |  |
|   | Output pane                                            |  |         |                                                           |  |  |  |  |  |  |
|   | Data Output                                            |  | Explain | <b>Messages</b><br><b>History</b>                         |  |  |  |  |  |  |
|   |                                                        |  |         |                                                           |  |  |  |  |  |  |
|   | Query returned successfully with no result in 23 msec. |  |         |                                                           |  |  |  |  |  |  |

#### **Fuente:** autores.

Una vez creado estos grupos de usuarios procedemos a crear a los respectivos usuarios, basándonos en la sintaxis presentada anteriormente. Se creará un usuario por grupo, pero se pueden añadir más dependiendo las necesidades de la empresa.

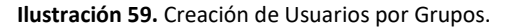

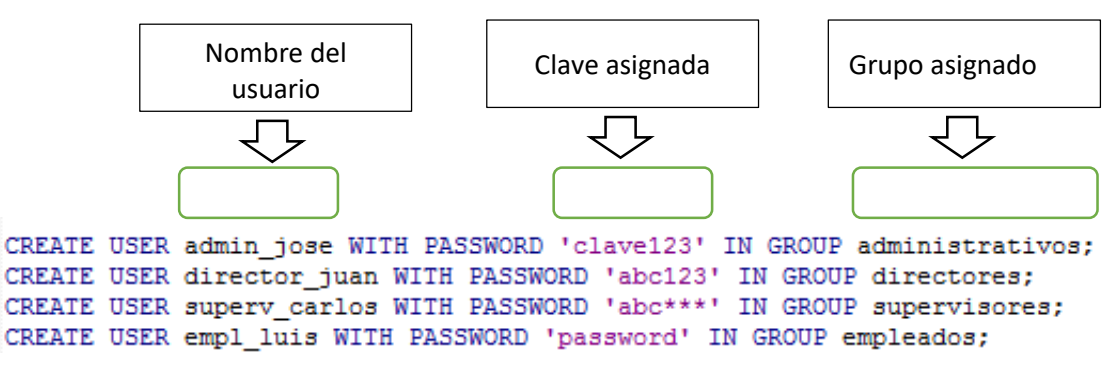

**Fuente:** autores.

Y si ejecutamos la sentencia: SELECT \* FROM pg\_shadow podremos ver como los usuarios han sido creados.

**Ilustración 60**. Sentencia para para visualizar Usuarios.

|                                               | SELECT * from pg shadow; |           |         |                         |  |                                                           |                                     |                     |                     |  |  |  |  |  |
|-----------------------------------------------|--------------------------|-----------|---------|-------------------------|--|-----------------------------------------------------------|-------------------------------------|---------------------|---------------------|--|--|--|--|--|
|                                               |                          |           |         |                         |  |                                                           |                                     |                     |                     |  |  |  |  |  |
|                                               | Output pane              |           |         |                         |  |                                                           |                                     |                     |                     |  |  |  |  |  |
| Explain<br>History<br>Data Output<br>Messages |                          |           |         |                         |  |                                                           |                                     |                     |                     |  |  |  |  |  |
|                                               | usename<br>name          | oid       | boolean | boolean boolean boolean |  | usesysid usecreatedb usesuper userepl usebypassrls passwd | text                                | valuntil<br>abstime | useconfig<br>text[] |  |  |  |  |  |
| 7                                             | admin jose               | 25163 f   |         |                         |  |                                                           | md5f88b89f6053da685eb10dc9987f93a0f |                     |                     |  |  |  |  |  |
| 8                                             | director juan            | 25164 f   |         |                         |  |                                                           | md574a9f7b3165b009439ae89794a363bf5 |                     |                     |  |  |  |  |  |
| 9<br>superv carlos                            |                          | $25165$ f |         |                         |  |                                                           | md53d90de7a08b80e7d61388bcd5c4a3424 |                     |                     |  |  |  |  |  |
| 10                                            | empl luis                | 25166 f   |         |                         |  |                                                           | md510bee7d2eddfce65b4c517f4c149570f |                     |                     |  |  |  |  |  |

**Fuente:** autores.

Y si queremos modificar por ejemplo la contraseña solo es necesario ejecutar la sentencia ALTER USER:

ALTER USER admin jose WITH PASSWORD 'nueva password';

# **20. AUDITORIAS A LAS BASES DE DATOS**

Es el proceso que permite medir, asegurar, demostrar, monitorear y registrar los accesos a la información en las bases de datos incluyendo la capacidad de determinar: quién accede a los datos, cuándo se accedió a los datos, desde qué tipo de dispositivo o aplicación, desde que ubicación en la red, cuál fue la sentencia SQL ejecutada y cuál fue el efecto del acceso a la base de datos (Mangones).

La auditoría de base de datos no es más que un proceso de control de la información que posee una organización, con fines estadísticos y sobre todo de seguridad, con respecto a las transacciones (INSERT, UPDATE, DELETE) que se realizan, para aquello se utiliza el lenguaje de manipulación de datos DML.

Los pasos para crear una auditoria son:

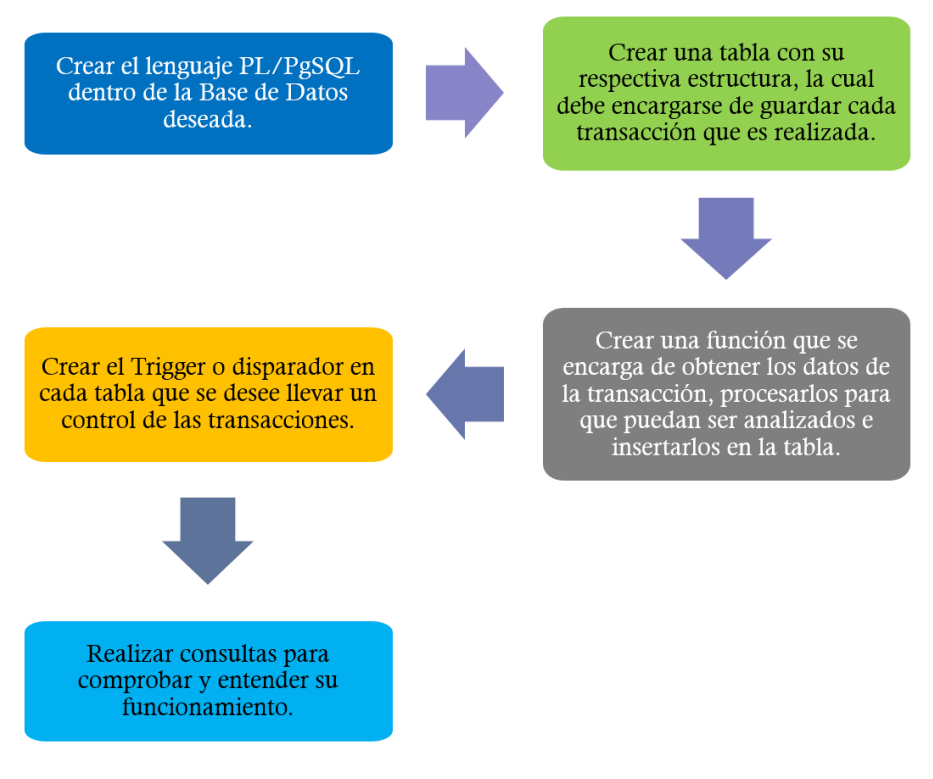

### **Ilustración 61.** Pasos para crear una Auditoría.

**Fuente:** autores.

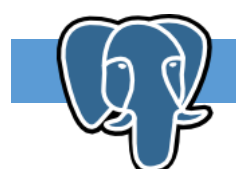

# **EJEMPLO**

La empresa Tierra Prometida solicita que se controle las transacciones sobre los contratos, para mantener una mejor seguridad de la información.

Antes de comenzar con la auditoria que procede a crear una base de datos para almacenar ahí los cambios que se realicen en la tabla contratos de la base de datos inmobiliaria.

La sentencia requerida es: CREATE DATABASE auditoria;

### CREATE DATABASE auditoria:

Luego hay que ubicarse en la base de datos creada y pulsar el botón de consultas

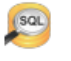

En la ventana de consultas se escriben las siguientes instrucciones para crear una tabla, para que guarde la información de las transacciones de la empresa Tierra Prometida.

```
-- tabla para controlar los cambios sobre la tabla contratos
CREATE TABLE tabla auditoria (
 id auditoria serial NOT NULL,
nombre_tabla character(45) NOT NULL,
 operacion char (1) NOT NULL,
 valor viejo text,
 valor nuevo text,
 fecha_actual timestamp without time zone NOT NULL,
 usuario character (45) NOT NULL,
 CONSTRAINT id auditoria pk PRIMARY KEY (id auditoria));
```
Para poder enlazar las bases de datos se ejecuta la siguiente instrucción:

### create extension dblink;

Luego se tiene que ubicar en la base de datos inmobiliaria y en el editor de consultas tiene que proceder a crear una función, la cual compara que tipo de operación se está efectuando, como puede ser eliminación, actualización o inserción de datos. Luego se hace una inserción dentro de la tabla denominada tabla\_auditoria.

```
CREATE OR REPLACE FUNCTION funcion_auditoria() RETURNS trigger AS
SS
BEGIN
IF (TG OP = 'DELETE') THEN
   PERFORM dblink connect ('port=5432 dbname=auditoria user=postgres password=abril');
   PERFORM dblink exec ('INSERT INTO tabla auditoria (nombre tabla, operacion,
  valor_viejo, valor_nuevo, fecha_actual, usuario) VALUES ('''||TG_TABLE_NAME||''',<br>'''||TG_OP||''', '''||OLD||''', NULL, now(), USER);');
   PERFORM dblink disconnect();
   RETURN OLD;
ELSIF (TG OP = 'UPDATE') THEN
   PERFORM dblink_connect('port=5432 dbname=auditoria user=postgres password=abril');
   PERFORM dblink_exec ('INSERT INTO tabla_auditoria (nombre_tabla, operacion,
                  valor_nuevo, fecha_actual, usuario) VALUES ('''||TG_TABLE_NAME||''',
  valor viejo,
   ""||TG_OP||''', ""||OLD||''', ""||NEW||''', now(), USER);');
   PERFORM dblink_disconnect();
   RETURN NEW;
ELSIF (TG OP = 'INSERT') THEN
   PERFORM dblink connect ('port=5432 dbname=auditoria user=postgres password=abril');
   PERFORM dblink exec ('INSERT INTO tabla auditoria (nombre tabla, operacion, |
  valor_viejo, valor_nuevo, fecha_actual, usuario) VALUES ("''||TG_TABLE_NAME||''',
   '''||TG OP||''', NULL, '''||NEW||''', now(), USER);');
  PERFORM dblink_disconnect();
  RETURN NEW;
END IF:
RETURN NULL;
END;
$5LANGUAGE 'plpgsql' VOLATILE;
```
A continuación, se explica el funcionamiento de la función:

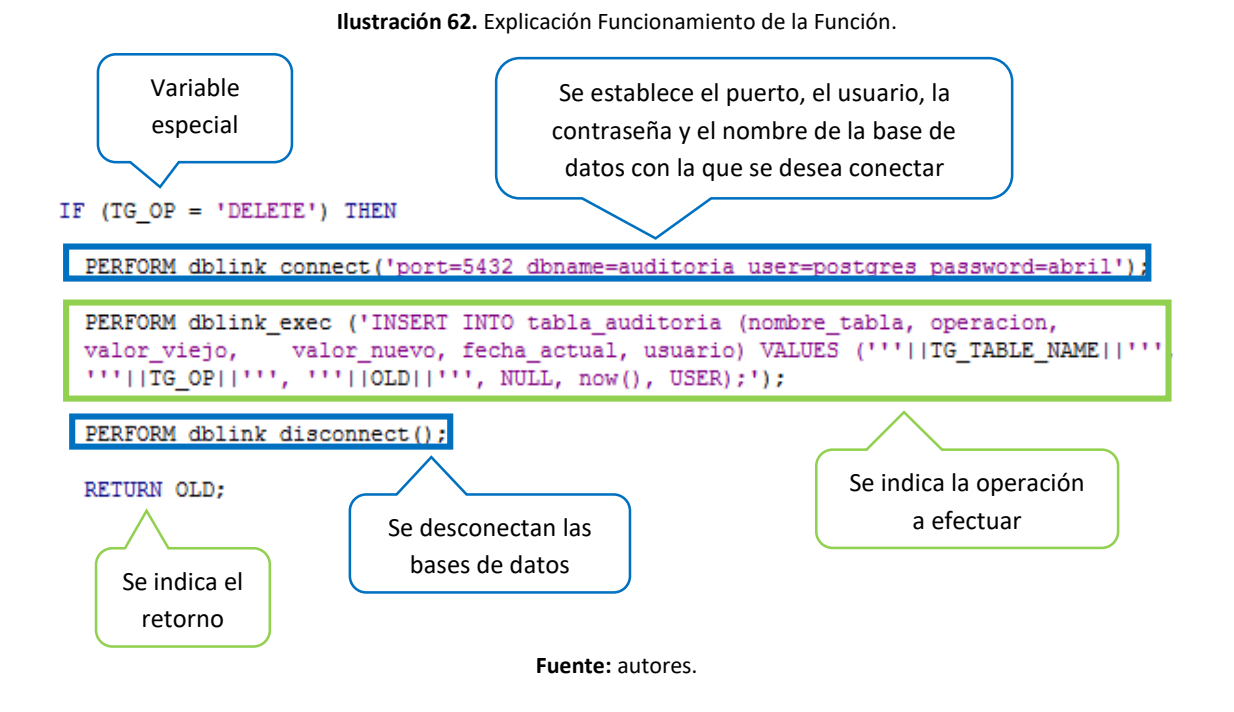

TG\_OP, TG\_TABLE\_NAME, OLD, NEW son variables especiales del lenguaje PL/PGSQL. TG\_OP que contiene una cadena de texto con el valor de INSERT, UPDATE o DELETE de acuerdo a la operación que activó el disparador o trigger. TG\_TABLE\_NAME contiene el nombre de la tabla

55

que ha activado el disparador, OLD contiene la antigua fila para las operaciones UPDATE/DELETE, y NEW contiene la nueva fila para las operaciones INSERT/UPDATE.

Mientras que now() devuelve la fecha actual del sistema, y USER contiene el nombre del usuario que activó el disparador.

Para poder usar la función se crea un disparador o trigger, el cual se habilitará después de insertar, actualizar o eliminar registros en la tabla contrato.

```
CREATE TRIGGER tbl_atributos_tg_audit
AFTER INSERT OR UPDATE OR DELETE ON public. "Contrato"
FOR EACH ROW EXECUTE PROCEDURE funcion auditoria ();
```
Para comprobar el funcionamiento de la función y trigger se ejecutan sentencias del lenguaje de manipulación de datos DML.

INSERT INTO "Contrato" (id\_con, importe\_mensual\_con, metodo\_pago\_con, importe deposito con, esta cancelado con, fecha inicio con, fecha fin con, id inm, id emp, id cli, duracion con) VALUES ('CON015', 300, 'CONTADO', 150, TRUE, '2016-12-12', '2017-12-12', 'INMO01', 'EMPO02', 'CLIO01', 4);

Tabla auditoria de la base de datos auditoria:

#### **Ilustración 63.** Resultados Tabla Auditoría.

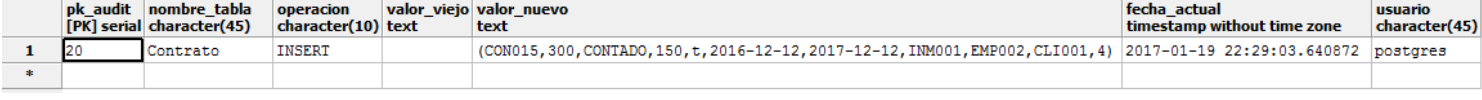

**Fuente:** autores.

Tabla contratos de la base de datos inmobiliaria:

#### id\_con importe metodo\_p importe esta\_c fecha\_inicio\_ fecha\_fin\_con id\_inm id\_emp |id\_cli [PK] char double p character double boolea date date characte characte characte intege  $1 \quad \text{CONOO1} \quad 200$ CONTADO 100 FALSE 2015-10-22 2016-08-22 INM001 EMP001 CLI001 10

**Ilustración 64.** Tabla Contratos.

durac

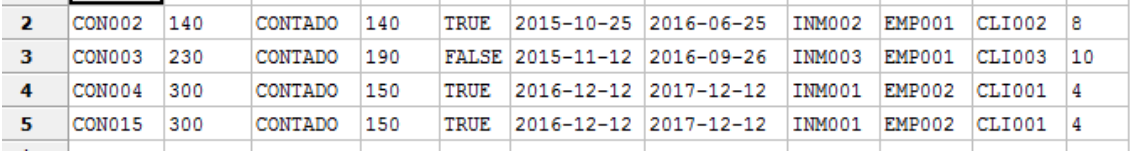

**Fuente:** autores.

# **21. TRANSACCIONES**

En la actualidad las grandes organizaciones que poseen sistemas automatizados no podrían funcionar de una manera adecuada sin un procesamiento de transacciones confiables y eficientes.

Una transacción de base de datos "comprende un grupo de operaciones que se deben procesar como una unidad de trabajo. Las transacciones se deben procesar de manera confiable, de modo

que no haya ninguna pérdida de datos debido a usuarios múltiples o fallas en el sistema" (Mannino).

Una transacción "se inicia por la ejecución de un programa de usuario escrito en un lenguaje de manipulación de datos de alto nivel o en un lenguaje de programación, y está delimitado por instrucciones de la forma inicio transacción y fin transacción. La transacción consiste en todas las operaciones que se ejecutan entre inicio transacción y el fin transacción" (Silberschatz, 2002).

# **21.1 PROPIEDADES DE LA TRANSACCIÓN**

Los sistemas gestores de base de datos "DBMS" cuentan con propiedades para asegurar una correcta ejecución de las transacciones, una de las propiedades más importantes y conocidas es ACID (atómica, consistente, aislada, durable).

**Atomicidad:** "significa que una transacción no se puede subdividir. Ya sea que se realice todo el trabajo en la transacción o que no se haga nada". (Mannino) Esta propiedad establece que se realizan todas las operaciones de la transacción de la base de datos o no se efectúa ninguna.

**Consistencia:** "significa que, si las limitaciones aplicables son ciertas antes de empezar la transacción, éstas también lo serán al terminarla". (Mannino) Esta propiedad consiste en que los datos deben estar bien relacionados y no existan problemas de falta de información.

**Aislamiento:** "significa que las transacciones no interfieren entre sí, excepto en formas permitidas. Una transacción nunca debe sobrescribir los cambios realizados por otra. Además, una transacción no debe interferir en otros aspectos, como no ver los cambios temporales realizados por otras transacciones" (Mannino).

**Durabilidad:** "significa que cualquier cambio que resulte de una transacción es permanente. Ninguna falla va a borrar ningún cambio después de terminar la transacción". (Mannino) Esta propiedad indica que, al finalizar una transacción con éxito, las modificaciones realizadas en la base de datos permanecen, incluso si se presentan fallos en el sistema.

Reglas ACID: comprobar la propiedad de atomicidad (lo que se ejecuta en una transacción se ejecuta todo o nada), usando la tabla "Contrato".

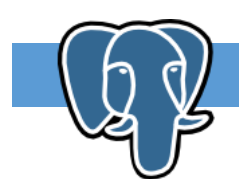

**EJEMPLO**

Para comprender la propiedad de atomicidad se presentan algunos ejemplos, el primero de estos hace uso del comando COMMIT, el cual se utiliza para confirmar como permanentes las modificaciones realizadas en una transacción:

### **Ilustración 65**. Ejemplo Transacción.

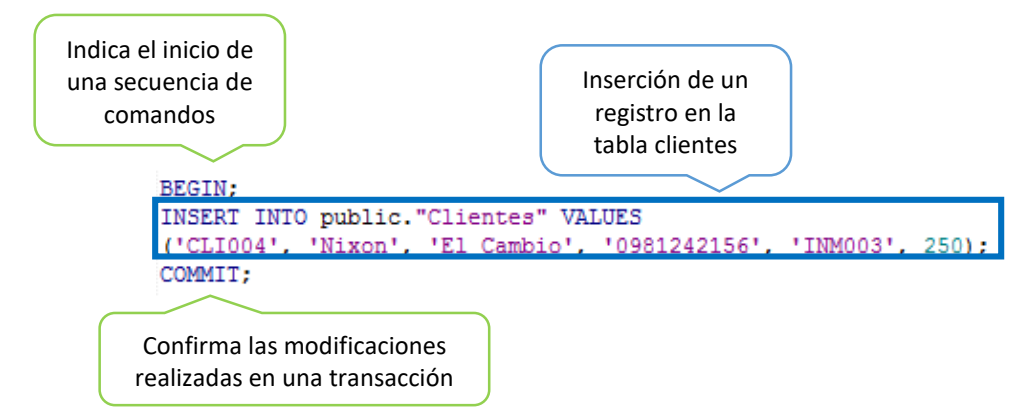

#### **Fuente:** autores.

Para comprobar que los comandos anteriores se ejecutaron y almacenaron en la base de datos se hace una consulta en la tabla clientes:

#### SELECT \* FROM "Clientes";

Cuyo resultado es:

#### **Ilustración 66.** Resultado Consulta.

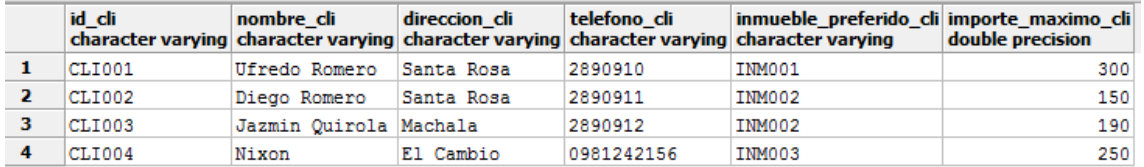

**Fuente:** autores.

Con lo cual se puede evidenciar que el registro de la transacción se ha guardado en la base de datos inmoviliaria de una manera correcta.

Otra forma de comprobar la propiedad de atomicidad es la que se indica a continuación, en la cual se hace uso del comando ROLLBACK, el cual permite deshacer todas las modificaciones que se han realizado a la base de datos pero que no han sido escritas en el disco duro por la sentencia COMMIT.

### **Ilustración 67.** Propiedad de Atomicidad.

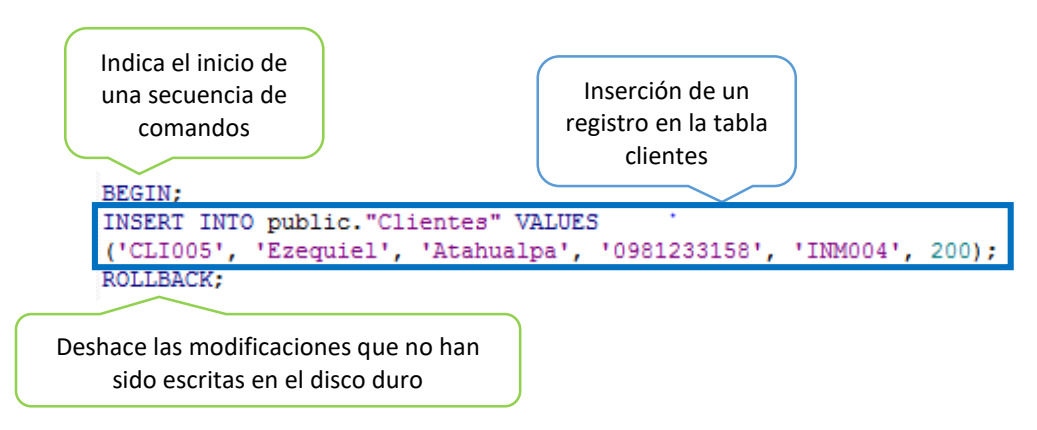

**Fuente:** autores.

Para comprobar que los comandos anteriores se ejecutaron y no se almacenaron en la base de datos se hace una consulta en la tabla clientes:

SELECT \* FROM "Clientes":

Cuyo resultado es:

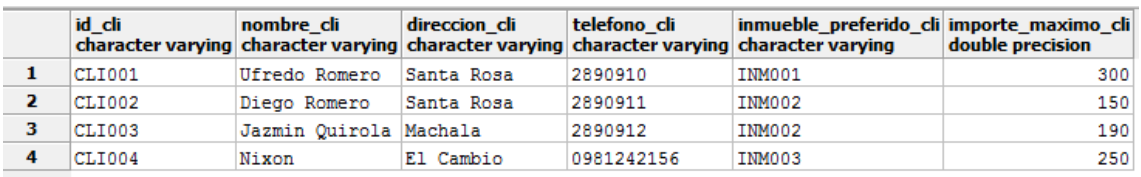

### **Ilustración 68.** Resultado Consulta.

#### **Fuente:** autores.

Con lo cual, se puede evidenciar que el registro de la transacción no se ha guardado en la base de datos inmoviliaria.

Otros de los comandos que se pueden usar para la comprobación de la propiedad de atomicidad son: SAVEPOINT y ROLLBACK TO. SAVEPOINT le indica al DBMS la ubicación de un punto de retorno en una transacción en caso de que la transacción sea cancelada. ROLLBACK TO revierte los cambios hechos después de un SAVEPOINT.

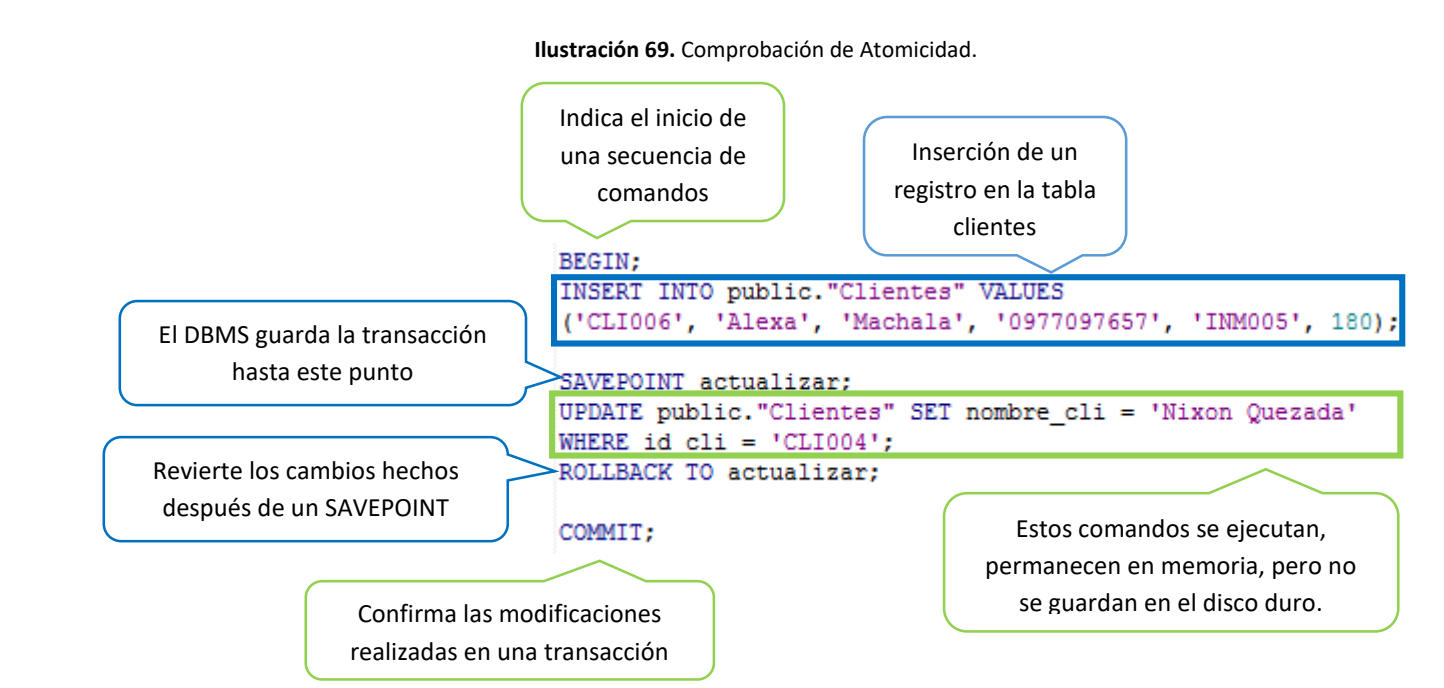

**Fuente:** autores.

Para comprobar que los comandos anteriores se ejecutaron y cumplen con las definiciones, se hace una consulta en la tabla clientes de la base de datos inmobiliaria:

SELECT \* FROM "Clientes";

### Cuyo resultado es:

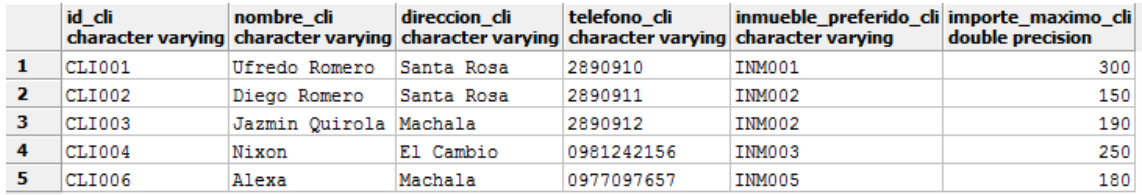

### **Ilustración 70.** Resultado Consulta.

### **Fuente:** autores.

Con lo cual se evidencia que las instrucciones que se encuentran dentro del bloque SAVEPOINT <actualizar> y ROLLACK TO <actualizar> no han efectuado ningún cambio, porque no han sido escritas en el disco duro, y en cambio la información que se ubica fuera del bloque SAVEPOINT <actualizar> y ROLLACK TO <actualizar> si ha sido almacenada en la base de datos.

Reglas ACID: comprobar la propiedad de consistencia usando la tabla "Contrato".

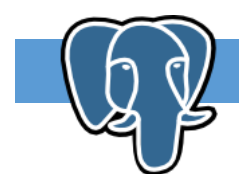

# **EJEMPLO**

Para comprender la propiedad de consistencia se presentan algunos ejemplos, los cuales enfatizan sobre la integridad de los datos que lleva a cabo postgreSQL.

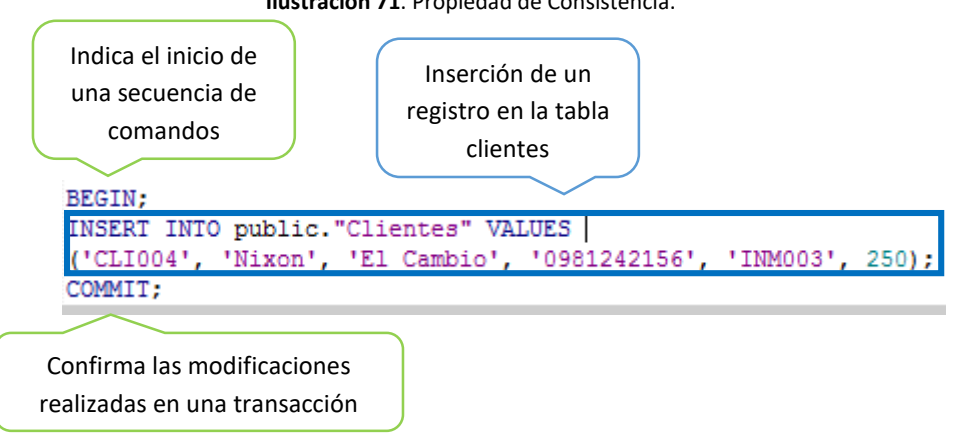

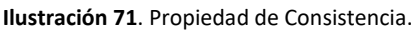

**Fuente:** autores.

Al ejecutar la transacción anterior se produce el siguiente resultado:

ERROR: llave duplicada viola restricción de unicidad «Clientes pkey» DETAIL: Ya existe la llave (id cli)=(CLI004). \*\*\*\*\*\*\*\*\*\* Error \*\*\*\*\*\*\*\*\*\*

Esto debido a que ya existe un registro que contiene el valor de CLI004 como clave primaria. Con lo cual se evidencia que postgreSQL es un DBMS que controla la integridad de los datos, por lo tanto, cumple con la propiedad de consistencia.

Reglas ACID: comprobar la propiedad de aislamiento (los cambios en una transacción no terminada no se ven en otra sesión), usando la tabla "Contrato".

Para comprobar que postgreSQL cumple con la propiedad de aislamiento se abren dos ventanas para ejecutar consultas SQL.

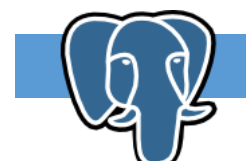

# **EJEMPLO**

En la primera ventana se ejecutan los siguientes comandos, con lo cual se indica que la consulta fue exitosa:

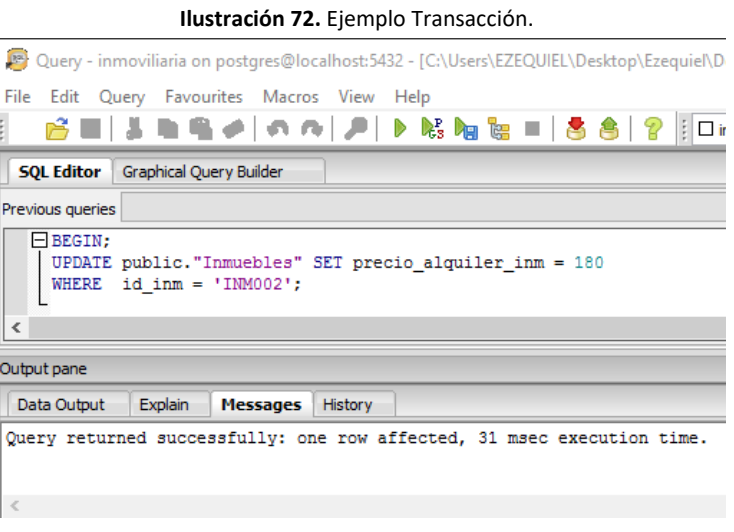

**Fuente:** autores.

Si otro usuario deseara visualizar cierta información de la base de datos inmobiliaria, específicamente el precio de alquiler del inmueble cuyo código es INM002, se muestra el valor que estaba registrado en la base y no el valor que se modificó en la ventana 1.

**Ilustración 73.** Visualización de información.

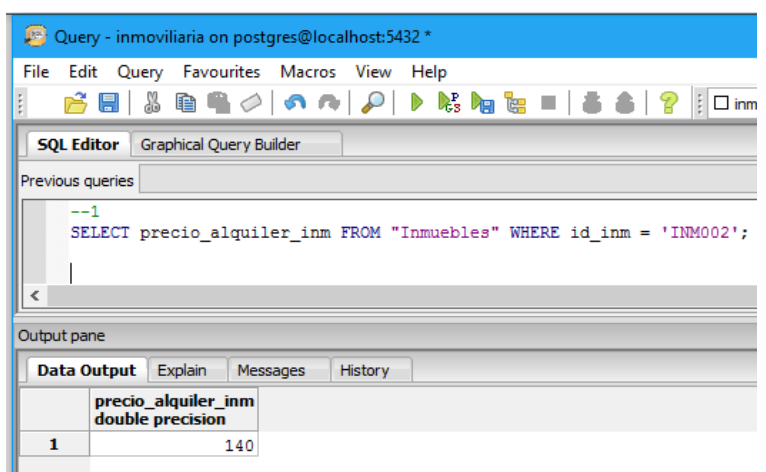

**Fuente:** autores.

Al escribir el comando COMMIT en la ventana 1 y ejecutarlo recién se estará guardando el registro en el disco duro.

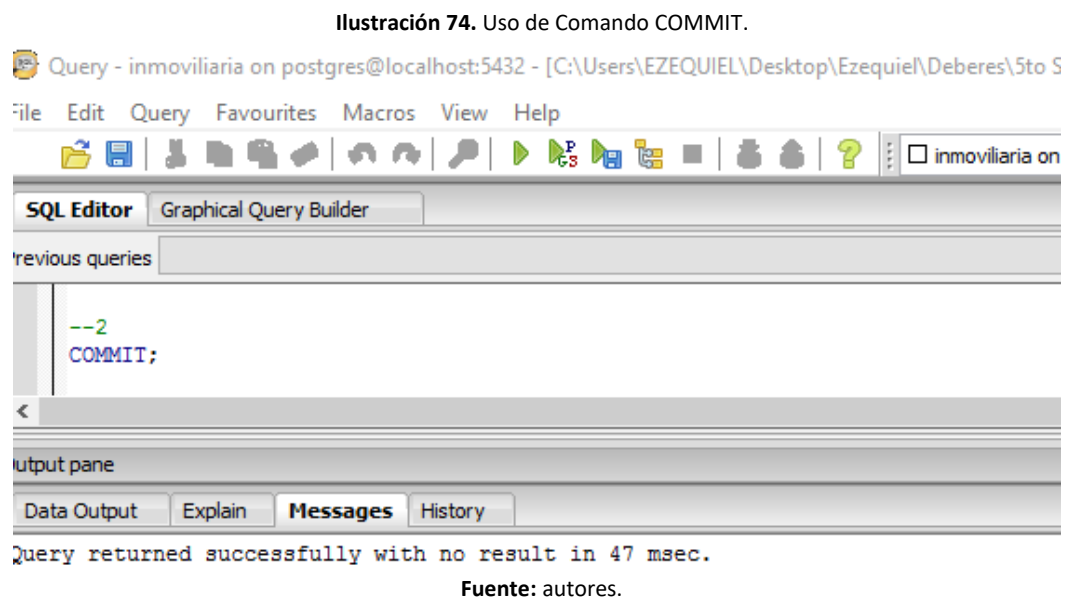

Ahora, si se vuelve hacer la misma consulta en la ventana 2, se podrá visualizar que los cambios se han sido almacenados en el disco duro.

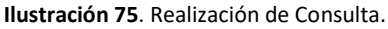

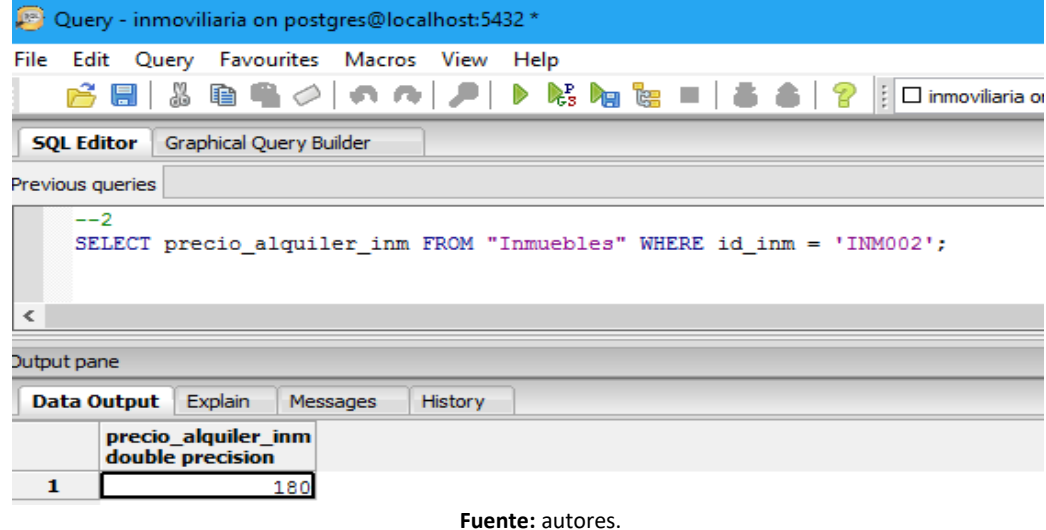

## **22. HERRAMIENTA DE RESGUARDO**

"La copia de seguridad, copia de respaldo o Backup es importante dentro de la administración de un sistema de base de datos. Es una copia de los datos originales que son realizados con la finalidad de disponer de un medio de recuperarlos en el caso de su perdida" (Padrón, 2013).

Una copia de seguridad se la pueda hacer a través del pgAdmin III de forma gráfica, y otra manera es utilizando los comandos en el cmd de windows.

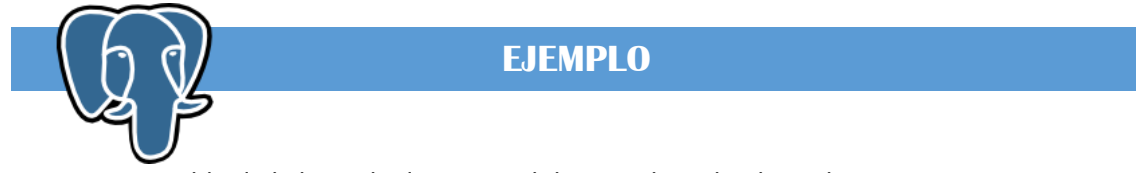

Hacer un respaldo de la base de datos inmobiliaria utilizando el pgAdmin III.

Abrir al pgAdmin III, dirigirse a la base de datos inmobiliaria y hacer clic derecho, escoger la opción que dice Backup.

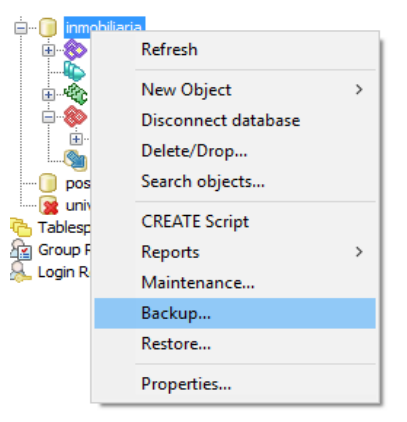

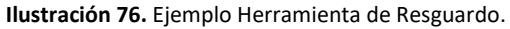

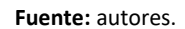

En la parte inferior de la ventana que se abre se "puede observar una serie de pestañas que permiten acceder a las diferentes opciones que proporciona PostgreSQL para realizar el procedimiento de crear la copia de seguridad" (Copias de seguridad, restauración y recuperación de una bd).

En la pestaña "File Options" se ingresará en cada campo, los datos que se requieran, o se puede dejar los campos vacíos, a excepción del campo filename, y postgreSQL se encargará de establecer los valores predeterminados.

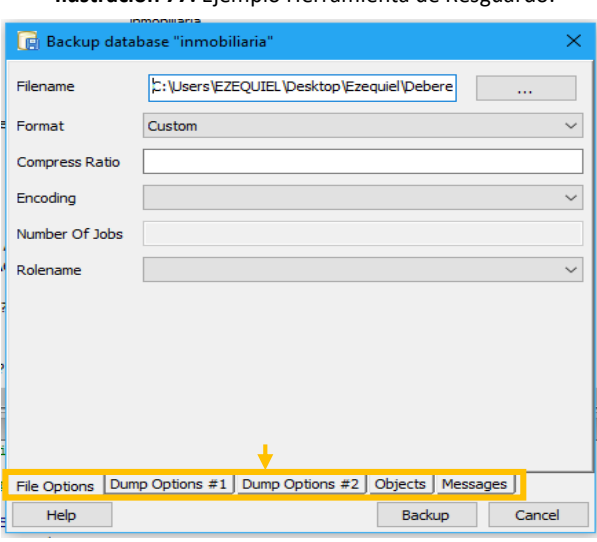

**Ilustración 77.** Ejemplo Herramienta de Resguardo.

**Fuente:** autores.

En el campo de entrada "Format" se puede escoger los siguientes formatos:

**Ilustración 78.** Campo de entrada "Format".

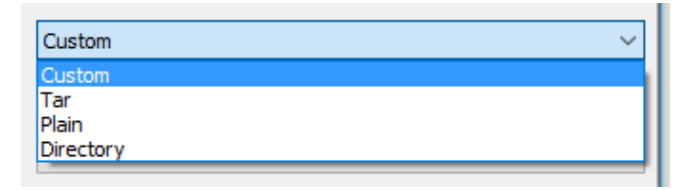

**Fuente:** autores.

Acontinuación se describen cada uno de estos formatos:

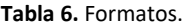

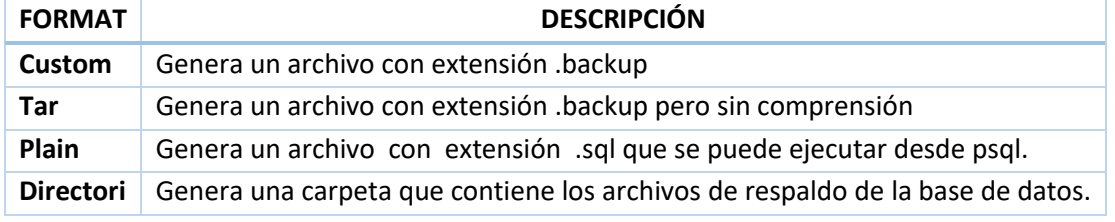

#### **Fuente:** autores.

"El campo de entrada "Encoding" permite seleccionar los caracteres que se utilizará para exportar los datos al backup" (Copias de seguridad, restauración y recuperación de una bd).

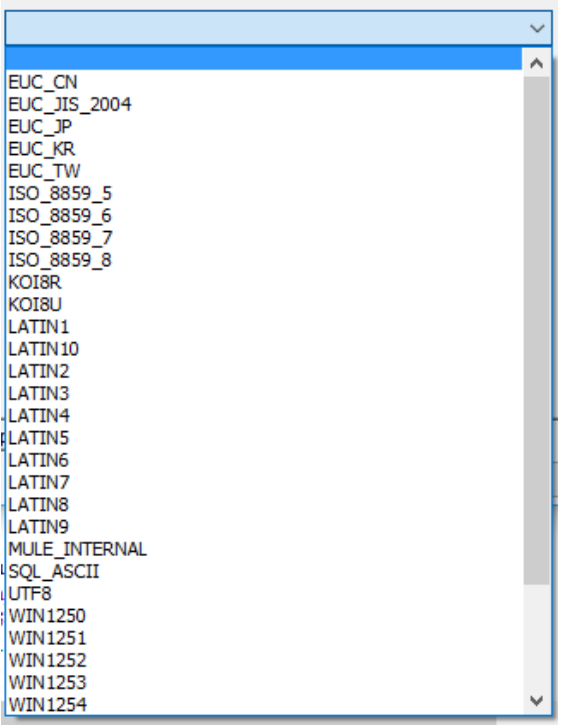

**Ilustración 79.** Campo de entrada "Encoding".

**Fuente:** autores.

En el campo de entrada Rolename se puede escoger el usuario con que se creará el backup. Es importante seleccionar el usuario que tiene todos los privilegios para evitar problemas de permisos de usuarios cuando se utilice el archivo .backup en una restauración.

| <b>CUITSO</b><br>import<br>mgrcoches<br>mgrempresa<br>modcoches<br>modempresa<br>postgres |  |  |
|-------------------------------------------------------------------------------------------|--|--|

**Ilustración 80**. Campo de entrada "Rolename".

**Fuente:** autores.

En la pestaña "Dump Options #1" se visualizan tres secciones que son: sections, type of objects y don't sabe.

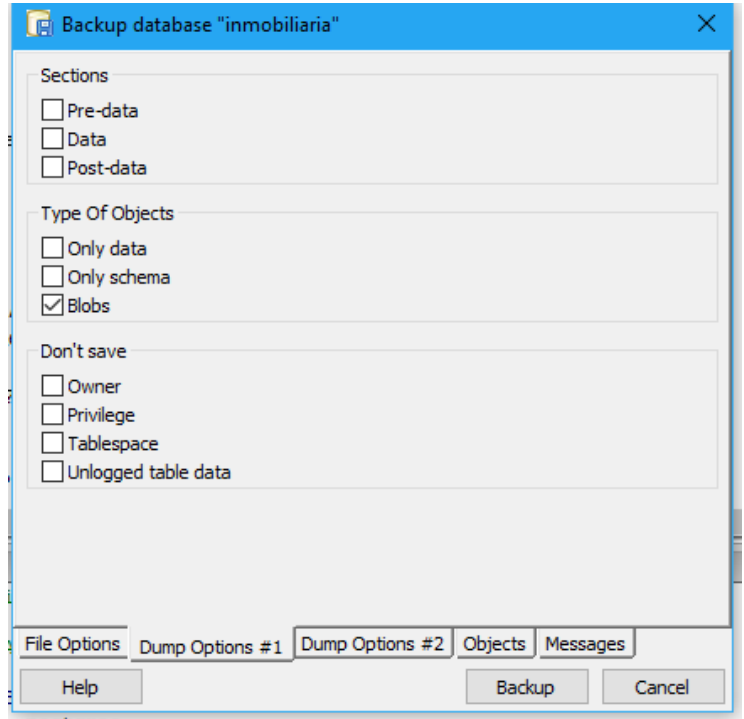

**Ilustración 81.** Pestaña "Dump Options #1".

**Fuente:** autores.

En la pestaña "Dump Options #2" se visualizan tres secciones que son: Queries, Disable y Miscellanous.

**Ilustración 82.** Pestaña "Dump Options #2".

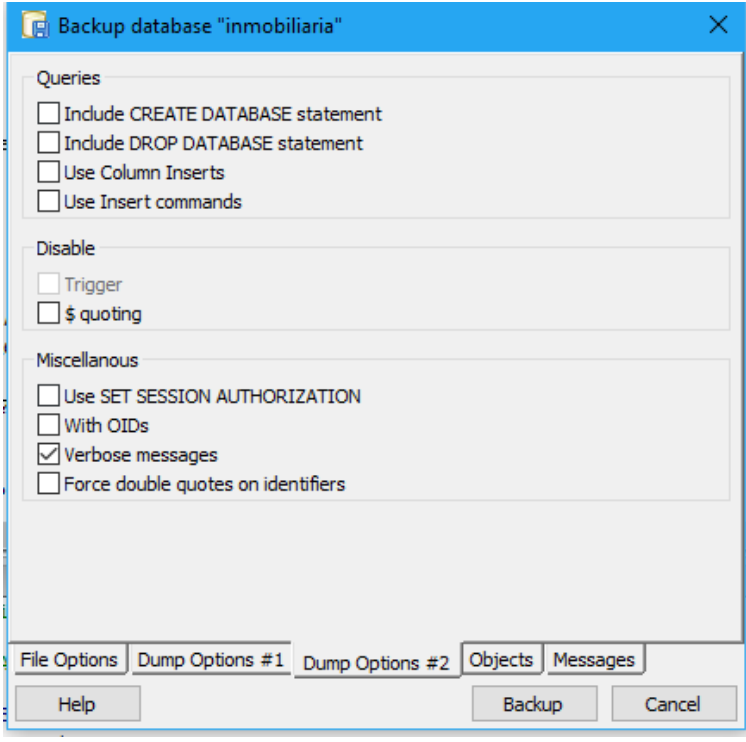

**Fuente:** autores.

En la pestaña "Objects" se puede activar o desactivar las diversas tablas de la base de datos inmobiliaria.

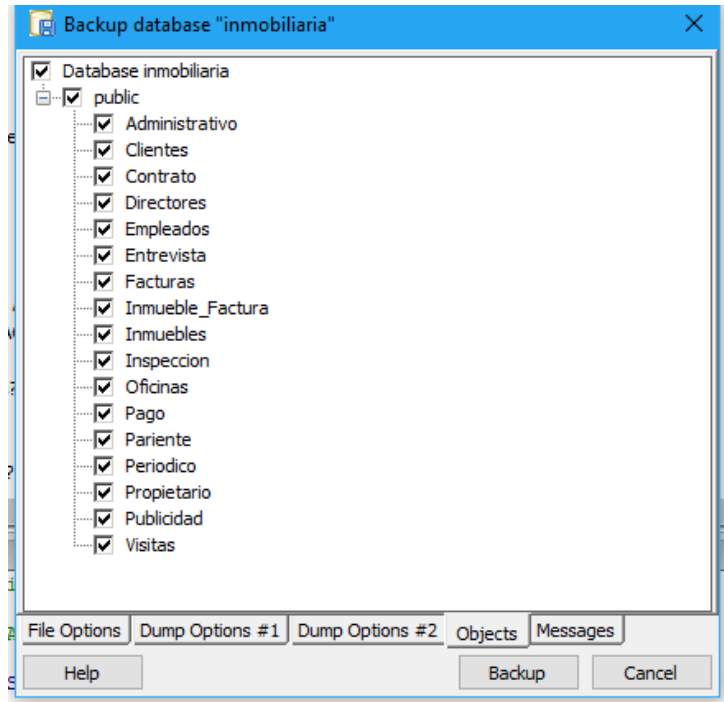

**Ilustración 83.** Pestaña "Objects".

**Fuente:** autores.

En la pestaña "Messages" "se puede visualizar cada uno de los procedimientos que se realizan para generar la copia de seguridad" (Copias de seguridad, restauración y recuperación de una bd).

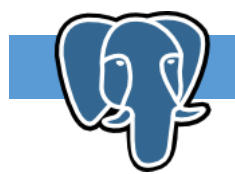

# **EJEMPLO**

Si se hace clic en la pestaña de Messages cuando aún no se hecho clic en backup, no se muestra ninguna información, por lo tanto, se debe hacer clic en Backup y luego se observarán los mensajes, así como también el nombre del botón Backup cambiará por Done. Hacer un respaldo de la base de datos inmobiliaria utilizando el cmd de windows.

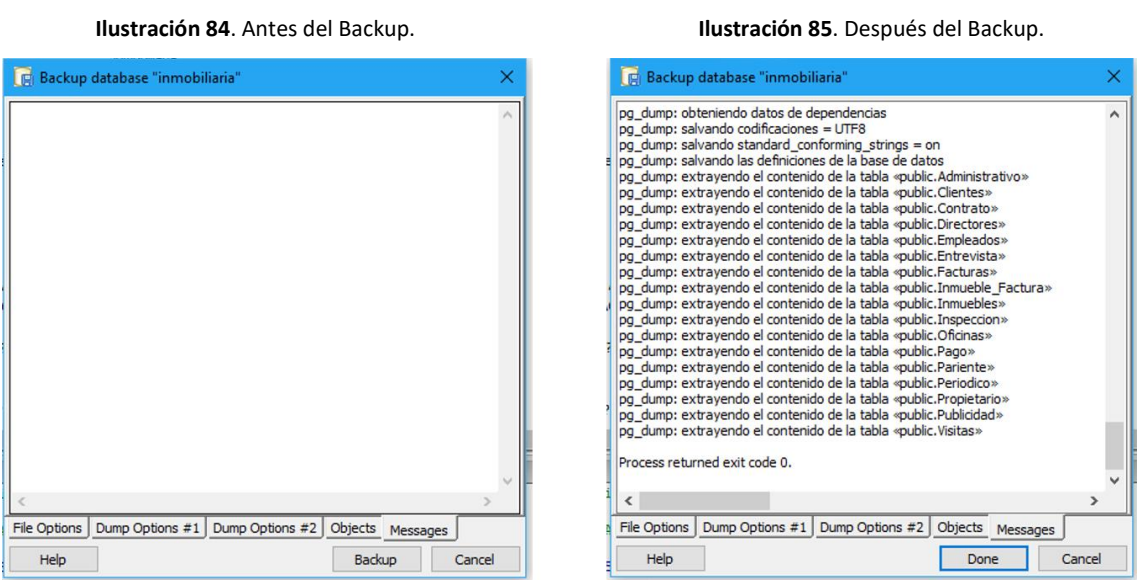

 **Fuente:** autores. **Fuente:** autores.

Abrir el cmd y se ingresa la dirección de la carpeta bin, para poder ejecutar los comandos que se encuentran allí.

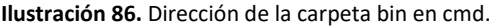

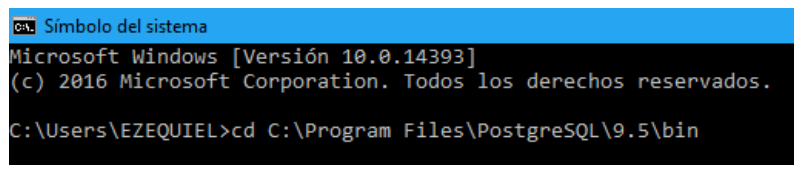

**Fuente:** autores.

Luego se ejecuta el siguiente comando: pg\_dump -U postgres -f D:\Backup\inmobiliaria.sql -F p –c –d inmobiliaria –E latin9, para efectuar la copia de seguridad.

### Ilustración 87. Comando pg\_dump.

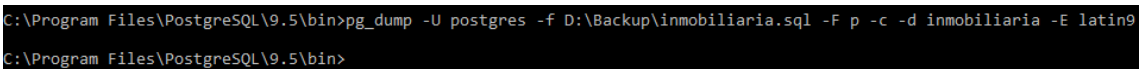

**Fuente:** autores.

Para verificar si los comandos funcionan se puede dirigir a la carpeta que se han indicado para el respaldo:

**Ilustración 88.** Verificación de Respaldo.

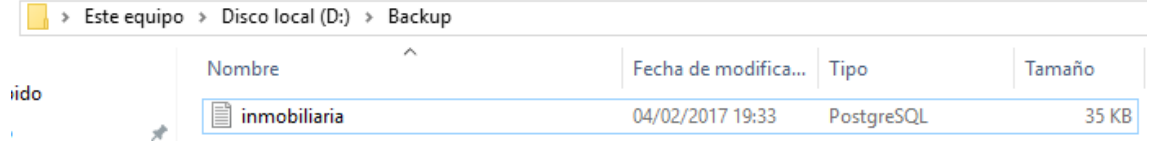

**Fuente:** autores.

Para comprender la sintaxis con la que trabaja con el comando pg\_dump de debe saber para qué sirve cada uno de sus parámetros, para ello escribir la siguiente instrucción: pg\_dump –help y pulsar enter, con lo cual se observará la siguiente información:

**Ilustración 89**. Información comando pg\_dump.

```
C:\Program Files\PostgreSQL\9.5\bin>pg_dump --help<br>pg_dump extrae una base de datos en formato de texto o en otros formatos.
 mpleo:
  pg dump [OPCIÓN]... [NOMBREDB]
Opciones generales:
  -f, --file=ARCHIVO
                                 nombre del archivo o directorio de salida
                                 Formato del archivo de salida (c=personalizado,
  -F, --format=c|d|t|p
                                 d=directorio, t=tar, p=texto (por omisión))
  -j, --jobs=NUM
                                 máximo de procesos paralelos para volcar
  -v, -verbosemodo verboso
  -V, --version
                                 mostrar información de version y salir
  -Z, --compress=0-9nivel de compresión para formatos comprimidos
  -2, --compress-o-9<br>--lock-wait-timeout=SEGS espera a lo más SEGS segundos obtener un lock<br>-?, --help mostrar esta ayuda y salir
  -?, -help
Opciones que controlan el contenido de la salida:
  -a, --data-only<br>-b, --blobs
                                 extrae sólo los datos, no el esquema
                                 incluye objetos grandes en la extracción
  -b, --biobs<br>-c, --clean<br>-C, --create
                                 tira (drop) la base de datos antes de crearla
                                 incluye órdenes para crear la base de datos
                                 en la extracción
  -E, --encoding=CODIF
                                 extrae los datos con la codificación CODIF
  -n, --schema=ESQUEMA
                                  extrae sólo el esquema nombrado
  -N, --exclude-schema=ESQUEMA NO extrae el o los esquemas nombrados
  -0, -0 = -0<br>-0, -0 = -0incluye OIDs en la extracción
                                 en formato de sólo texto, no reestablece
                                 Considerate and the bosobjetos<br>extrae sólo el esquema, no los datos<br>superusuario a utilizar en el volcado de texto
  -s, --schema-only
  -S, --superuser=NAME
  -t, --table=TABLE
                                 extrae sólo la o las tablas nombradas
  -T, --exclude-table=TABLA NO extrae la(s) tabla(s) nombrada(s)<br>-T, --exclude-table=TABLA NO extrae la(s) tabla(s) nombrada(s)<br>-x, --no-privileges on extrae los privilegios (grant/revoke)<br>--binary-upgrade sólo para uso de u
  --binary-upgrade<br>--column-inserts
                                 extrae los datos usando INSERT con nombres
                                 de columnas
  --disable-dollar-quoting deshabilita el uso de «delimitadores de dólar»,
                                  usa delimitadores de cadena estándares
  --disable-triggers deshabilitation de cadena estandares<br>
establecimiento de la extracción de sólo-datos<br>
--enable-row-security activa seguridad de filas (volcar sólo el<br>
--exclude-table-data=TABLA NO extrae los datos de la
                                 extrae los datos usando INSERT, en vez de COPY<br>no volcar asignaciones de etiquetas de seguridad
  --inserts
  -- no-security-labels
  --no-synchronized-snapshots no usar snapshots sincronizados en trabajos
                                 en paralelo
  --no-tablespaces
                                 no volcar asignaciones de tablespace
  -no-unlogged-table-data no volcar datos de tablas unlogged
  --quote-all-identifiers entrecomilla todos los identificadores, incluso
                                 si no son palabras clave
  -section=SECCIÓN
                                 volcar la sección nombrada (pre-data, data,
                                 post-data)
  --serializable-deferrable espera hasta que el respaldo pueda completarse
                                 sin anomalías
  --snapshot=SNAPSHOT
                                     use el snapshot dado para la extracción
  --use-set-session-authorization
                                 usa órdenes SESSION AUTHORIZATION en lugar de
                                 ALTER OWNER para cambiar los dueño de los objetos
Opciones de conexión:
  -d, --dbname=NOMBRE
                                 nombre de la base de datos que volcar
  -h, --host=ANFITRIÓN
                                 anfitrión de la base de datos o
                                 directorio del enchufe (socket)
  -p, --port=PUERTO
                                 número del puerto de la base de datos
  -U, --username=USUARIO
                                 nombre de usuario con el cual conectarse
  -w, --no-password
                                 nunca pedir una contraseña
                                 fuerza un prompt para la contraseña<br>(debería ser automático)
  -W, - password
                                 ejecuta SET ROLE antes del volcado
  --role=ROL
```
**Fuente:** autores.

# **23. HERRAMIENTA DE RESTAURACIÓN**

Esta herramienta "llama a la herramienta homónima de PostgreSQL para restaurar los datos desde copias de seguridad (archivos de backup)". (Padrón, 2013) Para utilizarla, se debe crear una base de datos.

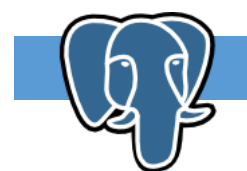

# **EJEMPLO**

Hacer la restauración del archivo denominado inmobiliaria.backup, creado anteriormente con la herramienta resguardo, utilizando el pgAdmin III.

Ahora se creará la base de datos inmobiliariacustom:

### CREATE DATABASE inmobiliariacustom

A continuación, se debe dirigir a la base de datos inmobiliariacustom y hacer clic derecho en la misma, y después seleccionar la opción de Restore.

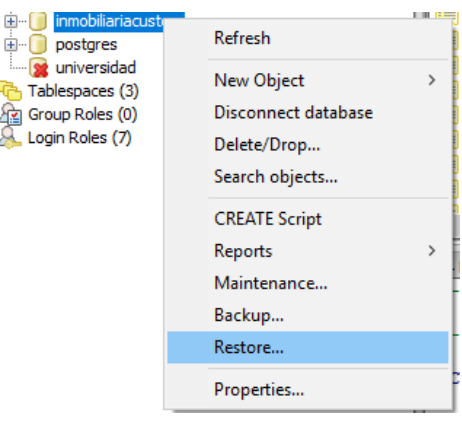

### **Ilustración 90.** Ejemplo Restauración.

**Fuente:** autores.

En la parte inferior de la ventana que se abre se puede observar una serie de pestañas que permiten acceder a las diferentes opciones que proporciona PostgreSQL para realizar el procedimiento de restauración.

Observe que en el campo "Filename" se debe proporcionar la ruta "C:\Users\EZEQUIEL\Desktop\Ezequiel\Deberes\5to Semestre\Base de Datos II\Proyecto\inmobiliaria.backup" que es donde se guardó el archivo de la copia de seguridad denominado "inmobiliaria.backup".

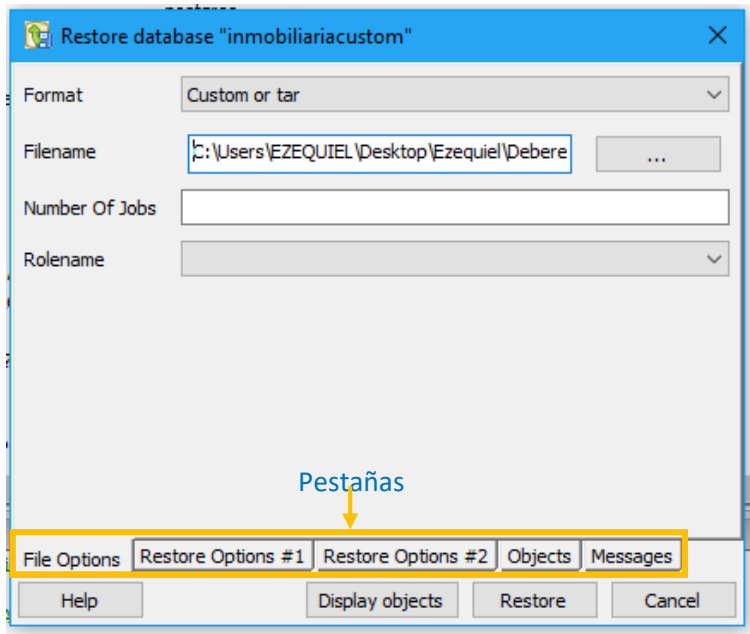

### **Ilustración 91.** Pestañas de Restauración.

**Fuente:** autores.

En la pestaña "Restore Options #1" se tiene tres secciones, Sections, Tupe of Objects y Don't sabe, con parámetros que resultan útiles cuando se realizan restauraciones parciales de la base de datos.

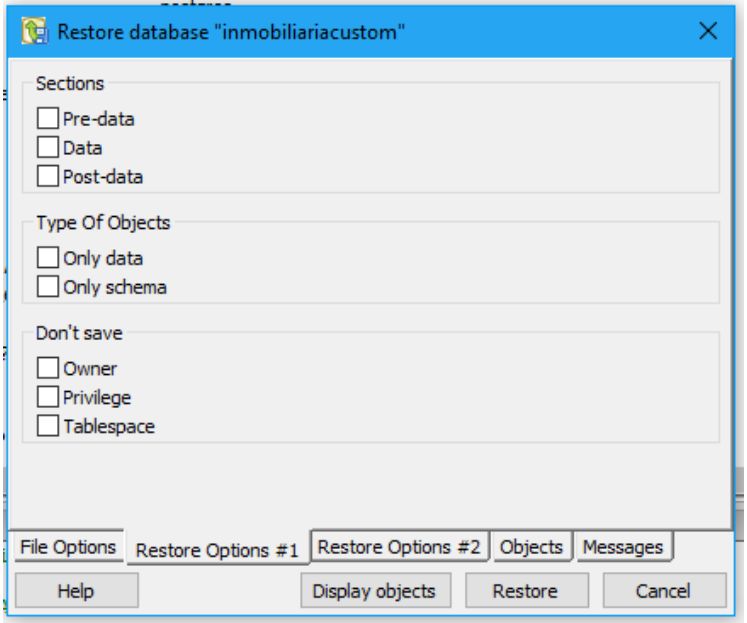

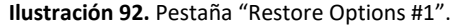

**Fuente:** autores.

En la pestaña "Restore Options #2" se tiene tres secciones "Queries, Disable" y "Miscellanous" con parámetros que pueden ser activados y desactivados mediante el uso de los cuadros de chequeo, estos resultan útiles se quiere desactivar los disparadores durante la restauración de la copia de seguridad.

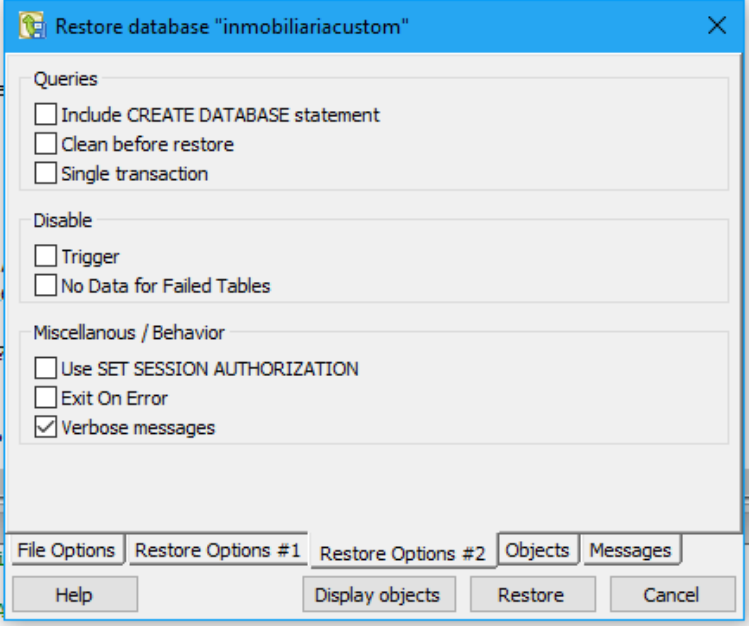

**Ilustración 93.** Pestaña "Restore Options #2".

**Fuente:** autores.

En la pestaña "Objects" se visualiza la dirección del archivo .backup que se va a restaurar, para que estos se carguen en la pantalla se debe presionar el botón "Display objects".

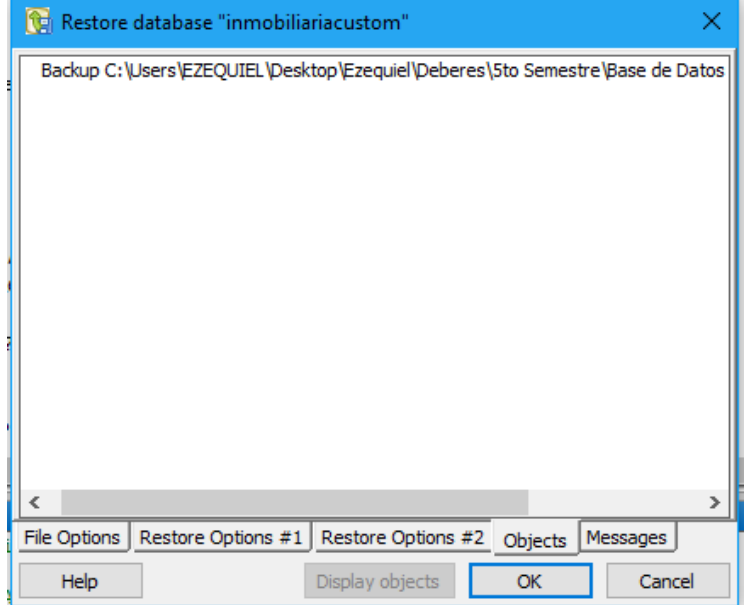

**Ilustración 94**. Pestaña "Objects".

**Fuente:** autores.
En la pestaña de "Messages" se visualiza todos los procesos que se ejecutan mientras se realiza la restauración de la copia de seguridad. La información que suministra esta pestaña debe ser revisada para verificar que durante el proceso de restauración de la copia de seguridad no se generó ningún error. Un parámetro que ayuda a identificar si todo va bien, es que todos los procesos que se ejecutan durante la restauración de la copia de seguridad retornen el código  $"0"$ .

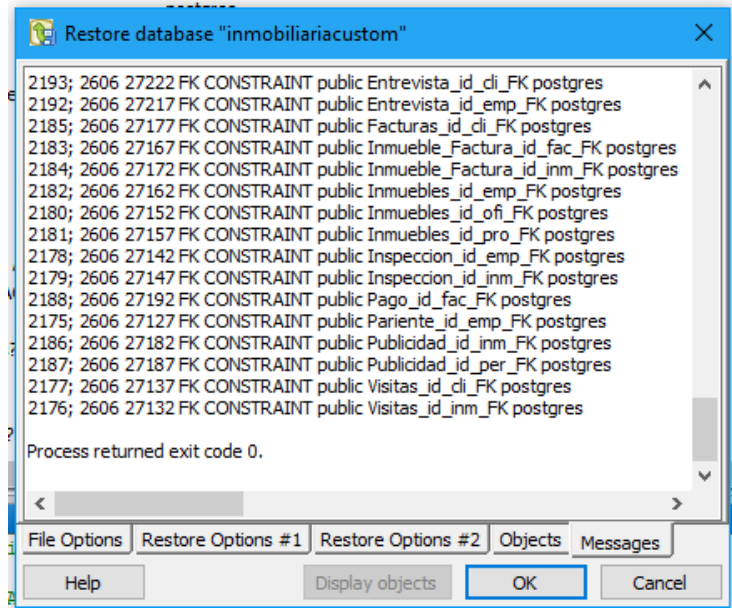

**Ilustración 95.** Pestaña "Messages".

**Fuente:** autores.

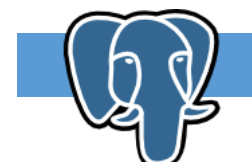

**EJEMPLO**

Hacer la restauración del archivo inmobiliaria.sql utilizando el cmd de windows, el archivo mencionado se encuentra en el directorio D:\Backup.

Abrir el cmd y se ingresa la dirección de la carpeta bin, para poder ejecutar los comandos que se encuentran allí.

**Ilustración 96.** Restauración por cmd.

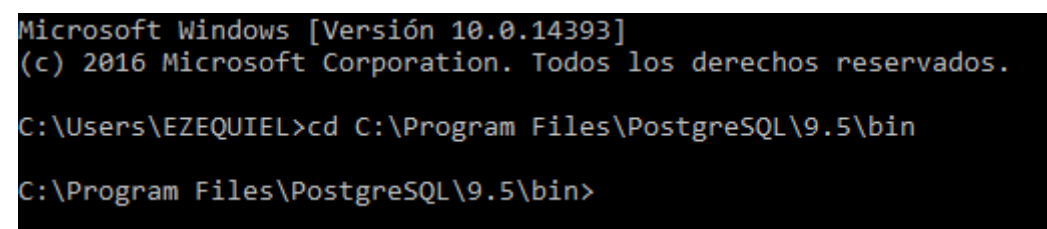

Luego se crea la base de datos con el siguiente comando: createdb –U postgres inmobiliariacopia

**Ilustración 97.** Comando createdb.

C:\Program Files\PostgreSQL\9.5\bin>createdb -U postgres inmobiliariacopia C:\Program Files\PostgreSQL\9.5\bin>

**Fuente:** autores.

Ahora se restaurará el archivo inmobiliaria.sql a la base de datos inmobiliariacopia con los siguientes comandos: psql –U postgres inmobiliariacopia < D:\Backup\inmobiliaria.sql

**Ilustración 98.** Comandos psql.

::\Program Files\PostgreSQL\9.5\bin>psql -U postgres inmobiliariacopia < D:\Backup\inmobiliaria.sql **SET** 

**Fuente:** autores.

Al actualizar el explorador de objetos en el pgAdmin III, se podrá visualizar la base de datos inmobiliariacopia:

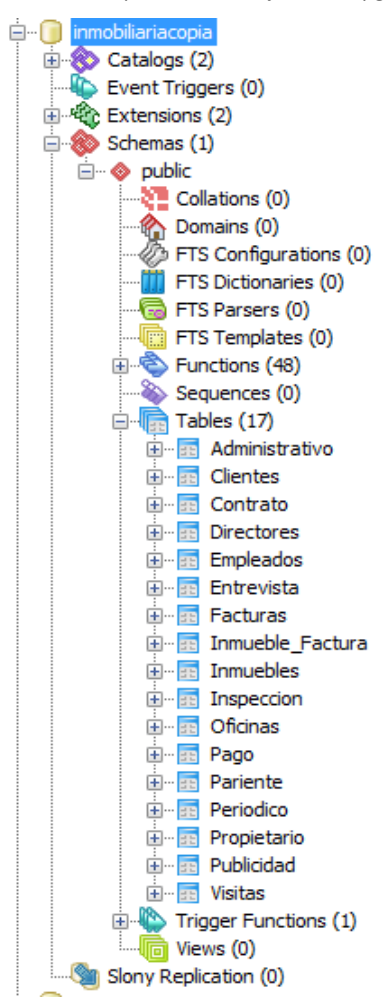

**Ilustración 99.** Explorador de objectos en pgAdmin III.

## **24. HERRAMIENTA DE MANTENIMIENTO**

Las herramientas de mantenimiento "ejecutan la tarea de reconstruir las estadísticas sobre la base de datos y tablas, limpiar los datos no utilizados y reorganizar los índices" (Padrón, 2013)

Las opciones que posee postgreSQL para el mantenimiento de una base de datos son:

 Vacuum: "limpieza de las tablas muertas". (Padrón, 2013) Es un proceso en el que se eliminan definitivamente las tuplas que han sido marcadas para borrar, y además se reorganizan los datos a nivel físico.

Se puede utilizar el comando vacuum con los siguientes parámetros:

- o FULL: reclama el espacio en la base de datos que es ocupado por los registros marcados para ser eliminados.
- o ANALYZE: actualiza las estadísticas para mejorar las consultas, sin bloquear las tablas.
- o VERBOSE: imprime un informe detallado de la actividad vacuum para cada tabla
- o TABLE: se puede especificar el nombre de la tabla para efectuar el vacuum, si no se indica a que tabla se hará el mantenimiento, de forma predeterminada se realiza en vacuum a todas las tablas de la base de datos con la que se está trabajando.
- o COLUMN: el nombre de una columna para analizar, de forma predeterminada se toma en cuenta a todas las columnas.
- Analyze: "analiza los datos para calcular estadísticas" (Padrón, 2013).
- Reindex: "reorganiza los índices" (Padrón, 2013).

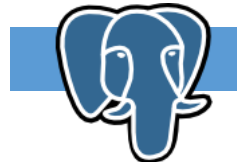

## **EJEMPLO**

Utilizar el comando Vacuum en la interfaz de pgAdmin III para borrar los registros que han sido marcados para ser eliminados.

En el pgAdmin III de forma gráfica, dirigirse a la base de datos inmobiliario, hacer clic derecho y elegir la opción de mantenimiento:

**Ilustración 100.** Opción Mantenimiento.

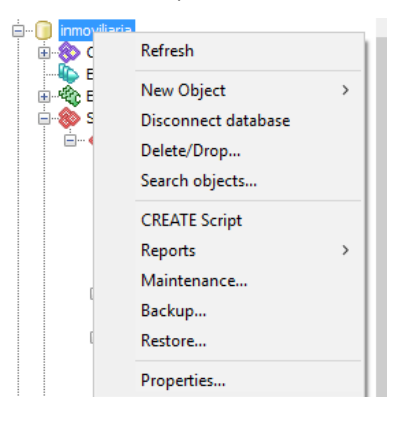

**Fuente:** autores.

Luego elegir las diferentes opciones para el mantenimiento:

**Ilustración 101.** Opciones para el mantenimiento.

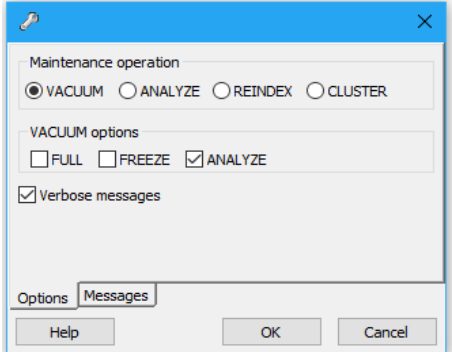

**Fuente:** autores.

Al pulsar en OK, se podrá visualizar los mensajes que la operación realizada:

**Ilustración 102**. Operación realizada en el mantenimiento.

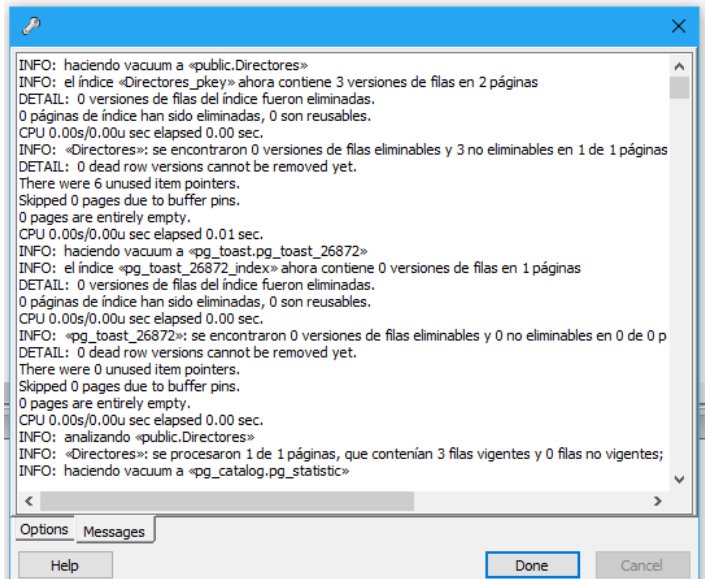

**Fuente:** autores.

En el pgAdmin III utilizando el editor de consultas, en la siguiente imagen se puede observar que se ha indica una tabla a la que se debe hacer el mantenimiento:

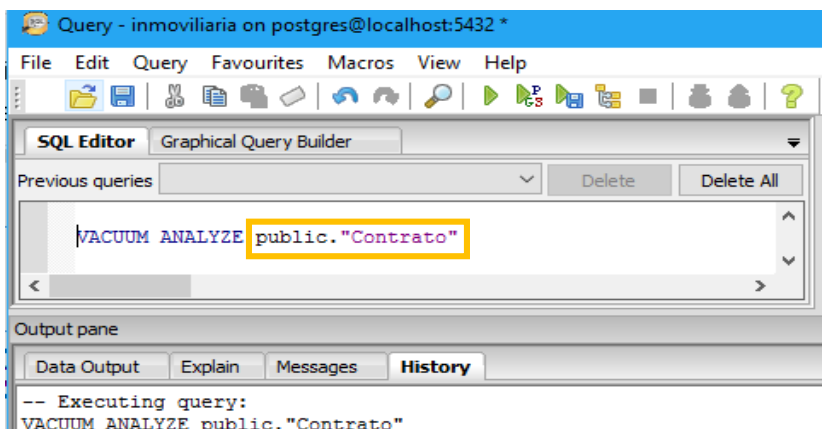

**Ilustración 103.** Editor de consultas para el mantenimiento.

Query returned successfully with no result in 34 msec. **Fuente:** autores.

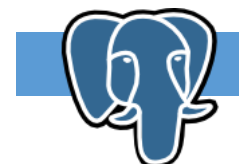

**EJEMPLO**

Utilizar el comando Vacuum en el SQL Shell (psql) para borrar los registros que han sido marcados para ser eliminados.

En el SQL Shell (psql), primero se debe acceder a la base de datos inmobiliaria, para esto se utiliza el comando \c <nombre de la base de datos>:

## **Ilustración 104.** Acceso a la base datos a través del SQL Shell.

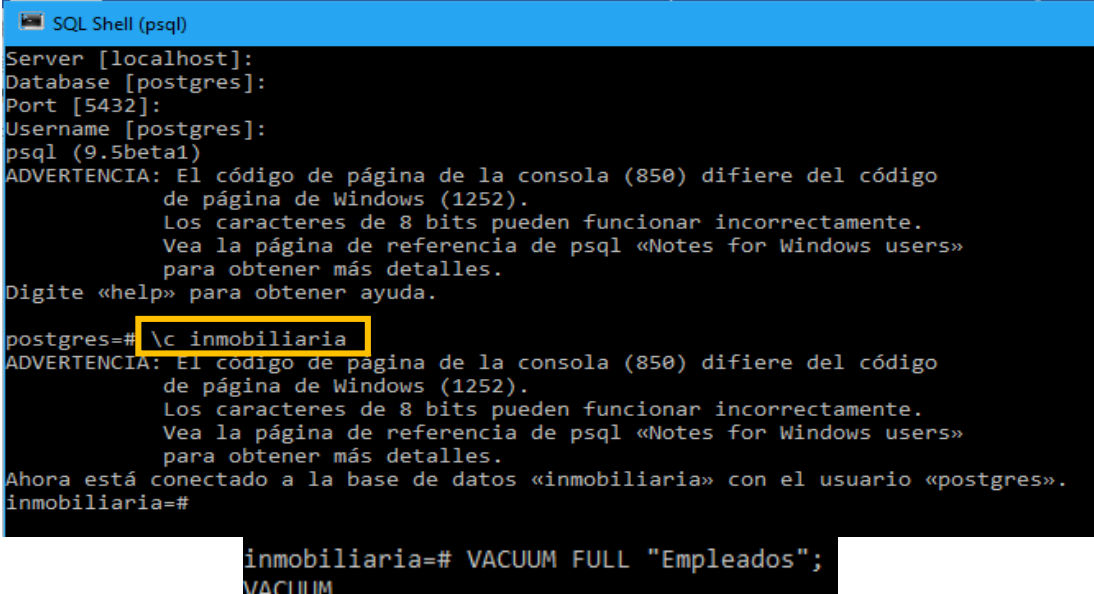

Ejecutar el comando Vacuum con el parámetro FULL en la tabla empleados.

Si se desea observar el informe del Vacuum, se agrega el comando VERBOSE.

**Ilustración 105.** Informe del Vacuum.

```
inmobiliaria=# VACUUM FULL VERBOSE "Empleados";<br>INFO: haciendo vacuum a «public.Empleados»<br>INFO: «Empleados»: se encontraron 0 versiones eliminables de filas y 6 no eliminables en 1 páginas<br>DETALLE: 0 versiones muertas de
```
## **25. BIBLIOGRAFÍA**

- *Bases de datos.* (s.f.). Obtenido de: http://volaya.github.io/librosig/chapters/Bases\_datos.html.
- *Copias de seguridad, restauración y recuperación de una bd.* (s.f.). Obtenido de: https://senaintro.blackboard.com/bbcswebdav/institution/semillas/217219\_1\_VIRTU AL/OAAPs/OAAP4/aa6/lab\_copiasseguridad/manuales/lab6-postgresql.pdf.
- García, A. (2007). *La web del programador.* Recuperado el 15 de 01 de 2017, de http://www.lawebdelprogramador.com/cursos/archivos/ManualPracticoSQL.pdf.
- *Guia del Programador de PostgreSQL.* (s.f.). Obtenido de: http://es.tldp.org/Postgresqles/web/navegable/programmer/xplang.html.
- Mangones, E. C. (s.f.). *Auditoria en un ambiente de base de datos.*
- Mannino, M. (s.f.). *Administración de Base de Datos.* México.
- *Manual de usuario de postgreSQL.* (s.f.). Obtenido de: http://es.tldp.org/Postgresqles/web/navegable/user/sql-createtable.html.
- *Micrisoft.* (s.f.). Obtenido de: https://technet.microsoft.com/eses/library/ms187518(v=sql.105).aspx.
- Moisset, D. (s.f.). *TutorialesProgramacionYa*. Obtenido de: http://www.tutorialesprogramacionya.com/oracleya/temarios/descripcion.php?cod=2 61&punto=1&inicio.
- Padrón, F. (2013). *PgAdmin III: administración de base de datos open source postgresql.* Obtenido de: http://dspace.ucacue.edu.ec/bitstream/reducacue/5629/1/PGADMIN%20III%20Admin istrador%20de%20Base%20de%20Datos%20Open%20Source%20PostgreSQL.pdf.
- *PostgreSQL.* (s.f.). Obtenido de: http://www.postgresql.org.es/node/352.
- Rouse., M. (s.f.). Obtenido de: http://searchdatacenter.techtarget.com/es/definicion/Base-dedatos.
- Silberschatz, A. (2002). *Fundamento de bases de datos.* Madrid.
- *Sobre PostgreSQL.* (s.f.). Obtenido de: http://www.postgresql.org.es/sobre\_postgresql.
- *SQL Básico.* (s.f.). Obtenido de: http://biblio3.url.edu.gt/Libros/2011/SQL-b.pdf.
- *SQL INNER JOIN.* (s.f.). Obtenido de: http://sql.11sql.com/sql-inner-join.htm.
- U., F. (s.f.). *La revista informatica.* Obtenido de: http://www.larevistainformatica.com/que-esencriptacion-informatica.htm.
- *w3schools.com.* (s.f.). Obtenido de: http://www.w3schools.com/sql/sql\_join\_left.asp.
- Zea, M. (s.f.). *Diseño de bases de datos.* Machala.

Ingeniería y Tecnología

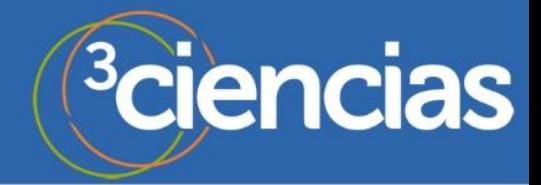